### ahah CISCO.

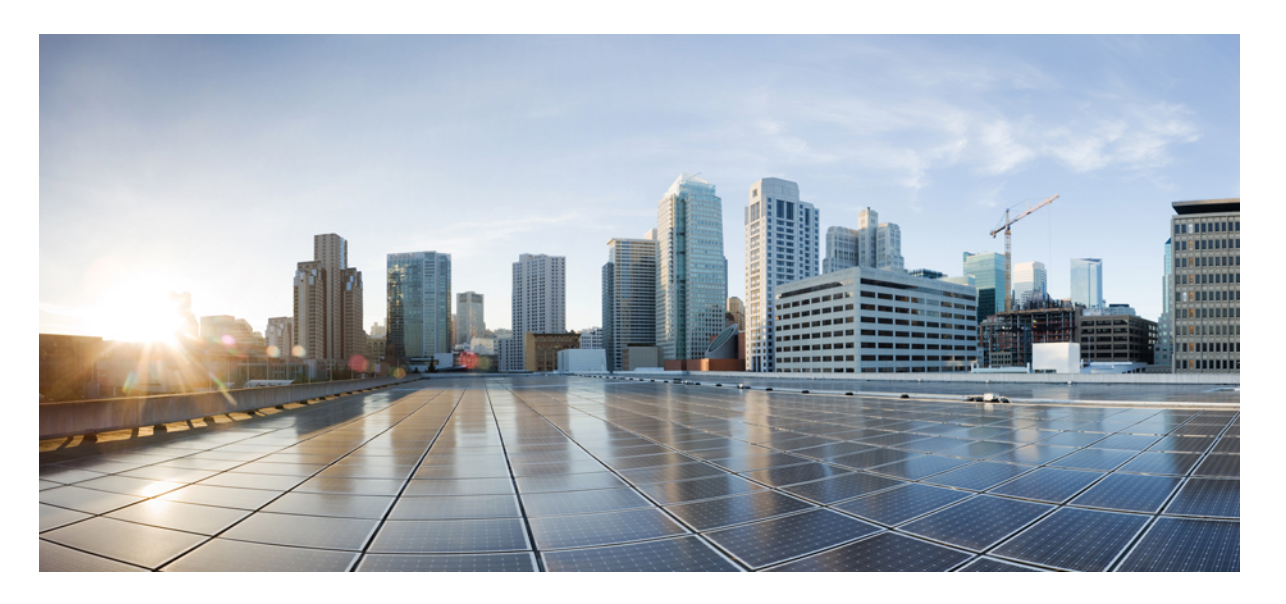

### **Cisco IOS XE Amsterdam 17.3.x**(**Catalyst 9300** スイッチ)**Bonjour** 向け **Cisco DNA** サービス コンフィギュレーション ガイド

初版:2020 年 11 月 27 日

### シスコシステムズ合同会社

〒107-6227 東京都港区赤坂9-7-1 ミッドタウン・タワー http://www.cisco.com/jp お問い合わせ先:シスコ コンタクトセンター 0120-092-255 (フリーコール、携帯・PHS含む) 電話受付時間:平日 10:00~12:00、13:00~17:00 http://www.cisco.com/jp/go/contactcenter/

【注意】シスコ製品をご使用になる前に、安全上の注意( **www.cisco.com/jp/go/safety\_warning/** )をご確認ください。本書は、米国シスコ発行ド キュメントの参考和訳です。リンク情報につきましては、日本語版掲載時点で、英語版にアップデートがあり、リンク先のページが移動**/**変更され ている場合がありますことをご了承ください。あくまでも参考和訳となりますので、正式な内容については米国サイトのドキュメントを参照くだ さい。また、契約等の記述については、弊社販売パートナー、または、弊社担当者にご確認ください。

THE SPECIFICATIONS AND INFORMATION REGARDING THE PRODUCTS IN THIS MANUAL ARE SUBJECT TO CHANGE WITHOUT NOTICE. ALL STATEMENTS, INFORMATION, AND RECOMMENDATIONS IN THIS MANUAL ARE BELIEVED TO BE ACCURATE BUT ARE PRESENTED WITHOUT WARRANTY OF ANY KIND, EXPRESS OR IMPLIED. USERS MUST TAKE FULL RESPONSIBILITY FOR THEIR APPLICATION OF ANY PRODUCTS.

THE SOFTWARE LICENSE AND LIMITED WARRANTY FOR THE ACCOMPANYING PRODUCT ARE SET FORTH IN THE INFORMATION PACKET THAT SHIPPED WITH THE PRODUCT AND ARE INCORPORATED HEREIN BY THIS REFERENCE. IF YOU ARE UNABLE TO LOCATE THE SOFTWARE LICENSE OR LIMITED WARRANTY, CONTACT YOUR CISCO REPRESENTATIVE FOR A COPY.

The Cisco implementation of TCP header compression is an adaptation of a program developed by the University of California, Berkeley (UCB) as part of UCB's public domain version of the UNIX operating system. All rights reserved. Copyright © 1981, Regents of the University of California.

NOTWITHSTANDING ANY OTHER WARRANTY HEREIN, ALL DOCUMENT FILES AND SOFTWARE OF THESE SUPPLIERS ARE PROVIDED "AS IS" WITH ALL FAULTS. CISCO AND THE ABOVE-NAMED SUPPLIERS DISCLAIM ALL WARRANTIES, EXPRESSED OR IMPLIED, INCLUDING, WITHOUT LIMITATION, THOSE OF MERCHANTABILITY, FITNESS FOR A PARTICULAR PURPOSE AND NONINFRINGEMENT OR ARISING FROM A COURSE OF DEALING, USAGE, OR TRADE PRACTICE.

IN NO EVENT SHALL CISCO OR ITS SUPPLIERS BE LIABLE FOR ANY INDIRECT, SPECIAL, CONSEQUENTIAL, OR INCIDENTAL DAMAGES, INCLUDING, WITHOUT LIMITATION, LOST PROFITS OR LOSS OR DAMAGE TO DATA ARISING OUT OF THE USE OR INABILITY TO USE THIS MANUAL, EVEN IF CISCO OR ITS SUPPLIERS HAVE BEEN ADVISED OF THE POSSIBILITY OF SUCH DAMAGES.

Any Internet Protocol (IP) addresses and phone numbers used in this document are not intended to be actual addresses and phone numbers. Any examples, command display output, network topology diagrams, and other figures included in the document are shown for illustrative purposes only. Any use of actual IP addresses or phone numbers in illustrative content is unintentional and coincidental.

All printed copies and duplicate soft copies of this document are considered uncontrolled. See the current online version for the latest version.

Cisco has more than 200 offices worldwide. Addresses and phone numbers are listed on the Cisco website at www.cisco.com/go/offices.

Cisco and the Cisco logo are trademarks or registered trademarks of Cisco and/or its affiliates in the U.S. and other countries. To view a list of Cisco trademarks, go to this URL: <https://www.cisco.com/c/en/us/about/legal/trademarks.html>. Third-party trademarks mentioned are the property of their respective owners. The use of the word partner does not imply a partnership relationship between Cisco and any other company. (1721R)

© 2020 Cisco Systems, Inc. All rights reserved.

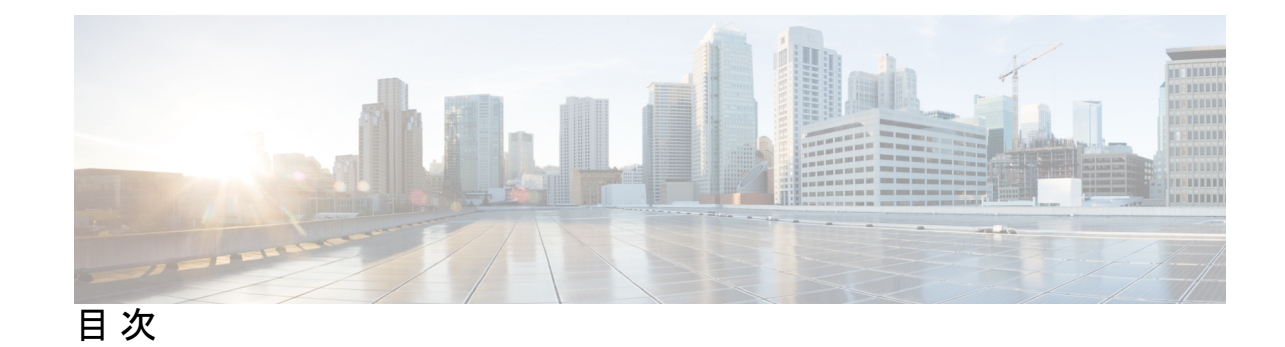

第 **1** 章 **Bonjour** ソリューション向け **Cisco DNA** サービスの概要 **1** ソリューションのコンポーネント **3** サポートされるプラットフォーム **3** Cisco Wide Area Bonjour 対応のネットワーク設計 **4** 従来の有線およびワイヤレスネットワーク **5** 有線ネットワーク **5** 無線ネットワーク **7** Cisco SD-Access 有線およびワイヤレスネットワーク **9** ファブリック対応有線およびワイヤレスネットワーク **9** ファブリック対応ポリシー拡張ノード **11** BGP EVPN ネットワーク **11**

**LAN** およびワイヤレスネットワーク向けマルチキャスト **DNS** モードでの **Local Area Bonjour** の 設定 **15** 第 **2** 章

> 有線ネットワーク向け Local Area Bonjour ドメインの設定 **15** デバイスでの mDNS ゲートウェイの有効化 **15** カスタムサービス定義の作成 **17** サービスリストの作成 **18** サービスポリシーの作成 **19** インターフェイスへのサービスポリシーの関連付け **20** ワイヤレスネットワーク向け Local Area Bonjour ドメインの設定 **22** デバイスでの mDNS ゲートウェイの有効化 **24** カスタムサービス定義の作成 **25** サービスリストの作成 **26**

サービスポリシーの作成 **27**

Local Area Bonjour および Wide Area Bonjour ドメインの確認 **28**

サービス検出ゲートウェイの確認 **28**

コントローラの確認 **30**

有線およびワイヤレスネットワーク向け Local Area Bonjour の確認 **31**

#### 第 **3** 章 **LAN** ネットワーク向けユニキャストモードでの **Local Area Bonjour** の設定 **33**

LAN ネットワーク向けユニキャストモードでの Local Area Bonjour の前提条件 **33** LAN ネットワーク向けユニキャストモードでの Local Area Bonjour の制約事項 **34** LAN ネットワーク向けユニキャストモードでの Local Area Bonjour に関する情報 **34** ユニキャストモードのエンドポイント **35** ユニキャストモードのレイヤ 2 ネットワーク **35** LAN ネットワーク向け Local Area Bonjour ユニキャストモードの設定方法 **36**

mDNS ゲートウェイモードの設定 **37**

mDNS サービスポリシーの設定 **38**

mDNS ロケーションフィルタの設定 **41**

カスタムサービス定義の設定 **43**

サービスピアでのサービスルーティングの設定 **44**

サービス検出ゲートウェイでのサービスルーティングの設定 **46**

LAN ネットワーク向けユニキャストモードでの Local Area Bonjour の確認 **47**

Local Area Bonjour ドメインのサービスピア Catalyst スイッチの確認 **47**

Local Area Bonjour ドメインでのサービス検出ゲートウェイエージェント Catalyst スイッチ の確認 **49**

LAN ネットワーク向けユニキャストモードでの Local Area Bonjour に関するその他の参考資 料 **50**

#### 第 **4** 章 **Wide Area Bonjour** の設定 **51**

LAN および WLAN ネットワーク向け Wide Area Bonjour の制約事項 **51** Wide Area Bonjour LAN および WLAN ネットワークに関する情報 **51** LAN および WLAN ネットワーク向け Wide Area Bonjour の設定方法 **52** Cisco Wide Area Bonjour サービスポリシーの設定 **52**

Cisco Wide Area Bonjour サービスルーティングの設定 **54** LAN および WLAN ネットワーク向け Wide Area Bonjour の確認 **55** LAN および WLAN ネットワーク向け Wide Area Bonjour に関するその他の参考資料 **55**

第 **5** 章 **Bonjour** 向け **Cisco DNA** サービスの設定例 **57** LAN ネットワーク向けユニキャストモードでの Local Area Bonjour の設定例 **57** 例:単一 VLAN ユニキャストモードの Bonjour **57** 例:複数 VLAN ユニキャストモードの Bonjour **60** 例:マルチレイヤネットワークのユニキャストモードサービスルーティングの設定 **63** 例:マルチレイヤネットワークでの mDNS フラッドからユニキャストモードへの移行 **69** 例:ルーテッド アクセス ネットワークでの mDNS フラッドからユニキャストモードへの 移行 **72** LAN および WLAN ネットワーク向け Wide Area Bonjour の設定例 **75**

第 **6** 章 **Bonjour** 向け **Cisco DNA** サービスの機能履歴 **77**

Bonjour 向け DNA サービスの機能履歴 **77**

目次

I

 $\mathbf{l}$ 

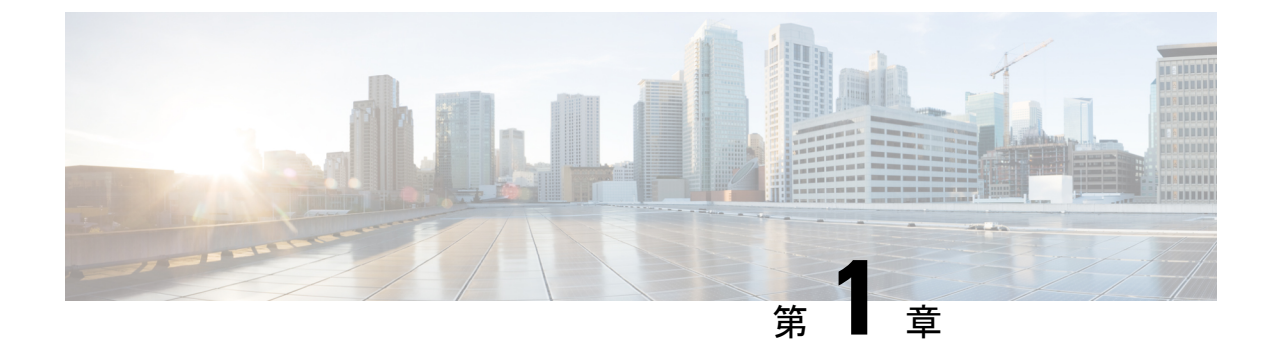

# **Bonjour**ソリューション向け**CiscoDNA**サー ビスの概要

AppleBonjourプロトコルは、ネットワーク設定をシンプルにする設定不要のソリューションで あり、接続デバイス、サービス、およびアプリケーション間の通信を確立します。Bonjour を 使用すると、最小限の操作と設定で共有サービスを検出して使用できます。Bonjour は単一の レイヤ2ドメイン用に設計されており、ホームネットワークなどの小規模でフラットな単一ド メイン構成に最適です。Cisco Wide Area Bonjour ソリューションは、単一のレイヤ 2 ドメイン の制約を排除し、Cisco Software-Defined Access (SD-Access) や VXLAN を備えた業界標準の BGPEVPNといったオーバーレイネットワークを含む、エンタープライズグレードの従来型有 線およびワイヤレスネットワークまで対応範囲を拡張します。CiscoCatalyst 9000シリーズLAN スイッチおよびワイヤレス LAN コントローラは、業界標準である RFC 6762 ベースのマルチ キャストDNS(mDNS)仕様に準拠しており、企業ネットワーク内の互換性のあるさまざまな 消費者向け有線およびワイヤレス製品との相互運用性をサポートします。

Wide Area Bonjour アプリケーションは、コントローラベースのソフトウェアデファインド ソ リューションです。デバイスがレイヤ 2 ドメイン全体で Bonjour サービスをアドバタイズおよ び検出できるようにし、それらのサービスをさまざまな有線およびワイヤレス企業ネットワー クに適用できるようにします。WideAreaBonjourアプリケーションは、大規模なセキュリティ、 ポリシーの適用、サービス管理に関連する問題にも対処します。この新しい分散型アーキテク チャは、mDNSフラッド境界を排除して、ユニキャストベースのサービスルーティングに移行 するように設計されており、ポリシー適用ポイントを提供し、Bonjour サービスの管理を可能 にします。WideAreaBonjourアプリケーションを使用すると、既存のネットワーク設計や設定 を変更することなく、既存の企業環境に新しいサービスをシームレスに導入できます。

強化された直感的なGUIにより、アクセス制御と監視の機能を一元化できるとともに、サポー トされるさまざまなタイプのエンタープライズネットワークへの大規模なBonjourサービスの 展開に必要な拡張性とパフォーマンスを実現できます。

次の図は、エンドツーエンドのユニキャストベース サービス ルーティングを使用した 2 つの 統合ドメインネットワークにおける Cisco Wide Area Bonjour アプリケーションの動作を示して います。

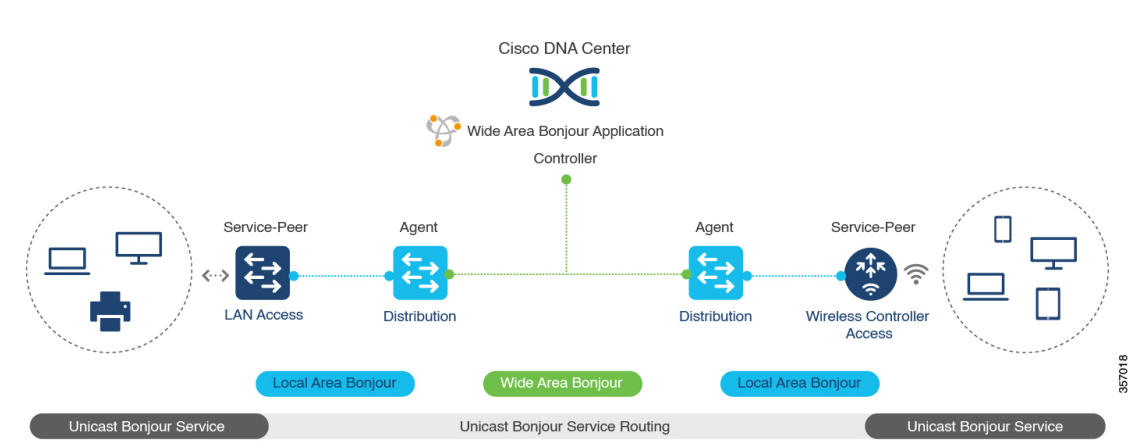

図 **<sup>1</sup> : Cisco Wide Area Bonjour** ソリューション

- ローカルエリアサービス検出ゲートウェイ ドメイン マルチキャスト **DNS** モード:従来の レイヤ 2 マルチキャスト flood-n-learn ベースの導入モデル。サービスプロバイダとレシー バは、共通の VLAN またはブロードキャストドメイン内で、セキュリティおよびロケー ションベースのポリシーを適用せずに検出および参照できます。レイヤ3境界にあるCisco Catalyst スイッチは、適用されたポリシーに基づいてローカルの有線またはワイヤレス VLAN間のサービスを検出し配信するためのサービス検出ゲートウェイ (SDG)として機 能します。単一のゲートウェイでのVLAN間サービスルーティングは、LocalAreaBonjour と呼ばれます。
- ローカルエリアサービス検出ゲートウェイドメイン **-** ユニキャストモード:新しい拡張レ イヤ2ユニキャストポリシーベースの導入モデル。レイヤ2ユニキャストアドレスを使用 した新しい mDNS サービスの検出と配信により、フラッドフリーな LAN およびワイヤレ スネットワークが実現します。レイヤ2モードのCiscoCatalystスイッチおよびCiscoCatalyst 9800 シリーズ ワイヤレス LAN コントローラでは、ネットワークでの新しいユニキャスト ベースのサービスルーティングをサポートするために、従来の flood-n-learn に代わる新し いサービスピアロールが導入されます。また、サービスピアスイッチとワイヤレス LAN コントローラは、mDNS flood-n-learn を、RFC 6762 mDNS 互換の有線およびワイヤレスエ ンドポイントとのユニキャストベースの通信に置き換えます。
- ワイドエリアサービス検出ゲートウェイドメイン:Wide Area Bonjour ドメインはコント ローラベースのソリューションです。Cisco Catalyst スイッチの Bonjour ゲートウェイの ロールと役割は、単一のSDGスイッチからSDGエージェントに拡張され、単一のIPゲー トウェイを超えたWide AreaBonjourサービスルーティングが可能になります。ネットワー ク分散型 SDG エージェントデバイスにより、Wide Area Bonjour アプリケーションを実行 する集中型 Cisco DNA Center コントローラとの軽量かつステートフルで信頼性の高い通信 チャネルが確立されます。SDG エージェントとコントローラ間のサービスルーティング は、TCP ポート 9991を使用して通常の IP ネットワーク上で実行されます。SDG エージェ ントは、エクスポートポリシーに基づいて、ローカルで検出されたサービスをルーティン グします。
- ソリューションのコンポーネント (3 ページ)
- サポートされるプラットフォーム (3 ページ)

• Cisco Wide Area Bonjour 対応のネットワーク設計 (4 ページ)

# ソリューションのコンポーネント

Bonjour 向け Cisco DNA サービス ソリューションは、ローカルエリアおよび Wide Area Bonjour ドメイン全体でユニキャストベースのサービスルーティングを可能にする次の主要コンポーネ ントとシステムロールを含むエンドツーエンドソリューションです。

- シスコサービスピア:レイヤ 2 アクセスの Cisco Catalyst スイッチおよび Catalyst ワイヤレ ス LAN コントローラ(WLC)。サービスピアモードで機能して、ローカル接続エンドポ イントとのユニキャストベースの通信をサポートし、ディストリビューションレイヤの アップストリーム Cisco SDG エージェントにサービス情報をエクスポートします。
- **Cisco SDG** エージェント:SDG エージェントとして機能し、レイヤ 3 アクセスモードで Bonjour サービスエンドポイントと通信する Cisco Catalyst スイッチ。ディストリビュー ションレイヤで、SDGエージェントはダウンストリームのシスコサービスピアスイッチと WLCから情報を集約し、中央CiscoDNAコントローラにその情報をエクスポートします。
- **Cisco DNA** コントローラ:Cisco DNA コントローラは、ネットワーク全体に分散された信 頼できる SDG エージェントを使用した Wide Area Bonjour ドメインを構築します。セキュ アなチャネルを使用して、サービス管理の一元化とサービスルーティングの制御を実現し ます。
- エンドポイント:Bonjour エンドポイントは、RFC 6762 に準拠する Bonjour サービスをア ドバタイズまたは照会する任意のデバイスです。Bonjour エンドポイントは、LAN または WLAN に配置できます。Wide Area Bonjour アプリケーションは、AirPlay、Google Chrome キャスト、AirPrint など、RFC 6762 準拠の Bonjour サービスと統合するように設計されて います。

# サポートされるプラットフォーム

サポートされるコントローラとサポート対象のハードウェアおよびソフトウェアバージョンを 次の表に示します。

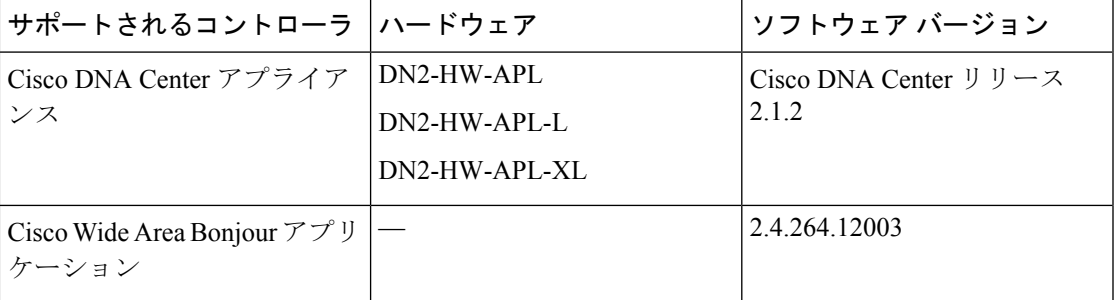

表 **<sup>1</sup> :** サポートされるコントローラとサポートされるハードウェアおよびソフトウェアバージョン

サポートされる SDG エージェントのライセンスとソフトウェア要件を次の表に示します。

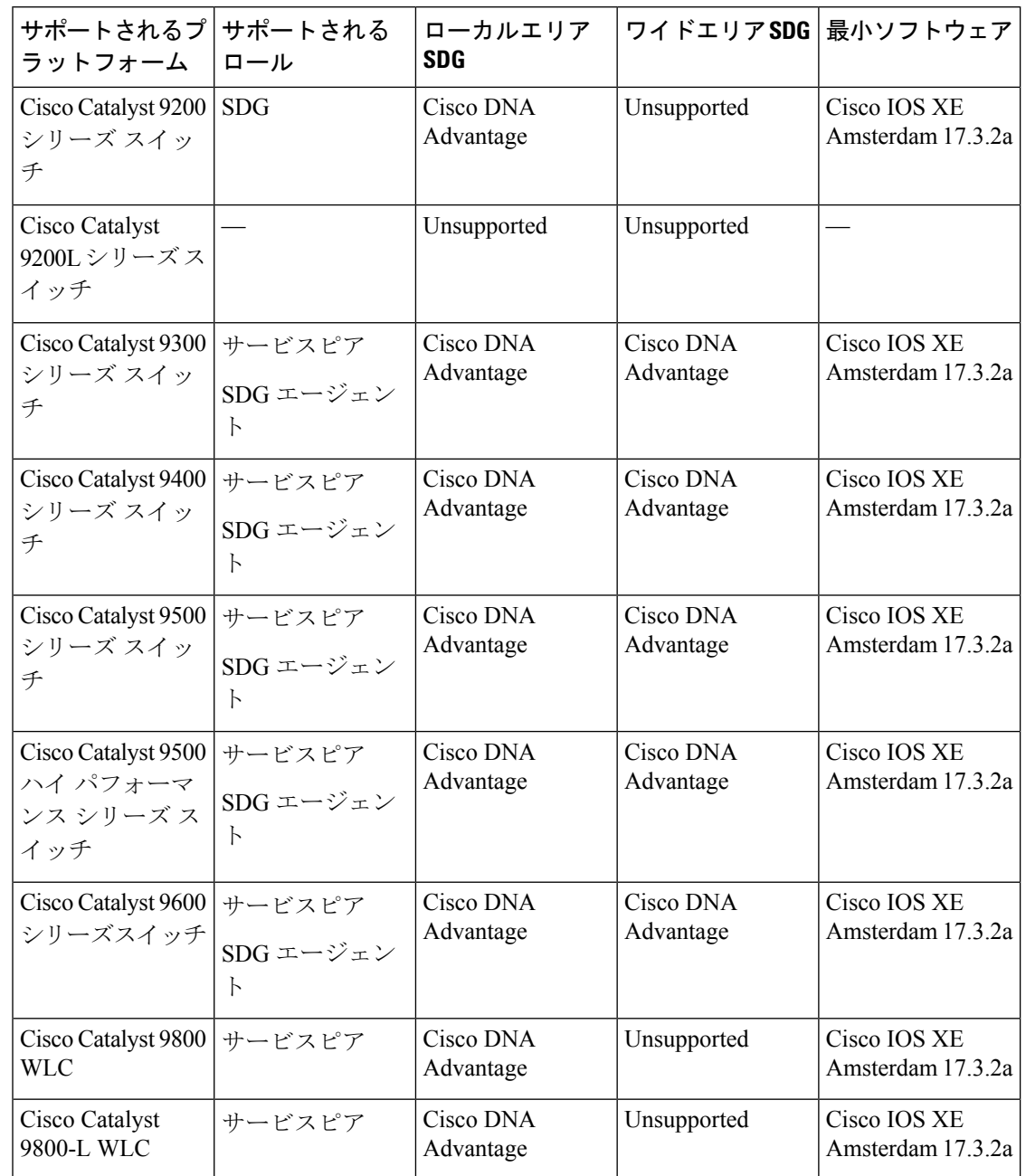

表 **2 :** サポートされる **SDG** エージェントとサポートされるライセンスおよびソフトウェア要件

# **Cisco Wide Area Bonjour** 対応のネットワーク設計

Bonjour 向け Cisco DNA サービス は、幅広いエンタープライズグレード ネットワークをサポー トします。エンドツーエンドのユニキャストベース Bonjour サービスルーティングは、従来の Cisco SD-Access および BGP EVPN 対応の有線およびワイヤレスネットワークでサポートされ ます。

### 従来の有線およびワイヤレスネットワーク

従来のネットワークは、エンタープライズネットワークに展開される従来型の有線およびワイ ヤレスモードです。Bonjour 向け Cisco DNA サービス は、エンドツーエンドのサービスルー ティングを可能にする幅広いネットワーク設計をサポートしています。

次の図は、一般的に企業で展開される従来の LAN ネットワーク設計を示しています。

図 **2 :** 企業の従来型 **LAN** ネットワークの設計

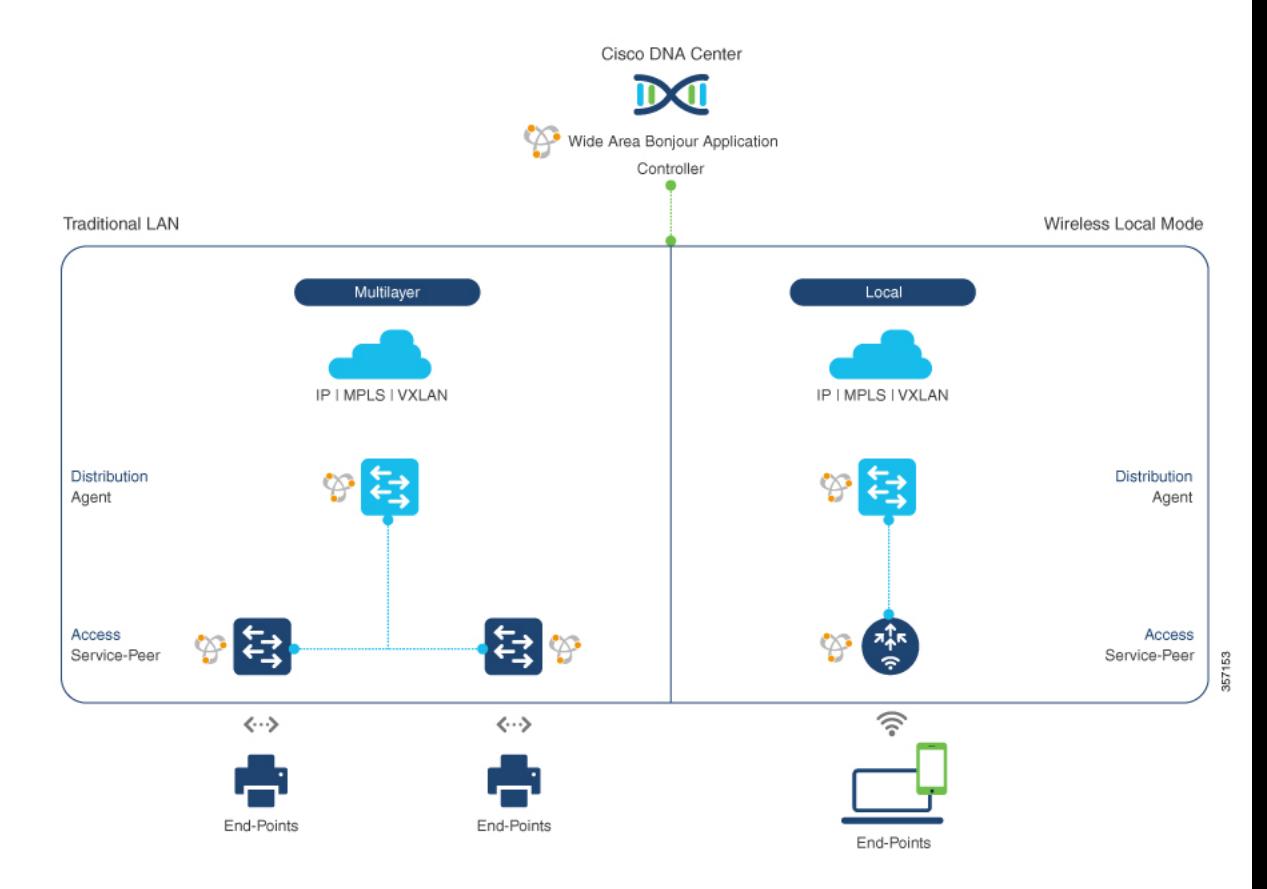

#### 有線ネットワーク

次の図は、企業で一般的に展開されている、サポート対象の LAN ネットワーク設計を示して います。

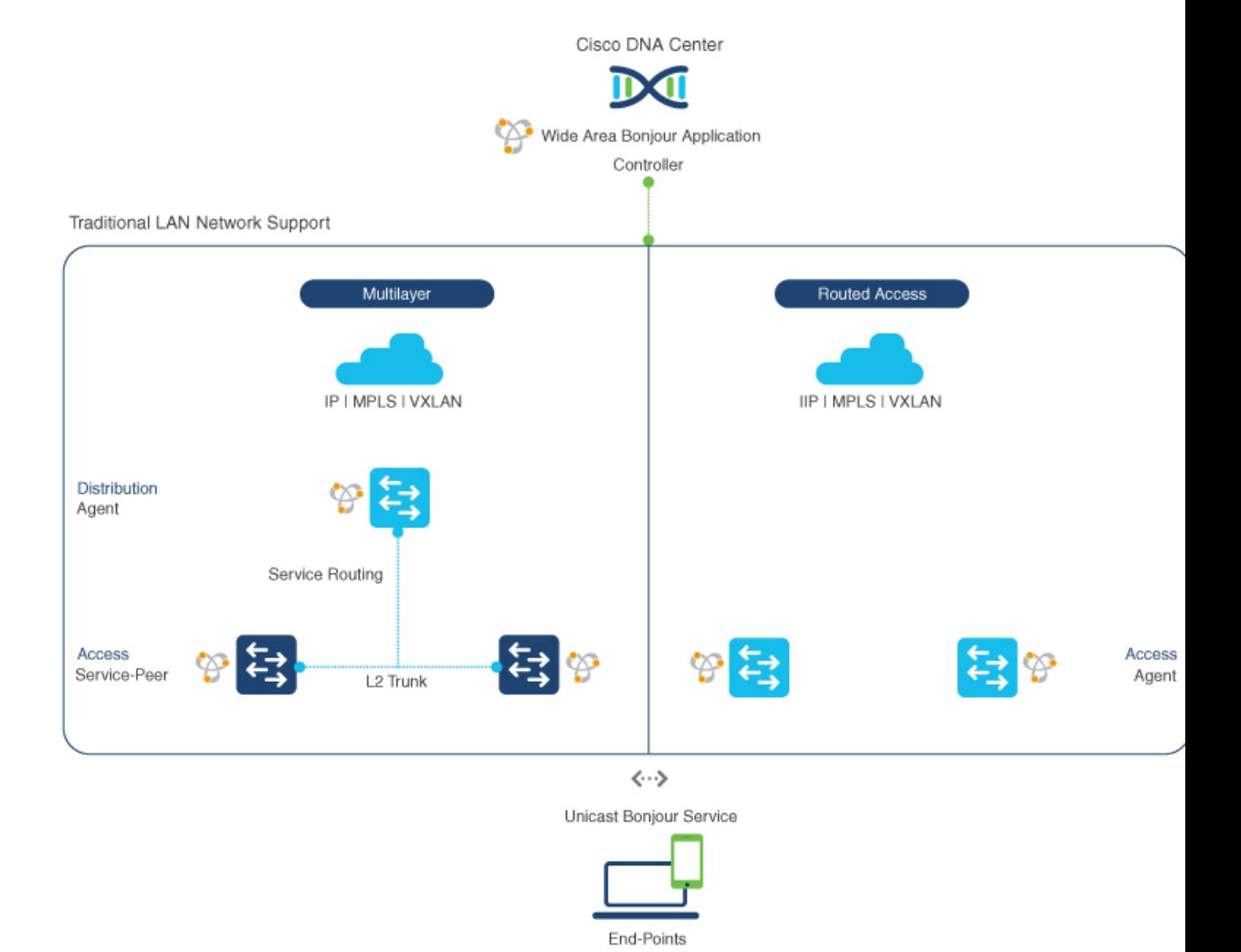

#### 図 **3 :** エンタープライズ マルチレイヤおよびルーテッド アクセス ネットワークの設計

Bonjourゲートウェイ機能を提供するSDGエージェントは通常、マルチレイヤネットワーク設 計のディストリビューション レイヤまたはルーテッド アクセス ネットワーク設計のアクセス レイヤに配置される可能性がある、有線エンドポイントの IP ゲートウェイです。

- マルチレイヤ **LAN**:この展開モードにおいて、レイヤ 2 アクセススイッチは、ローカル に接続された有線エンドポイントにファーストホップ Bonjour ゲートウェイ機能を提供し ます。Bonjour サービスとグローバルディスカバリ要求は、IP ゲートウェイまたは SDG エージェントとして機能するディストリビューション レイヤ システムにルーティングさ れます。Cisco Catalyst スイッチのアクセスレイヤとディストリビューション レイヤ間で 既存のレイヤ2トランク設定を変更する際、追加の設定や新しい要件は必要ありません。 レイヤ2サービスピアスイッチ間のポリシーベースのサービスルーティングは、SDGエー ジェントによって実行されます。SDG エージェント間のポリシーベースのサービスルー ティングは、Cisco DNA Center コントローラによって実行されます。
- ルーテッドアクセス:この展開モードでは、ファーストホップスイッチは IP ゲートウェ イ境界であるため、SDGエージェントのロールを実行する必要があります。SDGエージェ

ント間のポリシーベースのサービスルーティングは、Cisco DNA Center コントローラに よって実行されます。

#### 無線ネットワーク

Bonjour 向け Cisco DNA サービス は、企業で一般的に導入されているさまざまなワイヤレス LAN ネットワークの設計もサポートします。Cisco Catalyst 9800 シリーズ ワイヤレス LAN コ ントローラ(WLC)は、mDNSゲートウェイをサポートするサービスピアロールに導入でき、 エンドツーエンドのサービスルーティングのためにアップストリーム ゲートウェイ スイッチ とペアリングできます。

次の図は、企業で一般的に導入されている、サポートされているワイヤレス LAN ネットワー クの設計を示しています。

図 **<sup>4</sup> :** 企業の従来型ワイヤレス **LAN** ネットワークの設計

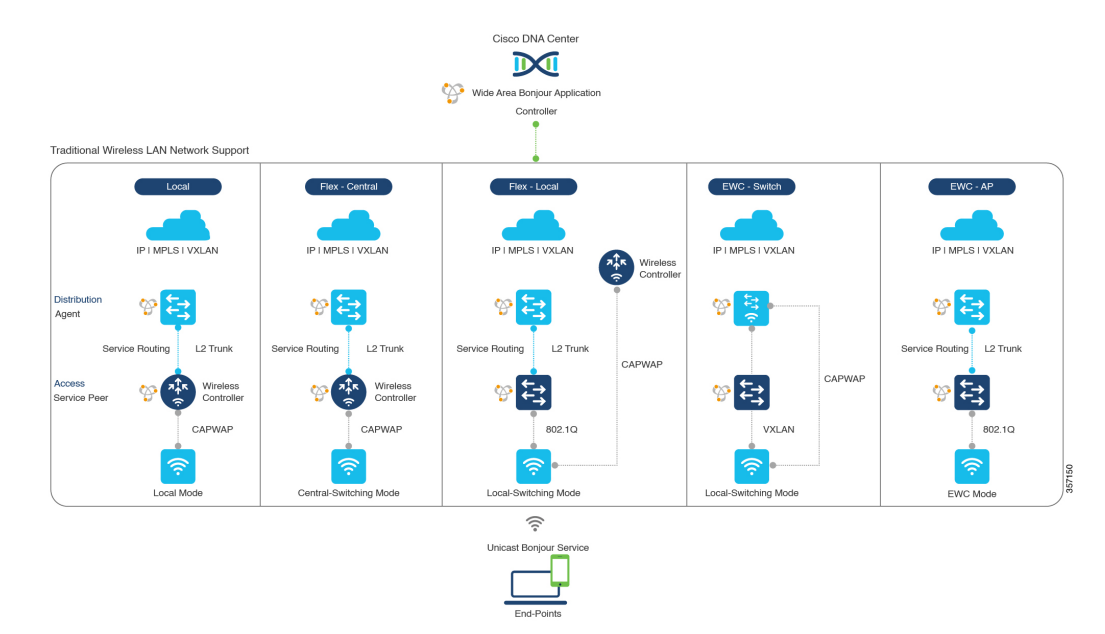

• ローカルモード:この中央スイッチングワイヤレス導入モードで、Bonjour トラフィック は、シスコ アクセスポイントから中央に導入された Cisco ワイヤレス LAN コントローラ への CAPWAP トンネル内にカプセル化されます。シスコ アクセスポイントは、ローカル モードに設定されます(中央スイッチングでは、アクセスポイントを FlexConnect モード に設定することもできます)。中央スイッチングでは、Cisco Catalyst 9800 シリーズ ワイ ヤレスLANコントローラは、サービスピアロールでBonjourサービスのmDNSゲートウェ イ機能を提供します。WLC は、サービスを検出してローカルワイヤレスユーザーに配信 し、IP ゲートウェイおよび SDG エージェントとして機能するディストリビューション レ イヤの Cisco Catalyst スイッチへのワイヤレス管理インターフェイスを介してユニキャス ト サービス ルーティングを実行できます。Cisco ワイヤレス LAN コントローラと Cisco Catalyst スイッチのディストリビューション レイヤ間で既存のレイヤ 2 トランクの設定を 変更する際、追加の設定や要件は必要ありません。Cisco Wireless LAN Controller は、マル チキャストモードでグローバルマルチキャストとAP マルチキャストを使用して設定する

必要があります。アクセスポイントがワイヤレス LAN コントローラによってアナウンス されたマルチキャストグループに参加しない限り、Bonjour エンドポイントとの通信はワ イヤレスユーザーグループに対して有効になりません。

- **FlexConnect**:FlexConnect ローカルスイッチングモードでは、有線ユーザーとワイヤレス ユーザーの両方がアクセスレイヤで同じゲートウェイを共有します。レイヤ2アクセスス イッチは、ローカルに接続された有線およびワイヤレスユーザーにポリシーベースのmDNS ゲートウェイ機能を提供します。ディストリビューション レイヤの Cisco Catalyst スイッ チは、LAN およびワイヤレス LAN ユーザーグループの SDG エージェントとして機能し ます。
- **Embedded Wireless Controller**:スイッチ:Cisco Embedded Wireless Controller ソリューショ ンは、Cisco Catalyst 9300 シリーズ スイッチ内で軽量の統合型ワイヤレス LAN コントロー ラ機能を実現します。ディストリビューション レイヤの Cisco Catalyst スイッチは、LAN およびワイヤレス LAN ユーザーグループに対する SDG エージェントとして機能します。 ディストリビューション レイヤの SDG エージェントは、mDNS フラッディングを発生さ せずに、すべてのワイヤレスアクセスポイントおよびレイヤ2サービスピアスイッチにユ ニキャスト サービス ルーティングを提供します。組み込み Cisco ワイヤレス LAN コント ローラスイッチは、マルチキャストモードではグローバルマルチキャストと AP マルチ キャストで設定し、ブリッジモードでは mDNS を設定する必要があります。
- **Embedded Wireless Controller**:アクセスポイント:Cisco Embedded Wireless Controller ソ リューションは、プライマリロールで設定されたシスコアクセスポイント内で軽量の統合 型ワイヤレス LAN コントローラ機能を実現します。ワイヤレスユーザーは、アクセスレ イヤで有線エンドポイントと同じ Bonjour ゲートウェイを共有します。アクセスレイヤの Cisco Catalyst スイッチは、LAN およびワイヤレス LAN ユーザーグループに対するサービ スピアとして機能します。ディストリビューションレイヤのSDGエージェントは、mDNS フラッディングを発生させずに、レイヤ 2 ネットワークブロック内のすべてのレイヤ 2 サービスピアスイッチにユニキャスト サービス ルーティングを提供します。組み込みワ イヤレスモード AP には AP マルチキャストが必要で、mDNS はブリッジモードで設定す る必要があります。
- Cisco AireOS ベースの WLC は、ワイヤレスエンドポイント間の mDNS パススルー ネットワーク デバイスとして導入できます。 アップストリーム SDG エージェントは、有線ネットワークの場 合と同様に、ワイヤレスエンドポイントに一貫した Bonjour ゲー トウェイ機能を提供します。一般に、ワイヤレスクライアントの IP ゲートウェイは Bonjour ゲートウェイでもあります。ただし、 SDGエージェントの配置は、ワイヤレスLANの導入モードによっ て異なる場合があります。 (注)

### **Cisco SD-Access** 有線およびワイヤレスネットワーク

Bonjour 向け Cisco DNA サービス は、CiscoSD-Access 対応の有線およびワイヤレスネットワー クでサポートされています。ファブリック対応の有線およびワイヤレスネットワークの Cisco Wide Area Bonjour サービスルーティングにより、レイヤ 2 のフラッディングが不要となりま す。アクセスレイヤのレイヤ3ファブリックエッジスイッチは、SDGエージェントとして設定 し、エンドツーエンドのサービスルーティング用に中央Cisco DNA Centerとペアリングする必 要があります。Wide Area Bonjour ポリシーは、SD-Access ネットワークポリシー(仮想ネット ワーク関連)および SGT ポリシー(存在する場合)と整合する必要があります。

### ファブリック対応有線およびワイヤレスネットワーク

次の図は、レイヤ 2 ネットワーク境界の拡張を伴わない Cisco SD-Access 対応有線およびワイ ヤレスネットワークを示しています。

図 **5 : Cisco SD-Access**ネットワーク設計

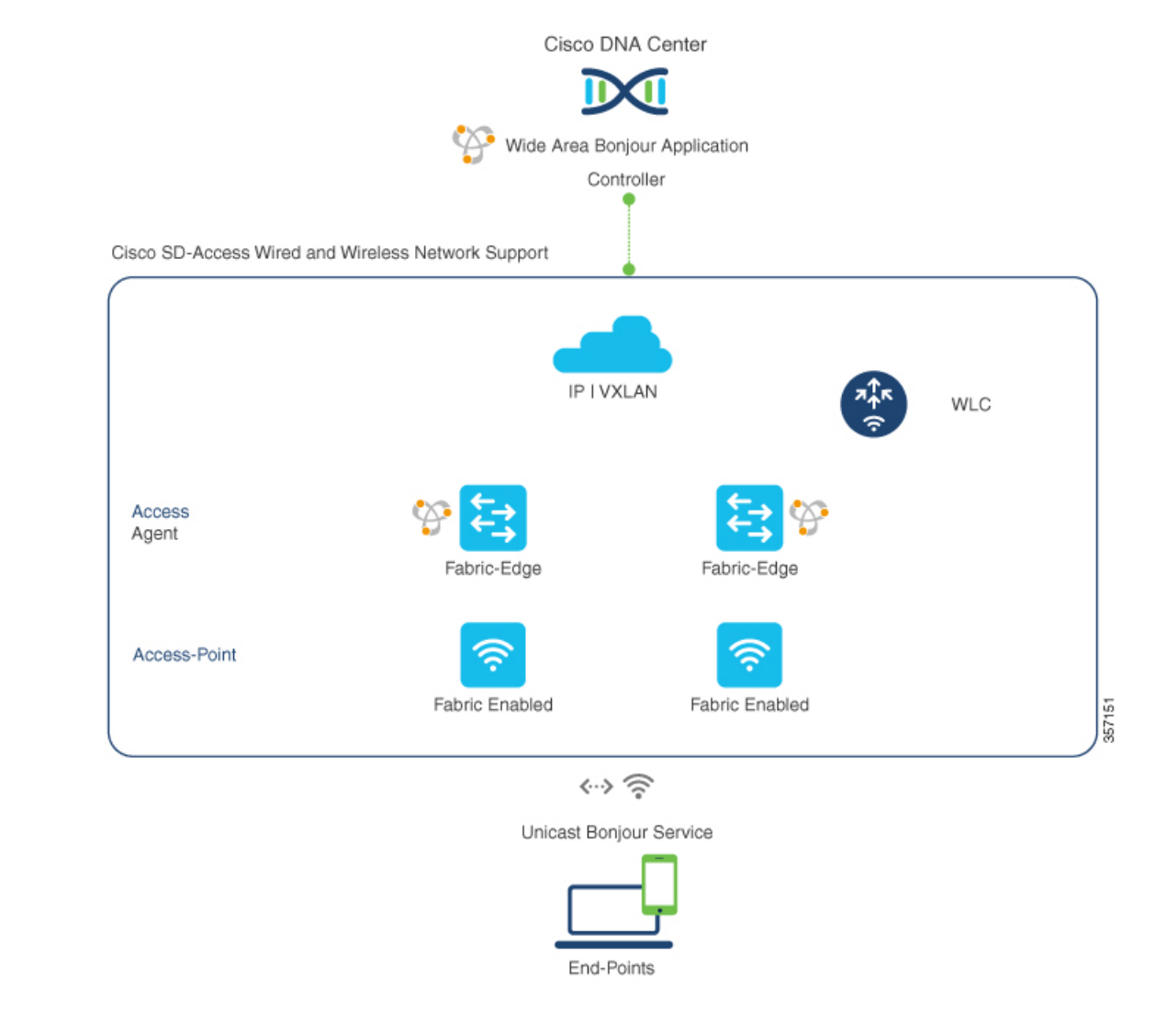

Bonjour 向け Cisco DNA サービス SD-Access 対応有線およびワイヤレスネットワークでは、2 つの論理コンポーネントを使用します。

- **SDG** エージェント:アクセスレイヤネットワークのレイヤ 3 ファブリックエッジスイッ チがSDGエージェントとして設定されます。mDNSゲートウェイおよびWide AreaBonjour サービスルーティング設定は、SD-Access の設定後にのみ追加されます。
- **Cisco DNA** コントローラ:Cisco DNA Center 上の Wide Area Bonjour アプリケーションは、 ネットワーク全体に分散するファブリックエッジスイッチ間でのポリシーおよびロケー ションベースサービスの検出と配信をサポートするコントローラとして機能します。

SDG エージェントとコントローラ間の Wide Area Bonjour 通信は、ネットワークアンダーレイ を介して実行されます。SDGエージェントは、ポリシーに基づき、ファブリックアンダーレイ を介して、エンドポイントのアナウンスやクエリをコントローラに転送します。サービスが検 出されると、Bonjour 対応アプリケーションは、ファブリックオーバーレイを介したエンドポ イント間での直接ユニキャスト通信を確立します。この通信は、オーバーレイ IP ルーティン グポリシーおよび SGT ポリシーに従います(設定されている場合)。

シスコ ワイヤレス LAN コントローラは、マルチキャストモードでグローバルマルチキャスト と AP マルチキャストを使用して設定する必要があります。ネットワーク管理者は、アンダー レイで IP マルチキャストを有効にし、すべてのファブリック対応シスコ ワイヤレス アクセス ポイントがマルチキャストグループに正常に参加していることを確認する必要があります。シ スコ ワイヤレス LAN コントローラの mDNS スヌーピング設定は無効であり、無効モードのま まにする必要があります。

### ファブリック対応ポリシー拡張ノード

図 **6 :** ファブリック対応ポリシー拡張ノード

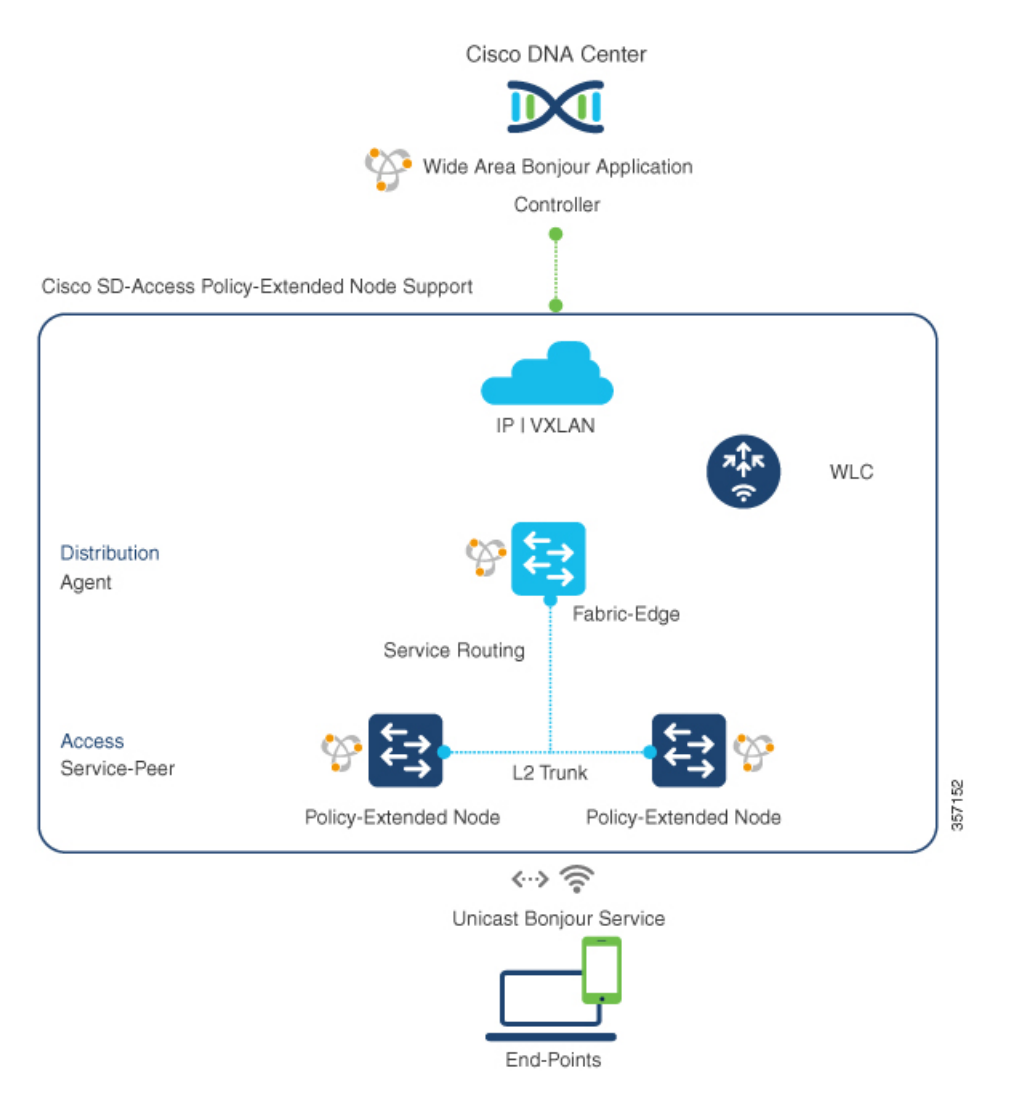

セキュリティポリシーは、Cisco SD-Access ファブリックネットワークのポリシー拡張ノード (PEN)機能を使用したレイヤ 2 アクセスで Cisco Catalyst 9000 シリーズ スイッチに拡張でき ます。ネットワークセキュリティとmDNSサービスポリシーは、Cisco DNA CenterによるWide AreaBonjourサービスルーティング用のレイヤ2/3ディストリビューションレイヤでSDGエー ジェントモードをサポートするファブリックエッジと組み合わせたサービスピアロールのレイ ヤ 2 アクセス PEN スイッチで組み合わせることができます。

### **BGP EVPN** ネットワーク

BGP EVPN ベースのエンタープライズ ネットワークは、柔軟なレイヤ 3 セグメンテーション およびレイヤ 2 拡張オーバーレイネットワークを提供します。Bonjour 向け Cisco DNA サービ スが一般的な展開モデルのすべてでエンドツーエンドのサービスルーティングをサポートする ことで、レイヤ2拡張 EVPN VXLAN ネットワーク (対称および非対称 IRB)での mDNS フ ラッディングと、ファブリック内のレイヤ 3 セグメント EVPN VXLAN ネットワークのサービ ス到達可能性における課題が解消します。

次の図は、レイヤ3アクセスモードのBGPEVPNリーフスイッチを示しています。このスイッ チは、さまざまなタイプのレイヤ 2 ネットワークおよびレイヤ 3 セグメント VRF 対応ネット ワークを介した BGP EVPN 対応の有線およびワイヤレス エンタープライズ ネットワークに対 するオーバーレイ Bonjour サービスルーティングをサポートします。

#### 図 **<sup>7</sup> : BGP EVPN** 対応エンタープライズ ネットワークのオーバーレイ **Bonjour** サービス

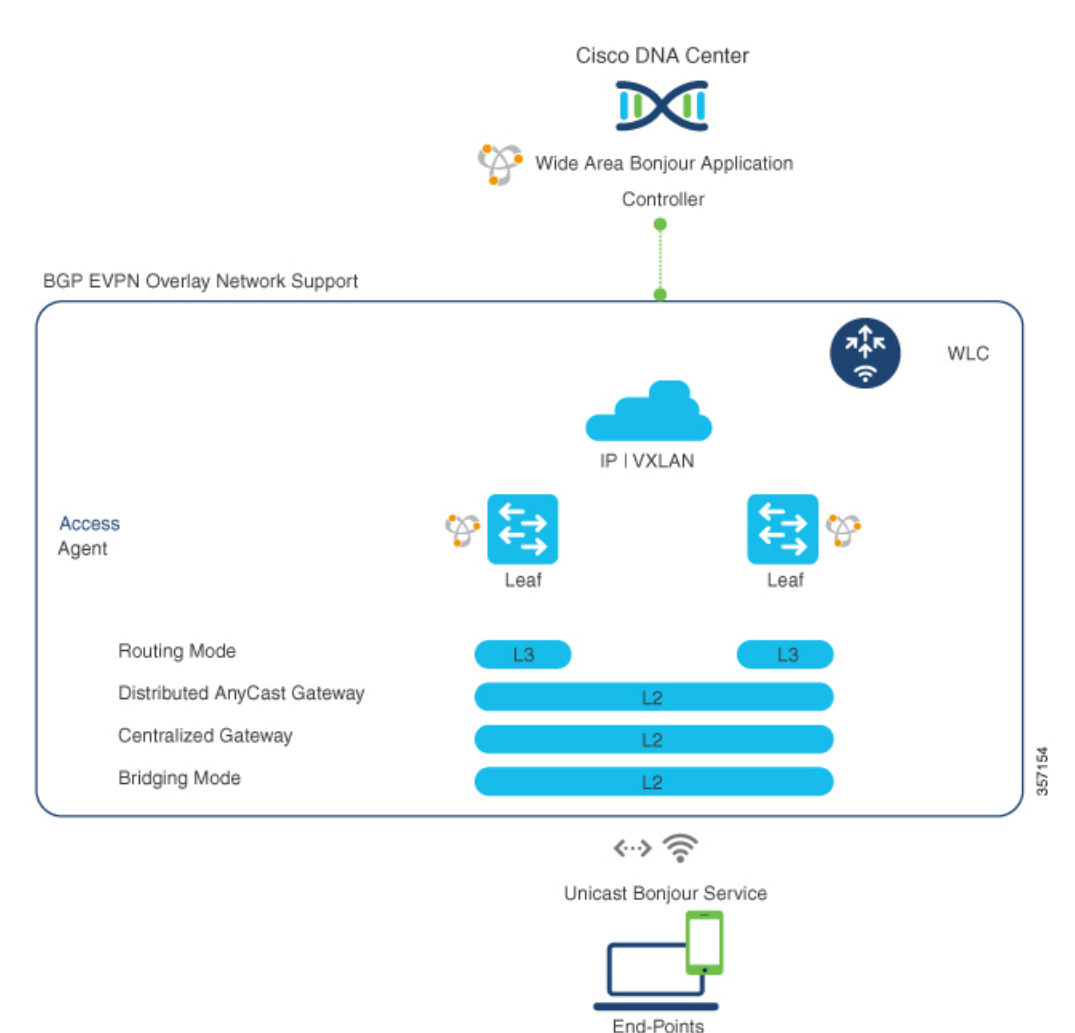

Bonjour 向け Cisco DNA サービス は、Cisco Catalyst スイッチや 9800 シリーズ WLC などのレイ ヤ 2 サービスピア ネットワーク デバイスで拡張された BGP EVPN ネットワークの Wide Area Bonjourサービスルーティングをサポートします。ディストリビューションレイヤのBGPEVPN リーフデバイスは、オーバーレイ サービス ルーティングの SDG エージェントロールをサポー トします。

BGP EVPN ネットワークの Bonjour 向け Cisco DNA サービス ソリューションは、仮想ネット ワーク環境におけるポリシーベースのエンドツーエンド サービス ルーティングを可能にしま す。このソリューションによって IP コアネットワーク全体で VXLAN 経由のレイヤ 2 mDNS フラッドが排除され、エンタープライズネットワークのスケーリングおよびパフォーマンスが 保護されます。

次の図は、サービスピアモードのレイヤ 2 アクセススイッチをレイヤ 2/3 ディストリビュー ション レイヤのアップストリーム BGP EVPN リーフスイッチに接続する mDNS エンドポイン トを示しています。レイヤ2/3ディストリビューションレイヤでは、さまざまなタイプのレイ ヤ 2 ネットワークおよびレイヤ 3 セグメント VRF 対応ネットワーク上の、BGP EVPN 対応の 有線およびワイヤレス エンタープライズ ネットワークに対するオーバーレイ Bonjour サービ スルーティングがサポートされています。

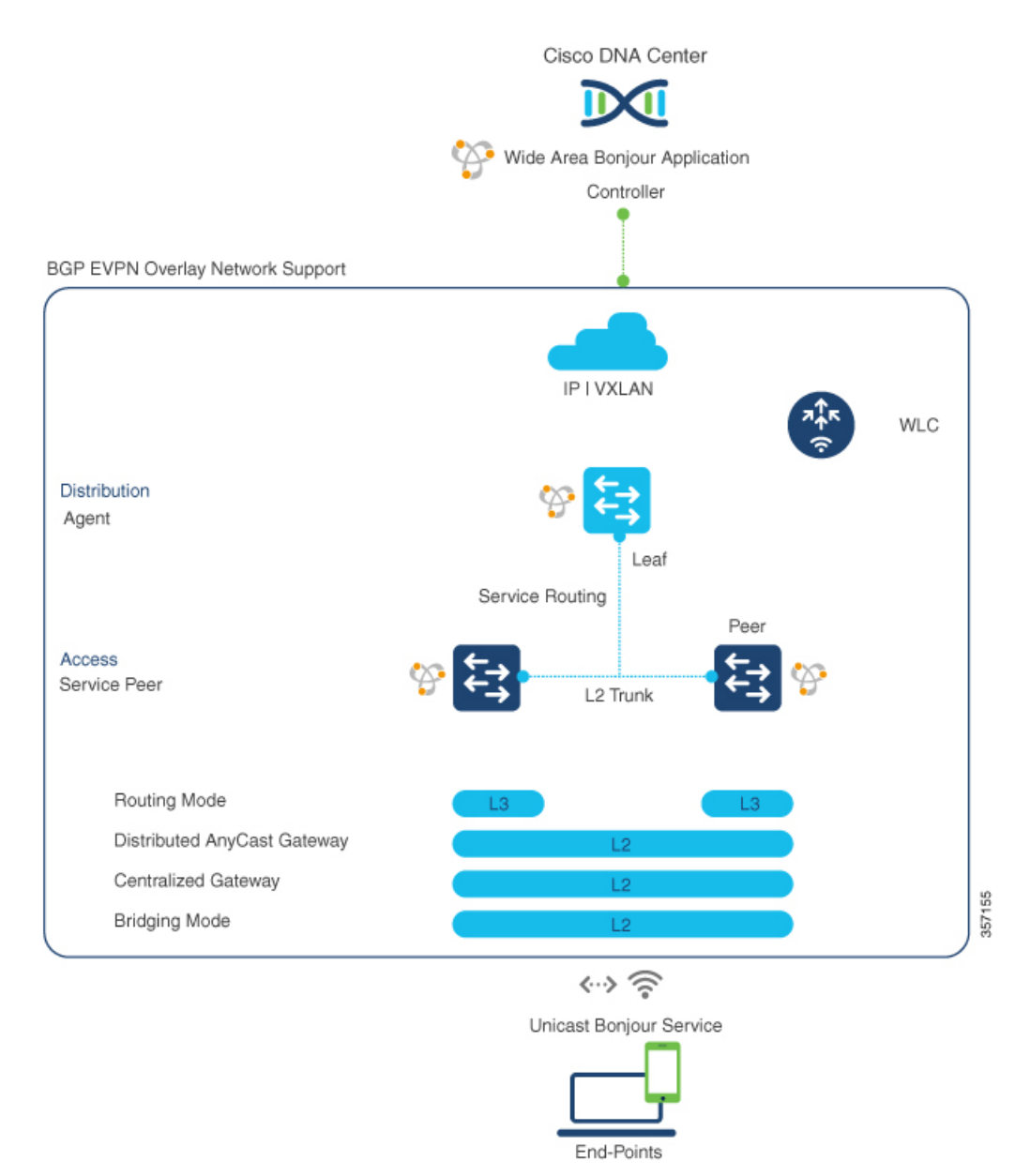

図 **8 : L2** スイッチをアップストリーム **BGP EVPN** リーフスイッチに接続する **mDNS** エンドポイント

BGP EVPN ネットワークの詳細については、『BGP EVPN VXLAN [Configuration](https://www.cisco.com/c/en/us/td/docs/switches/lan/catalyst9600/software/release/17-2/configuration_guide/vxlan/b_172_bgp_evpn_vxlan_9600_cg/feature_history_and_information_for_bgp_evpn_vxlan.html) Guide, Cisco IOS XE [Amsterdam](https://www.cisco.com/c/en/us/td/docs/switches/lan/catalyst9600/software/release/17-2/configuration_guide/vxlan/b_172_bgp_evpn_vxlan_9600_cg/feature_history_and_information_for_bgp_evpn_vxlan.html) 17.2.x (Catalyst 9600 Switches)』を参照してください。

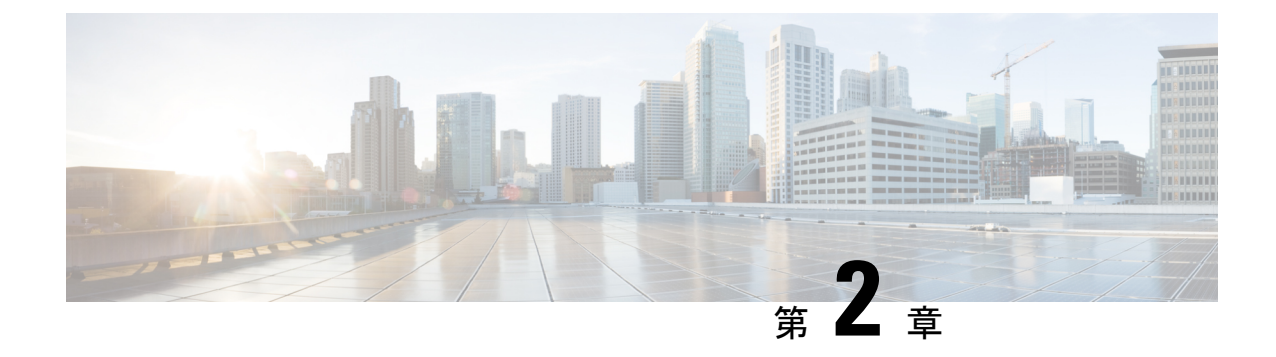

# **LAN**およびワイヤレスネットワーク向けマ ルチキャスト **DNS** モードでの **Local Area Bonjour** の設定

- 有線ネットワーク向け Local Area Bonjour ドメインの設定 (15 ページ)
- ワイヤレスネットワーク向け Local Area Bonjour ドメインの設定 (22 ページ)
- Local Area Bonjour および Wide Area Bonjour ドメインの確認 (28 ページ)

# 有線ネットワーク向け**Local Area Bonjour**ドメインの設定

### デバイスでの **mDNS** ゲートウェイの有効化

デバイスで mDNS を設定するには、次の手順を実行します。

#### 手順

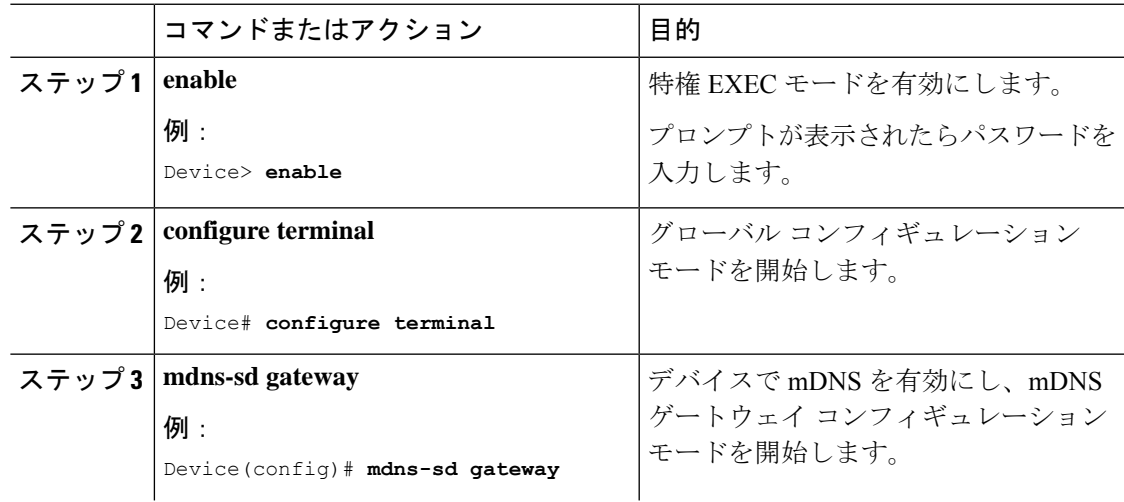

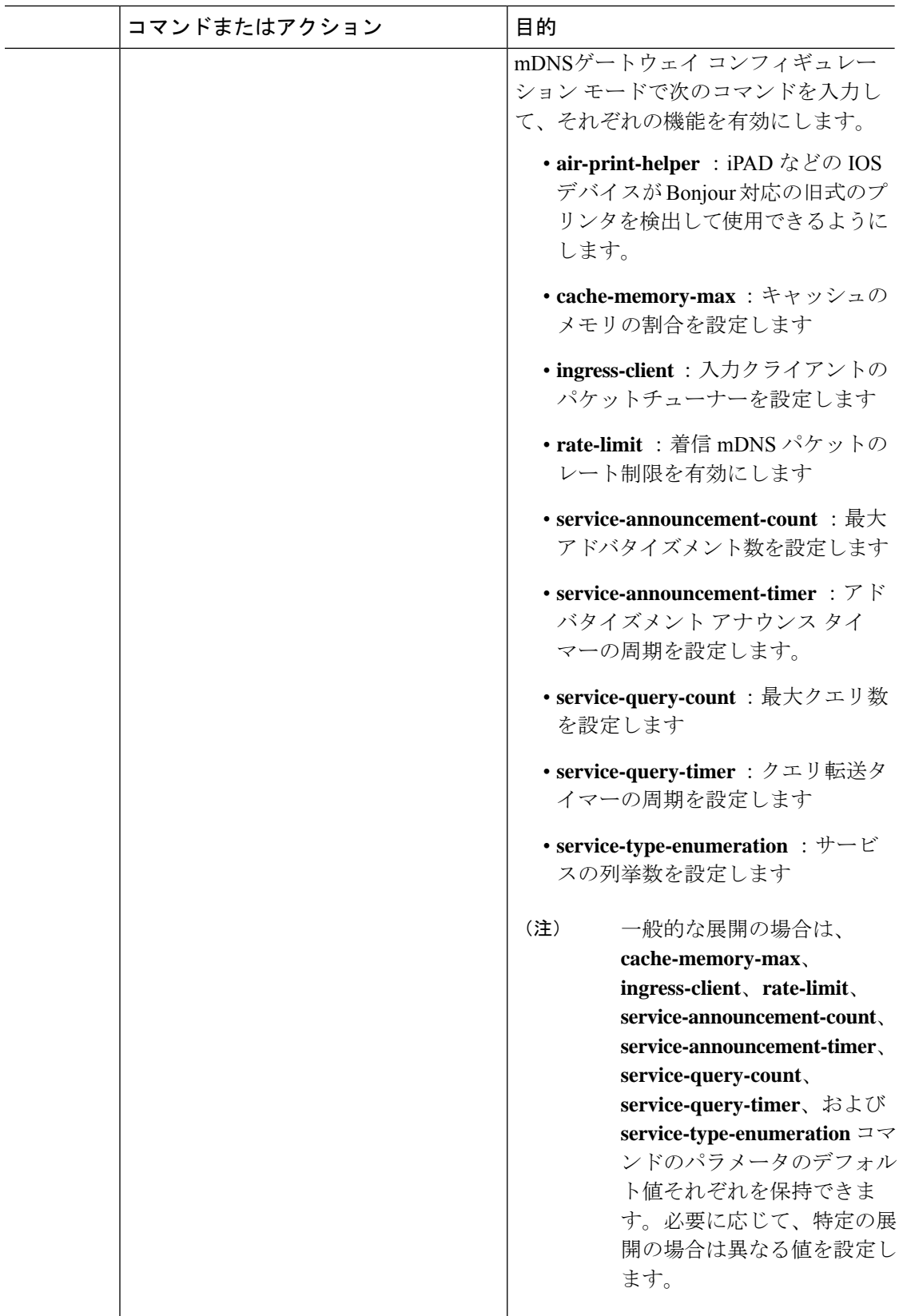

I

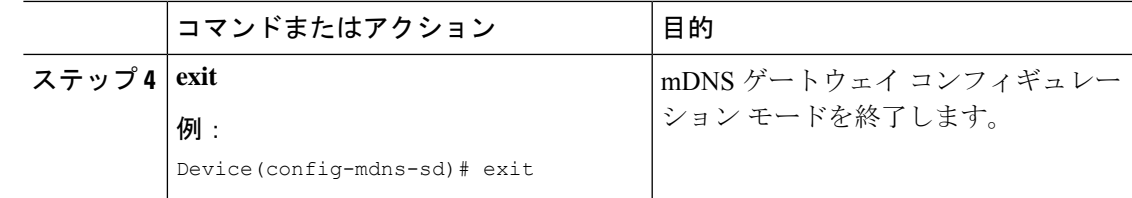

### カスタムサービス定義の作成

サービス定義は、1 つ以上の mDNS サービスタイプまたは PTR リソースレコード名に管理者 フレンドリ名を提供する構造体です。デフォルトでは、いくつかの組み込みサービス定義が事 前に定義されており、管理者が使用できるようになっています。組み込みのサービス定義に加 えて、管理者はカスタムサービス定義を定義することもできます。

#### 手順

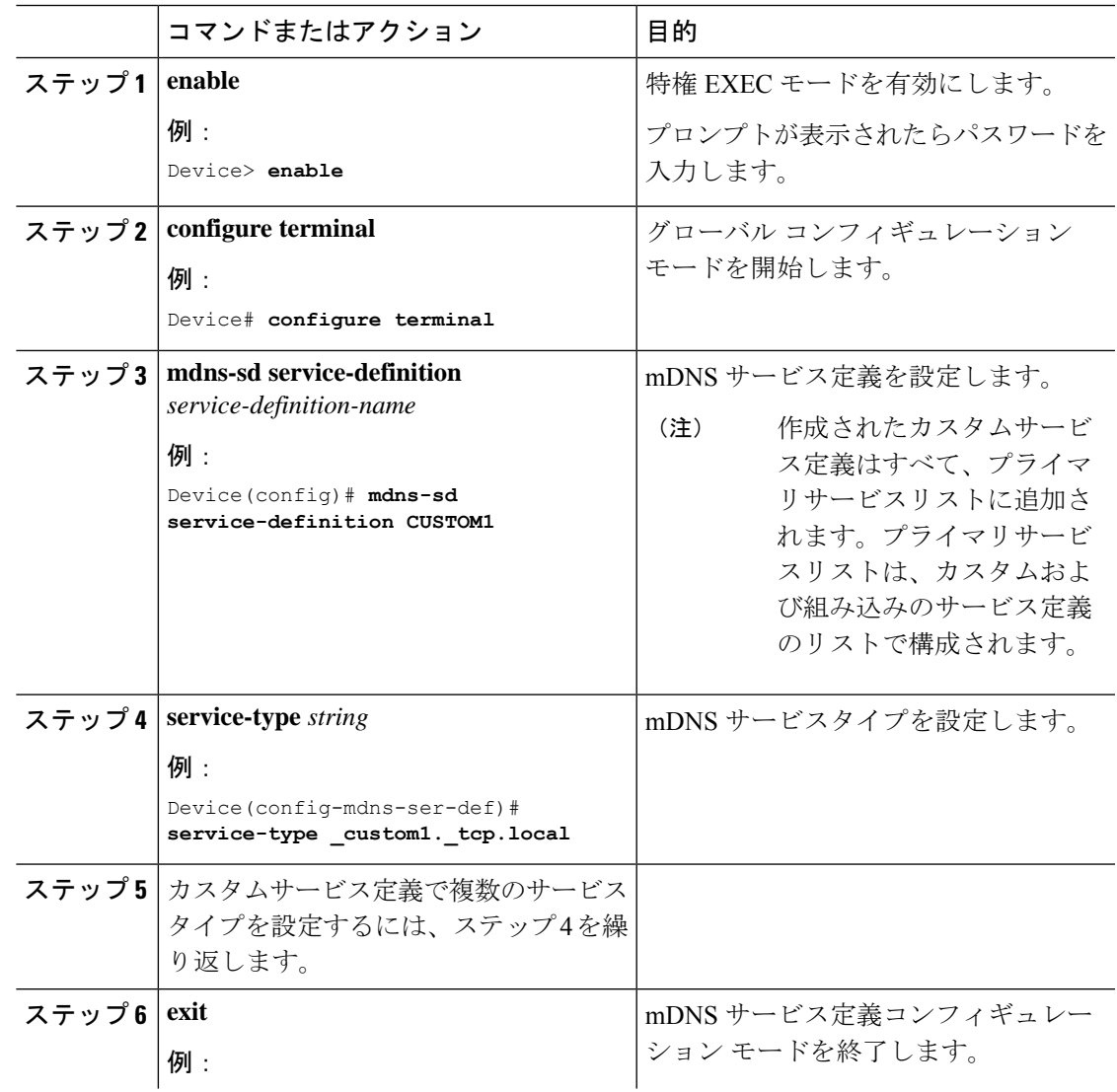

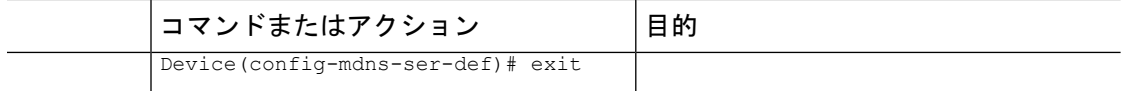

### サービスリストの作成

mDNSサービスリストは、サービス定義の集合です。サービスリストを作成するには、次の手 順を実行します。

#### 手順

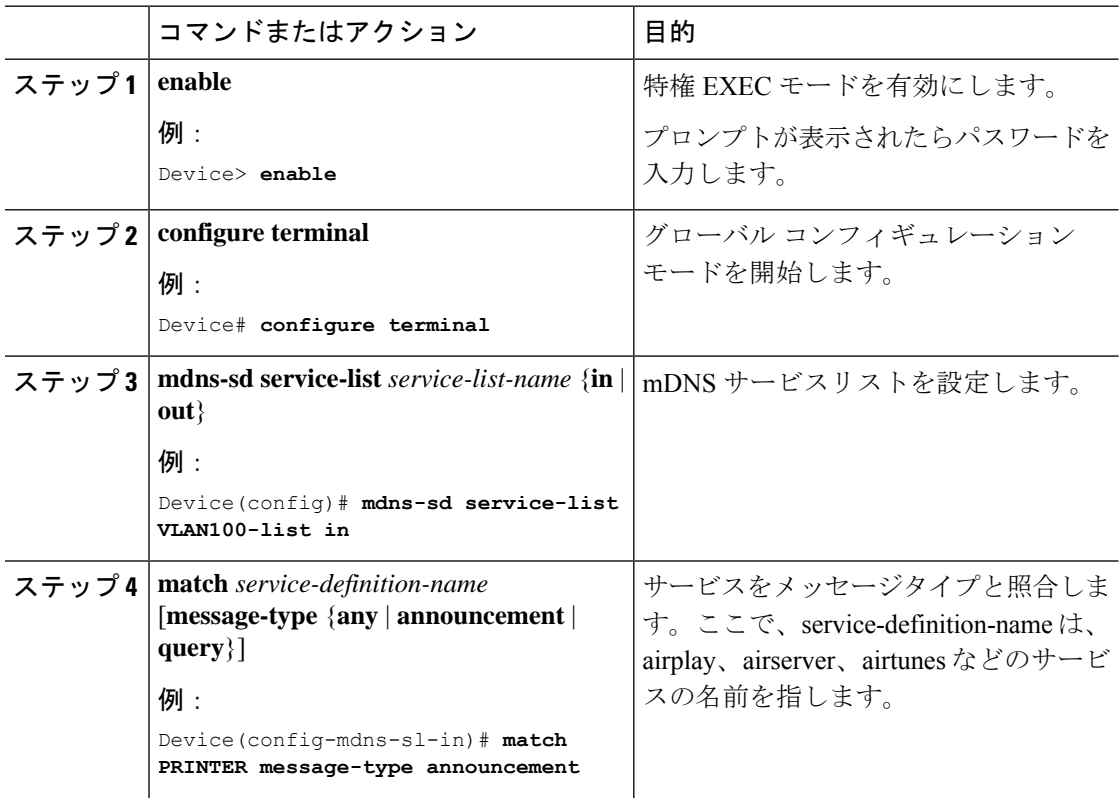

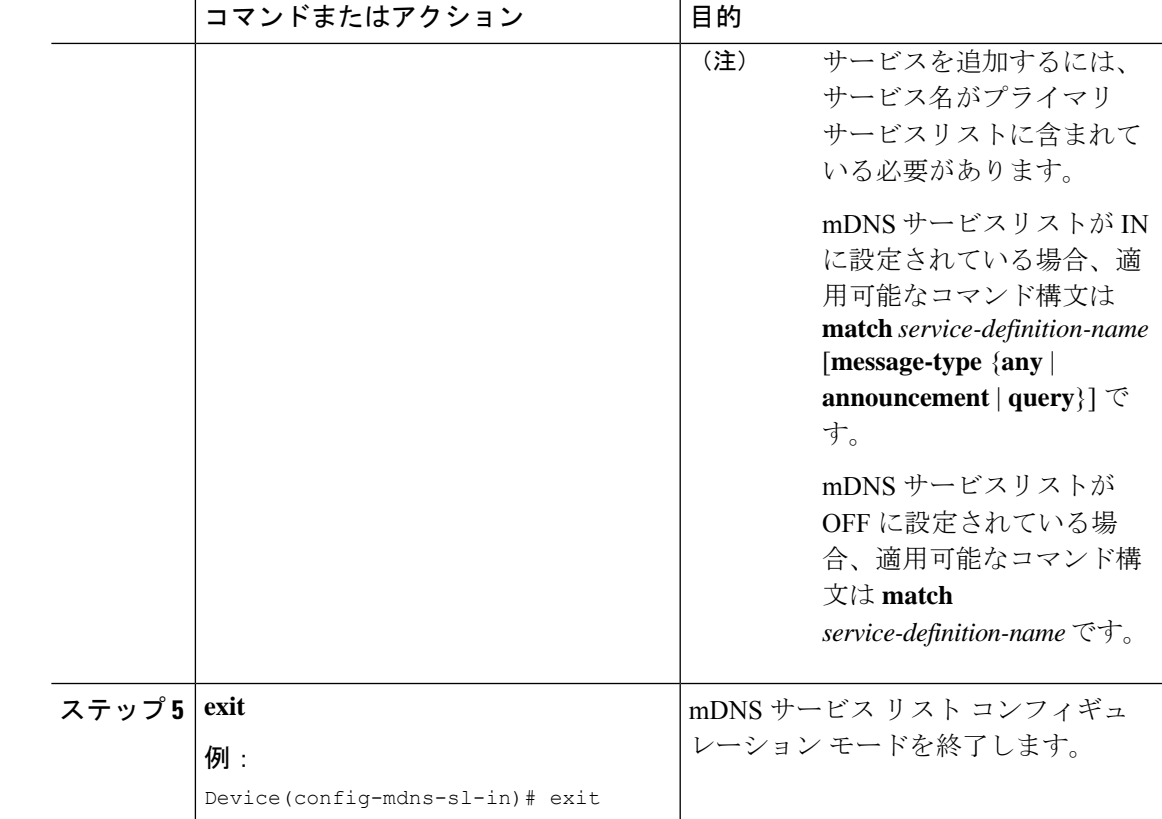

### サービスポリシーの作成

インターフェイスに適用するサービスポリシーでは、許可する Bonjour サービスアナウンスメ ント、あるいは入力方向や出力方向で処理する特定のサービスタイプのクエリを指定します。 このため、サービスポリシーでは2つのサービスリストを定義します。入力方向と出力方向に 1 つずつです。Local Area Bonjour ドメインでは、同じサービスポリシーを 1 つ以上の Bonjour クライアント VLAN に割り当てることができます。ただし、VLAN ごとにサービスポリシー が異なる場合があります。

サービスリストを使用してサービスポリシーを設定するには、次の手順を実行します。

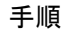

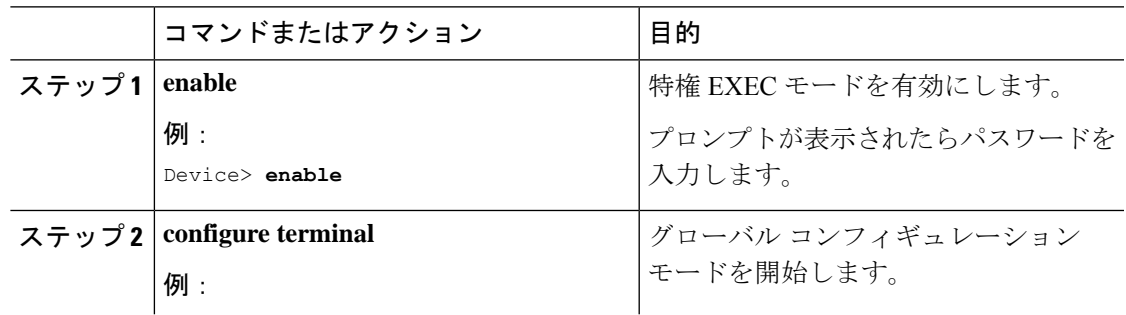

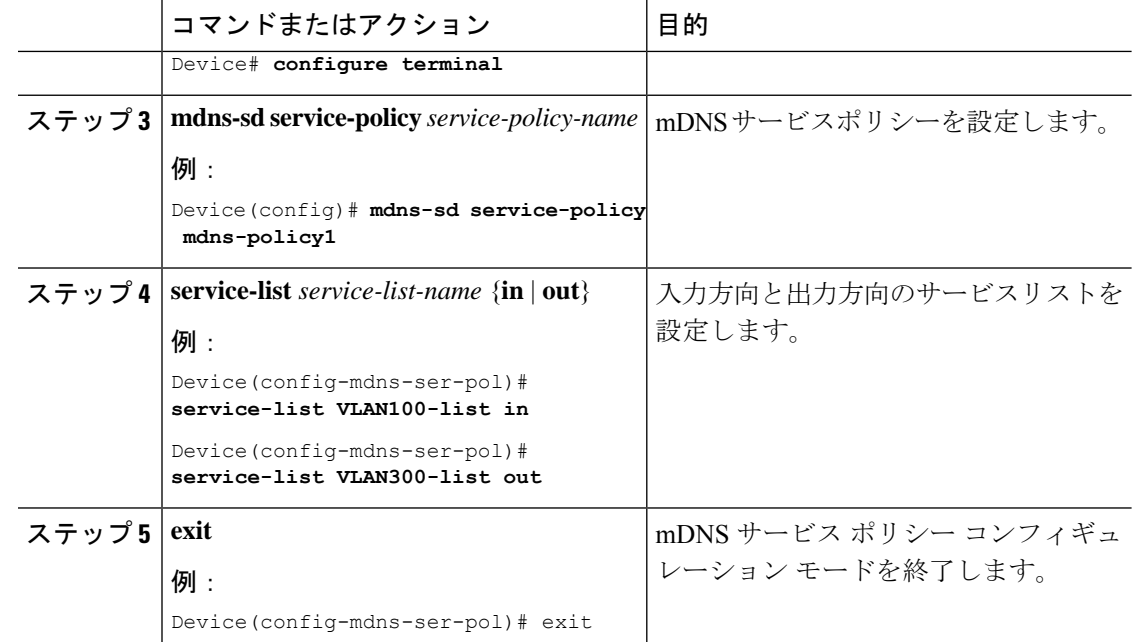

## インターフェイスへのサービスポリシーの関連付け

デバイスで mDNS を設定するには、次の手順を実行します。

手順

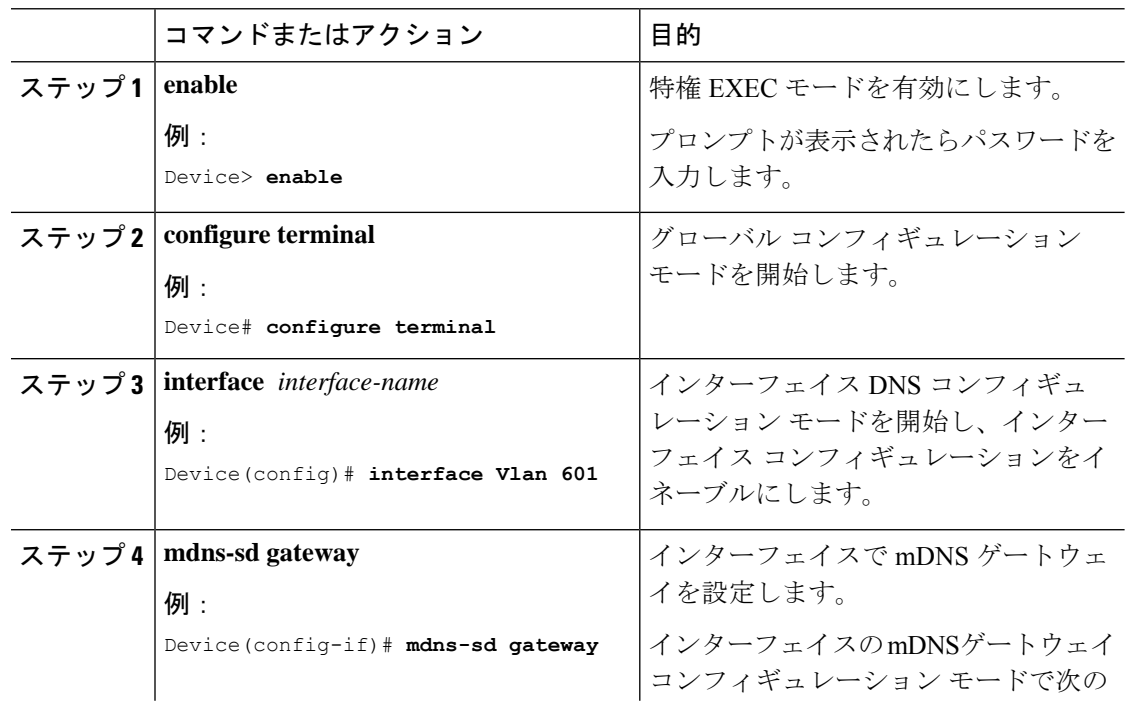

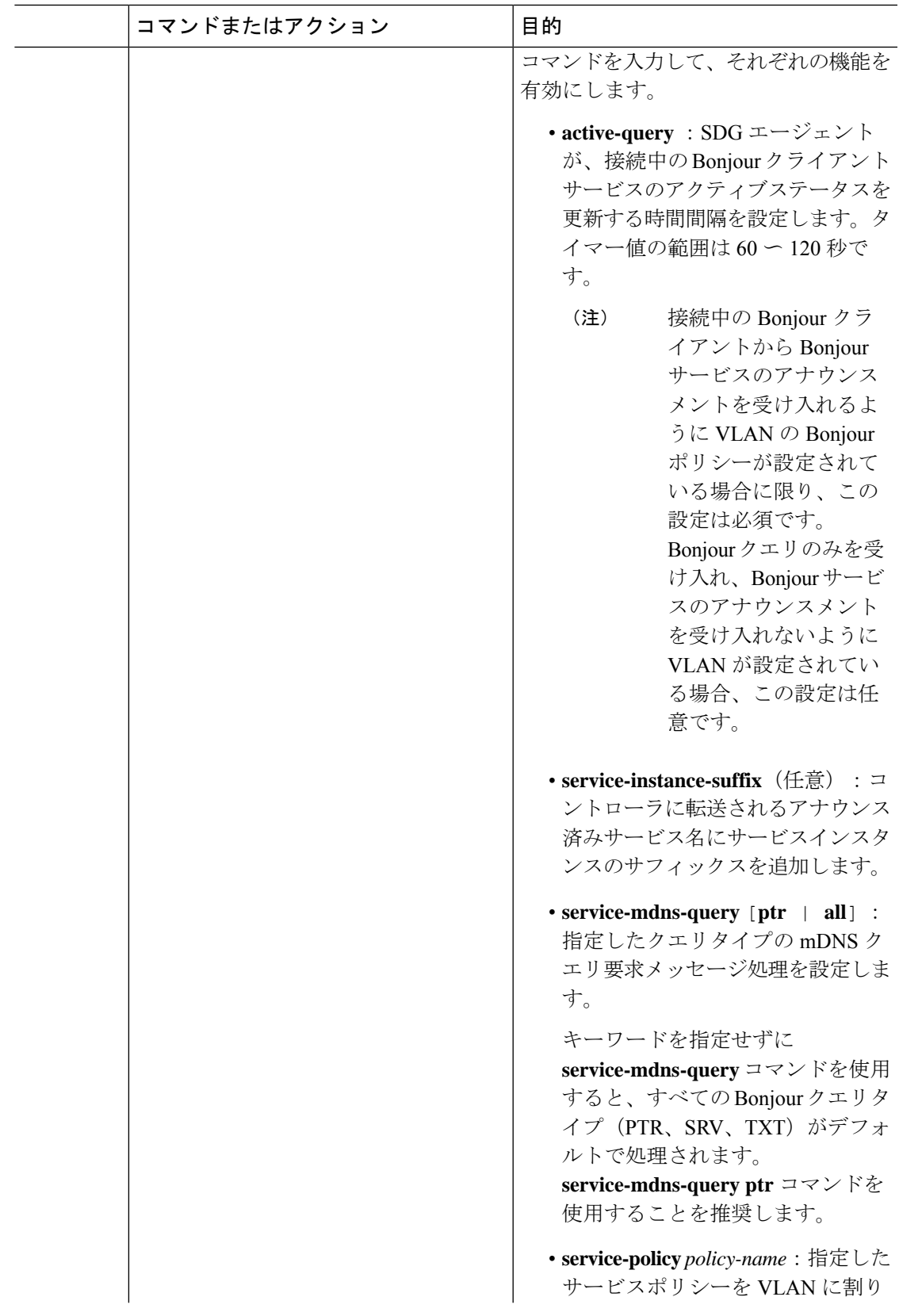

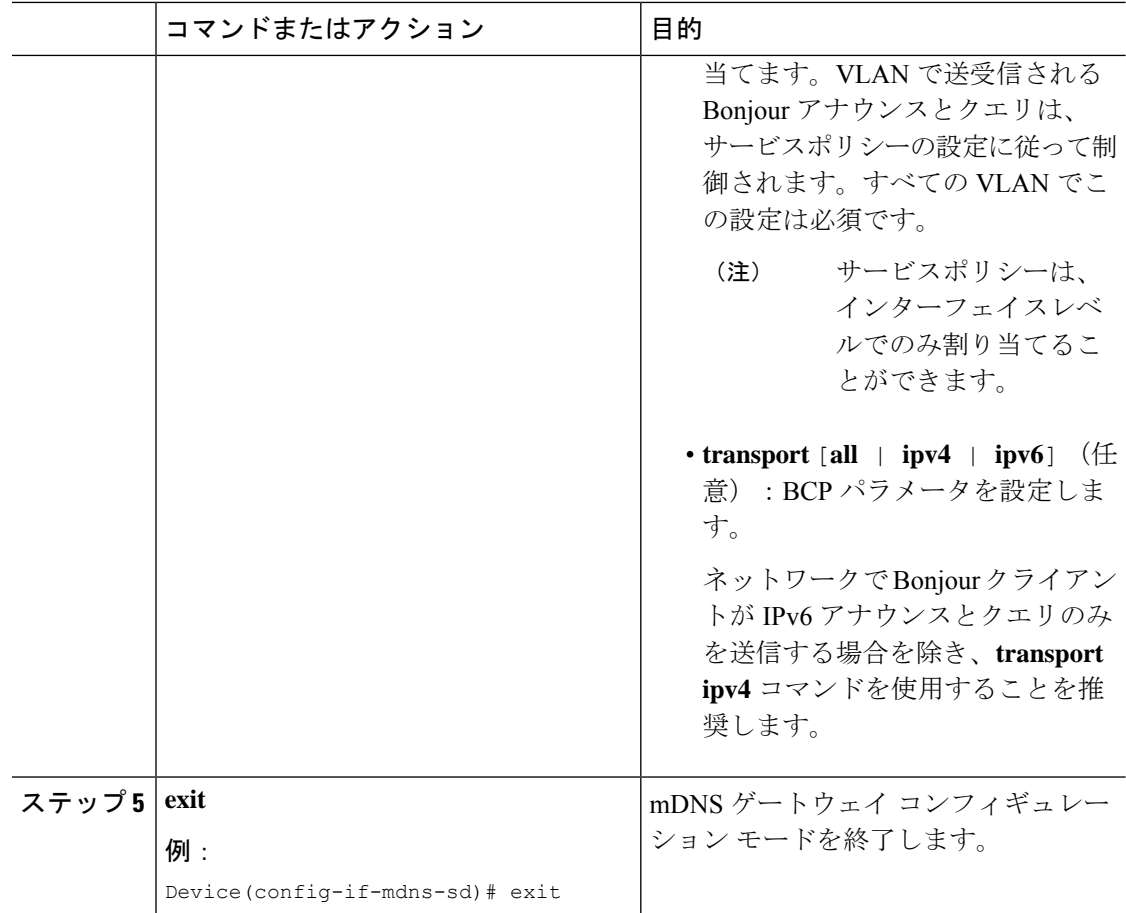

# ワイヤレスネットワーク向け**Local Area Bonjour**ドメイン の設定

ワイヤレスネットワークの SDG エージェントとして機能するスイッチで、Local Area Bonjour を設定するには、有線ネットワークのSDGエージェントとして機能するスイッチでLocalArea Bonjour を設定する場合と同じ一連の手順を実行します。

Bonjour プロトコルは、サービスアナウンスメントおよびクエリで動作します。各クエリやア ドバタイズメントは、Bonjour マルチキャスト アドレス ipv4 224.0.0.251(ipv6 FF02::FB)に送 信されます。このプロトコルは、UDP ポート 5353 で mDNS を使用します。

Bonjour プロトコルが使用するアドレスはリンクローカル マルチキャスト アドレスであるた め、ローカルL2ネットワークにのみ転送されます。マルチキャストDNSは、クライアントが 同じ L2 ドメインに属している必要があるサービスを検出できるように、L2 ドメインに制限さ れますが、大規模な導入や企業では常にこのことが可能になるとは限りません。

この問題に対処するため、CiscoCatalyst 9800シリーズワイヤレスコントローラはBonjourゲー トウェイとして動作します。これにより、コントローラは Bonjour サービスをリッスンし、

ソースまたはホストからのBonjourアドバタイズメント(AirPlay、AirPrintなど)をキャッシュ します。たとえば Apple TV は、Bonjour クライアントがサービスを依頼または要求したとき に、それらに応答します。このようにして、異なるサブネットのソースとクライアントを使用 できます。

デフォルトでは、mDNS ゲートウェイはコントローラで無効になっています。mDNS ゲート ウェイ機能を有効にするには、CLI または Web UI を使用して mDNS ゲートウェイを明示的に 設定する必要があります。

次の図は、SDGエージェントスイッチとワイヤレスエンドポイント間でシームレスな通信を確 立するための前提条件となるワイヤレスネットワークの設定を示しています。

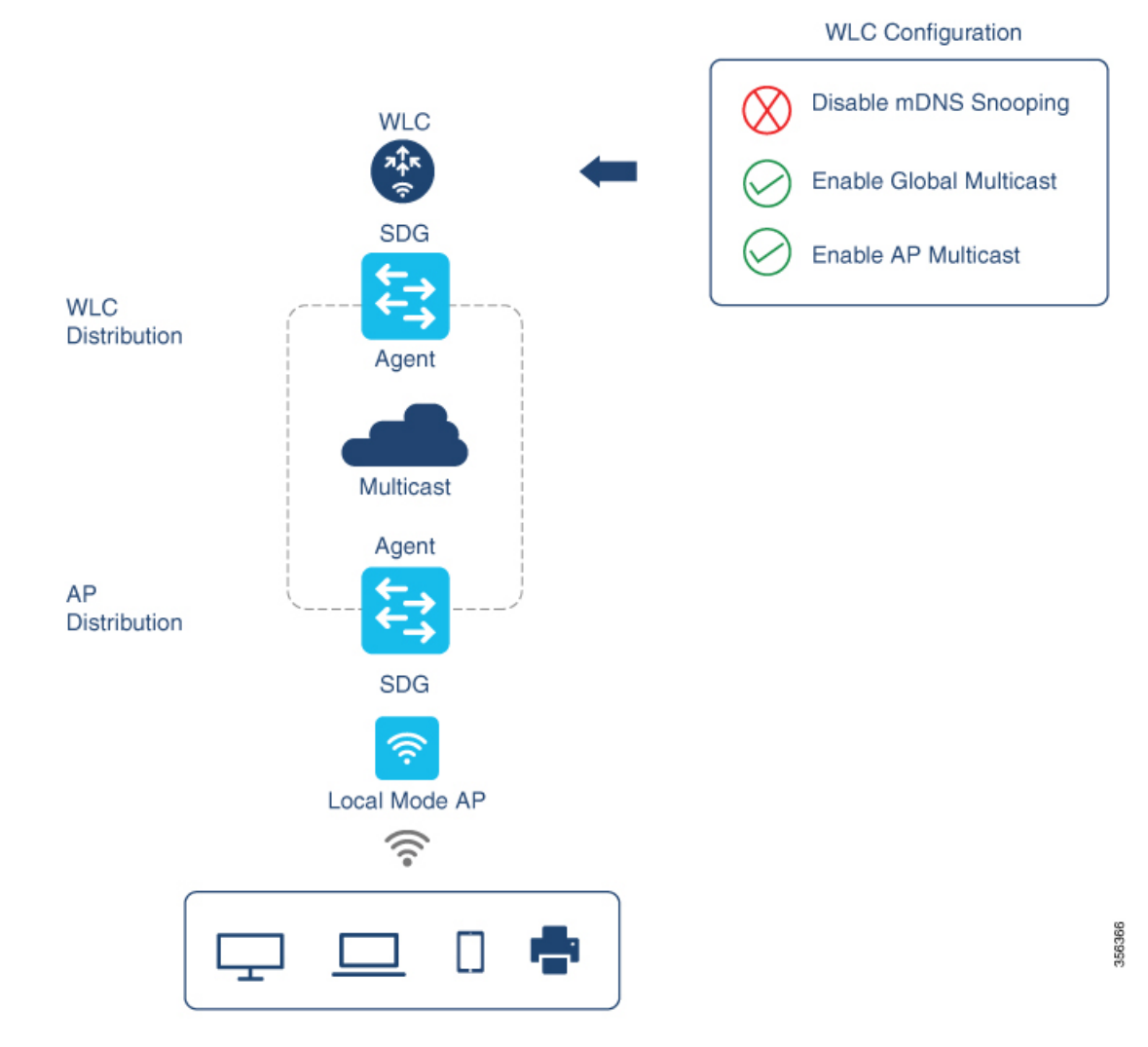

Cisco WLC およびアクセスポイントは、デフォルトで、ワイヤレス ネットワーク インフラス トラクチャと有線ネットワークインフラストラクチャ間でレイヤ2とレイヤ3のマルチキャス トフレームを転送しません。APマルチキャストを使用してステートフル機能を有効にすると、 転送が実行されます。ネットワーク管理者は、マルチキャストをグローバルに有効にし、ネッ トワークでアドバタイズする一意のマルチキャストグループを設定する必要があります。この

マルチキャストグループは、Ciscoアクセスポイントにおいてマルチキャストオーバーマルチ キャスト(MCMC)機能をLANネットワーク全体で有効にする場合にのみ必要です。Bonjour ソリューションでは、ワイヤレスクライアント VLAN のマルチキャスト要件はありません。 したがって、これはオプションであり、他のレイヤ3マルチキャストアプリケーションにのみ 適用されます。

コアネットワークではマルチキャストルーティングを適切に設定し、APがWLCマルチキャス トグループに加入できるようにする必要があります。マルチキャスト設定は、CiscoWLC管理 VLAN およびそれぞれのディストリビューション層スイッチの Cisco アクセスポイントで有効 にする必要があります。

### デバイスでの **mDNS** ゲートウェイの有効化

デバイスで mDNS を設定するには、次の手順を実行します。

#### 手順

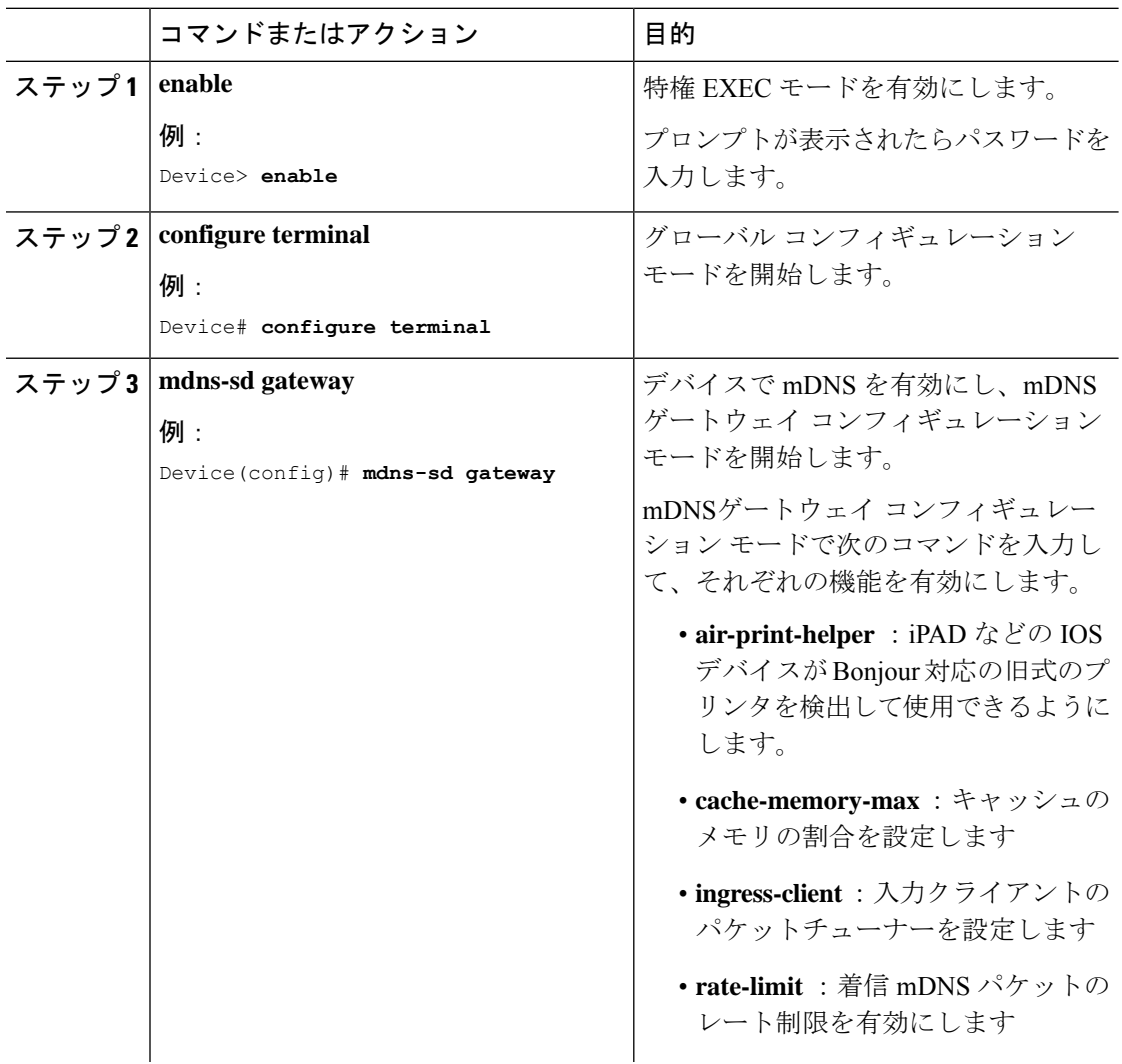

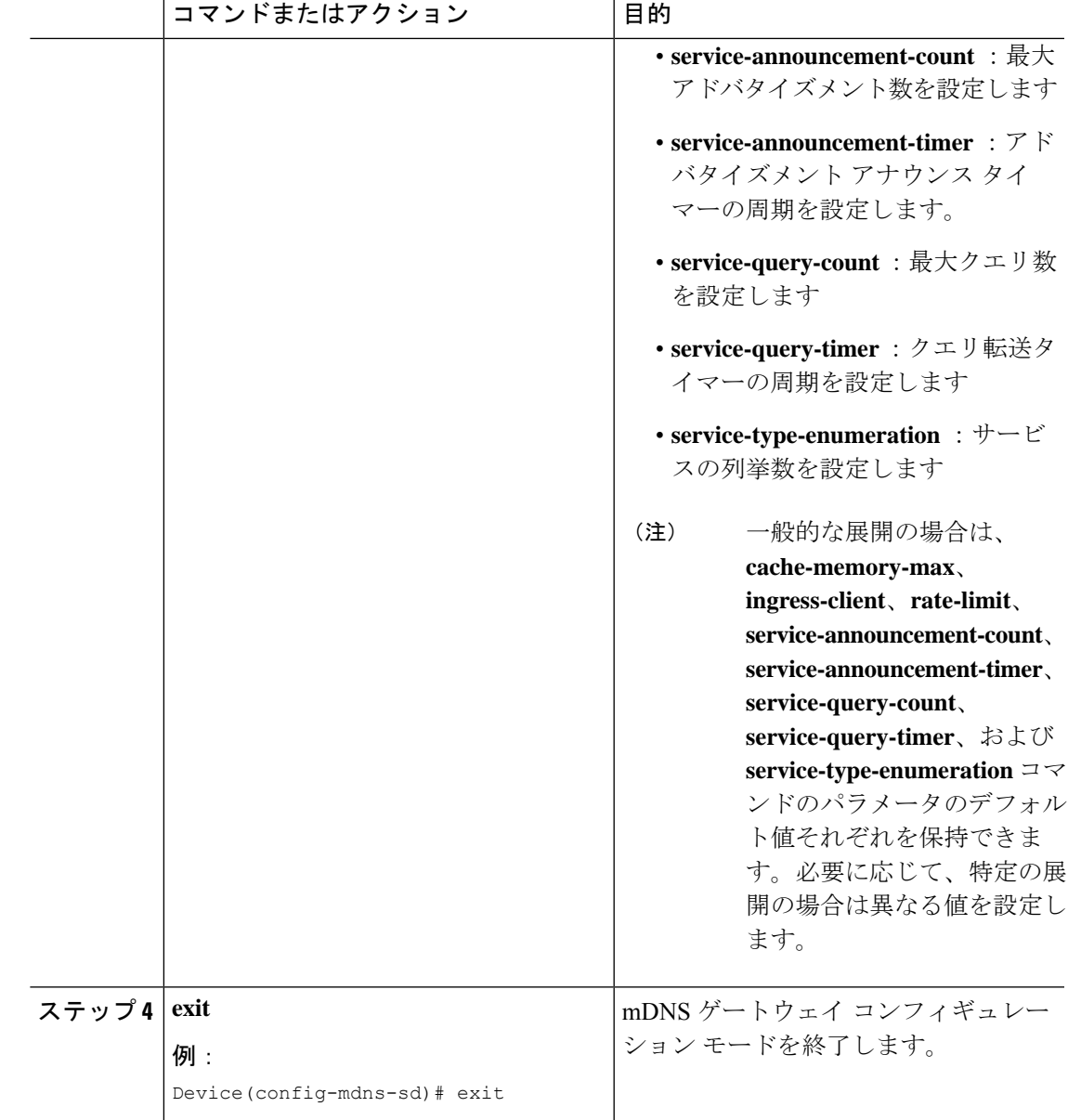

### カスタムサービス定義の作成

サービス定義は、1 つ以上の mDNS サービスタイプまたは PTR リソースレコード名に管理者 フレンドリ名を提供する構造体です。デフォルトでは、いくつかの組み込みサービス定義が事 前に定義されており、管理者が使用できるようになっています。組み込みのサービス定義に加 えて、管理者はカスタムサービス定義を定義することもできます。

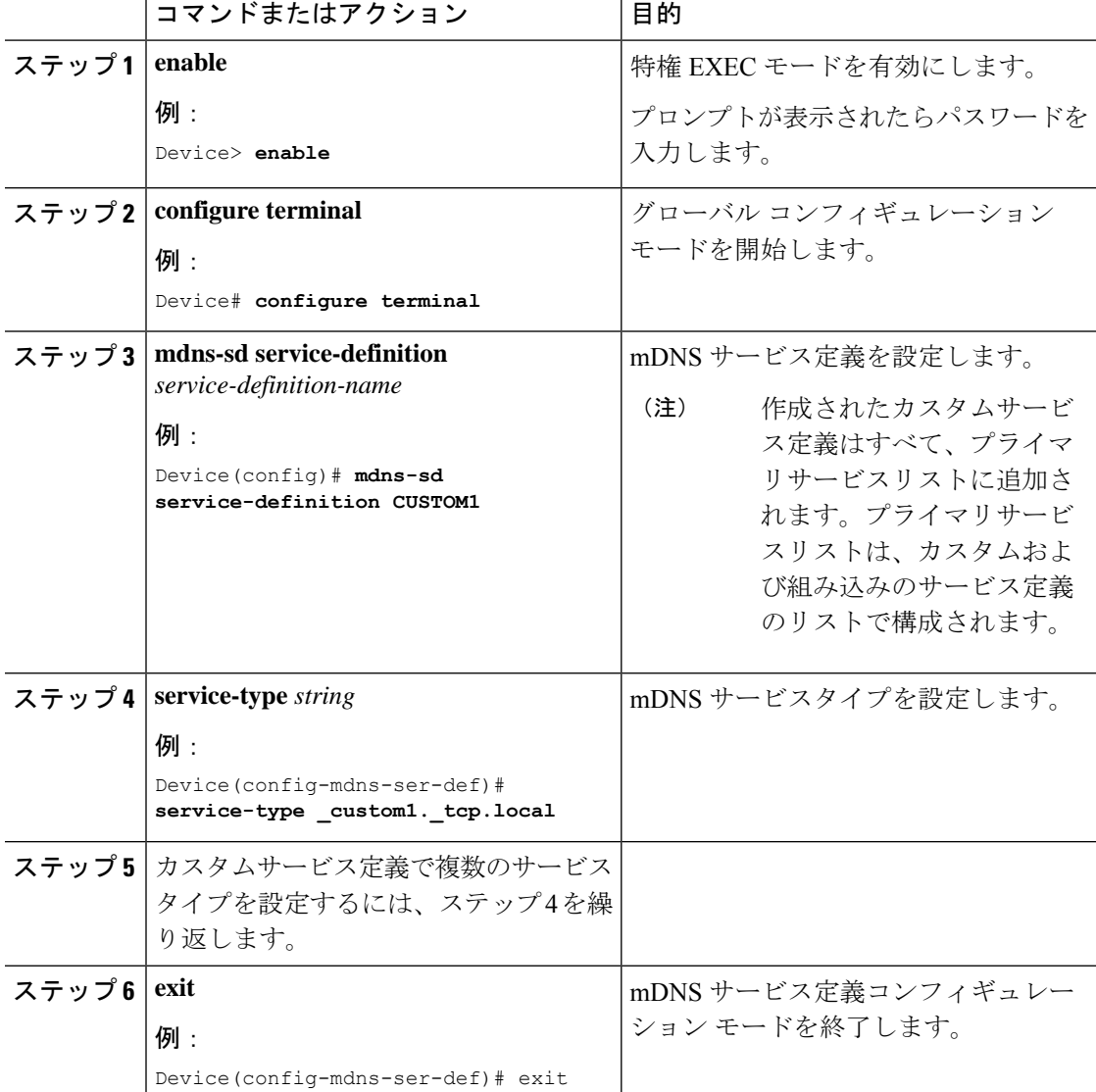

#### 手順

### サービスリストの作成

mDNSサービスリストは、サービス定義の集合です。サービスリストを作成するには、次の手 順を実行します。

#### 手順

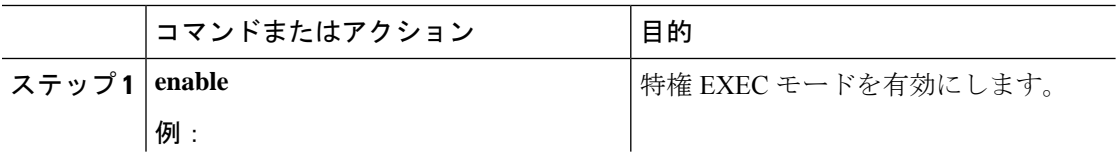

サービスポリシーの作成

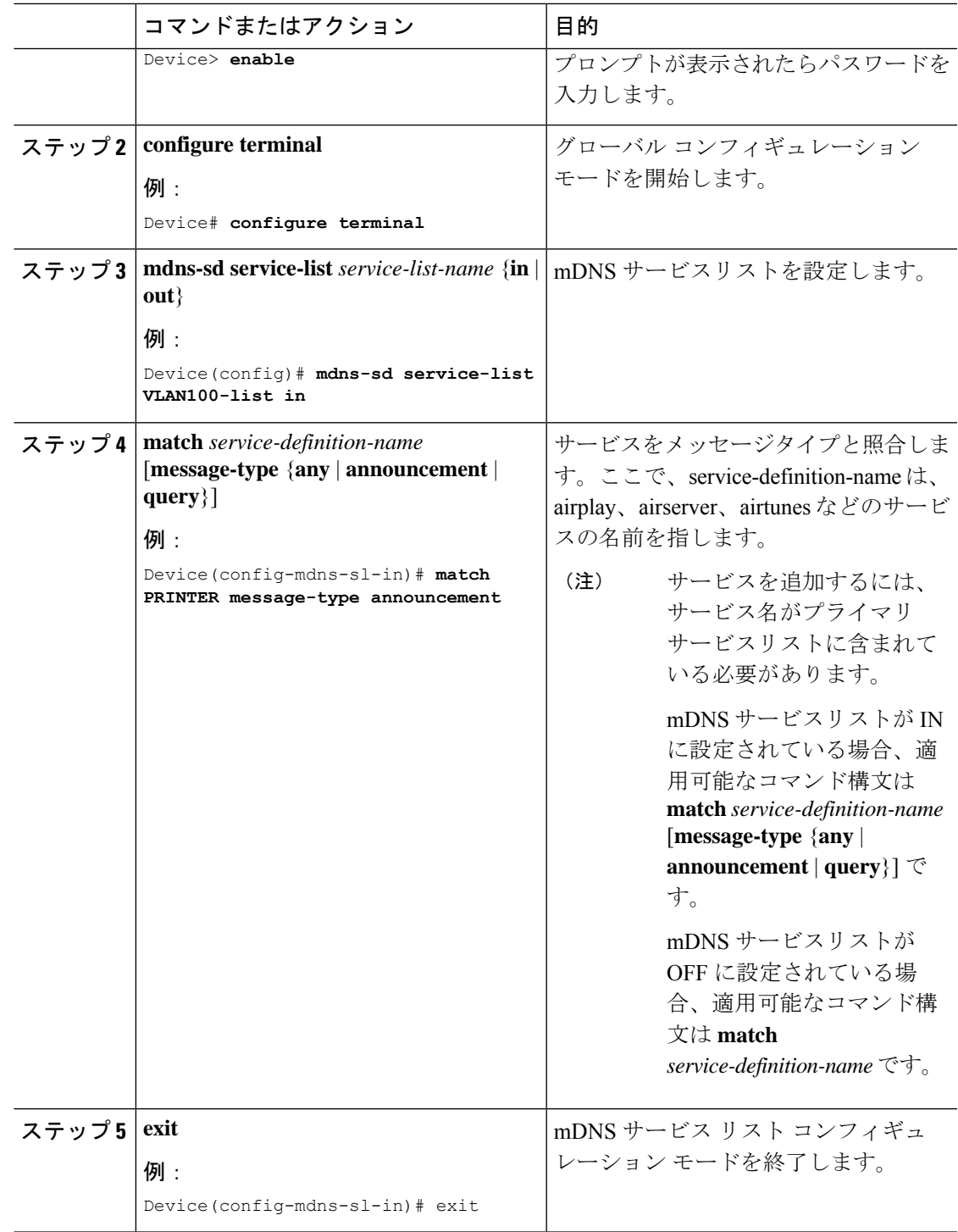

### サービスポリシーの作成

インターフェイスに適用するサービスポリシーでは、許可する Bonjour サービスアナウンスメ ント、あるいは入力方向や出力方向で処理する特定のサービスタイプのクエリを指定します。

このため、サービスポリシーでは2つのサービスリストを定義します。入力方向と出力方向に 1 つずつです。Local Area Bonjour ドメインでは、同じサービスポリシーを 1 つ以上の Bonjour クライアント VLAN に割り当てることができます。ただし、VLAN ごとにサービスポリシー が異なる場合があります。

サービスリストを使用してサービスポリシーを設定するには、次の手順を実行します。

#### 手順

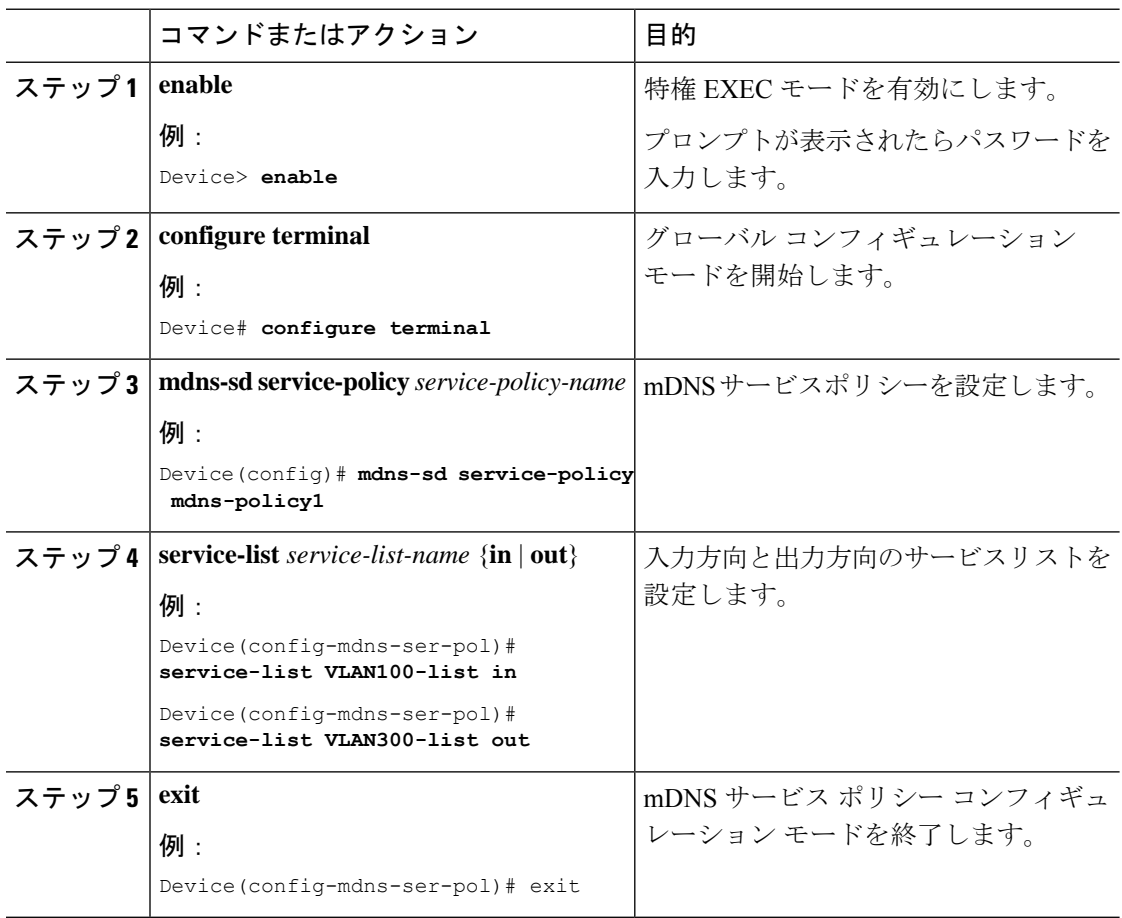

# **Local Area Bonjour** および **Wide Area Bonjour** ドメインの確 認

### サービス検出ゲートウェイの確認

次に、**show mdns-sd service-list** *service-list-name* {**in** | **out**} コマンドの出力例を示します。

Name Direction Service Message-Type Source

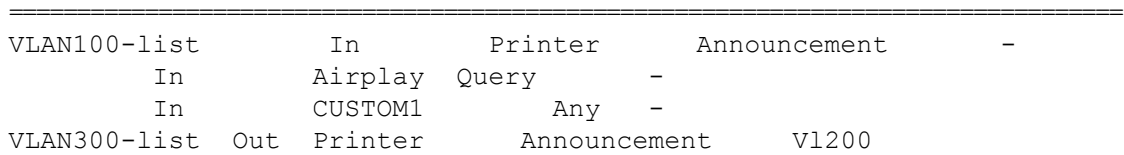

次に、**show mdns-sd service-definition***service-definition-name* **service-type** {*custom* | *built-in*} コマ ンドの出力例を示します。

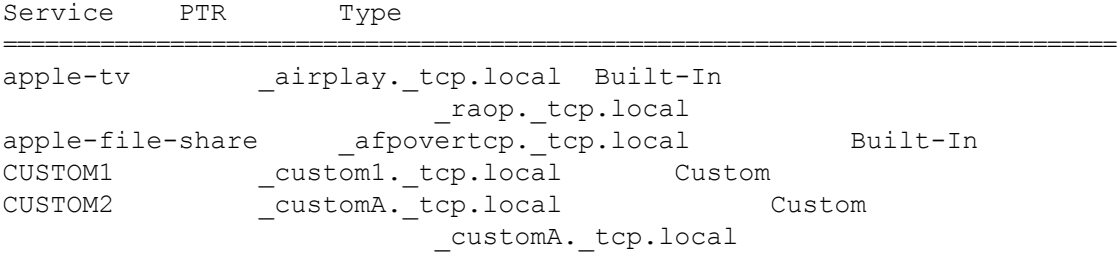

次に、**show mdns-sd** *service-policy-name* **interface** *interface-name* コマンドの出力例を示します。

```
Name Service-List-In Service-List-Out
==================================================
mdns-policy-1 VLAN100-list VLAN300-list
mdns-policy-2 VLAN400-list VLAN400-list
```
次に、**show mdns-sd summary** [ **interface** *interface-name*] コマンドの出力例を示します。

```
Global mDNS Gateway
==========================================
mDNS Gateway : Enabled
Rate Limit : 60 PPS (default)
AirPrint Helper : Disabled
Interface : Vlan601
==========================================
mDNS Gateway : Enabled
mDNS Service Policy : policy1
Active Query : Enabled
                                 : Periodicity 60 Seconds
Transport Type : Both IPv4 & IPv6
Service Instance Suffix : ghalwasi
mDNS Query Type : ALL
Interface : Vlan602
==========================================
mDNS Gateway : Enabled
mDNS Service Policy : int602
Active Query (3) : Enabled
                                 : Periodicity 100 Seconds
Transport Type : Both IPv4 & IPv6
```
Service Instance Suffix : 602 mDNS Query Type : ALL

### コントローラの確認

次に、**show mdns controller summary** コマンドの出力例を示します。

Device# **show mdns controller summary**

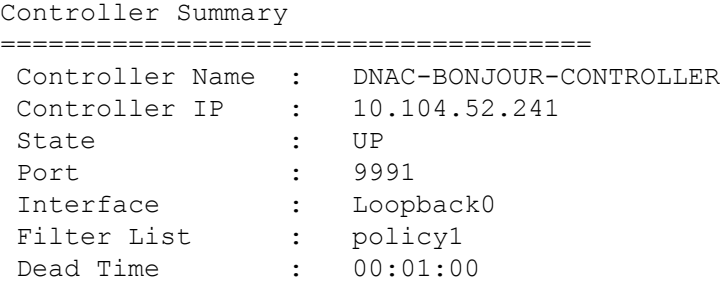

次に、**show mdns controller export-summary** コマンドの出力例を示します。

Device# **show mdns controller export-summary**

```
Controller Export Summary
```
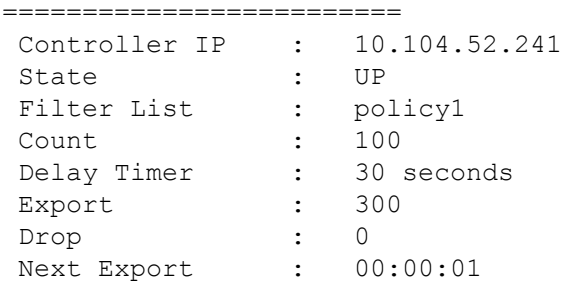

次に、**show mdns controller statistics** コマンドの出力例を示します。

Device# **show mdns controller statistics**

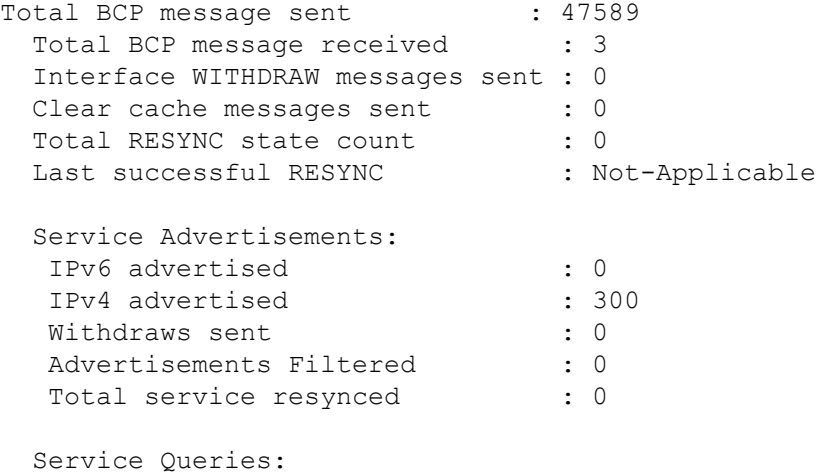
```
IPv6 queries sent : 0
IPv6 query responses received : 0
IPv4 queries sent : 0
IPv4 query responses received : 0
```
次に、**show mdns controller detail** コマンドの出力例を示します。

Device# **show mdns controller detail**

Controller : DNAC-BONJOUR-CONTROLLER IP : 10.104.52.241, Dest Port : 9991, Src Port : 0, State : UP Source Interface : Loopback0, MD5 Disabled Hello Timer 0 sec, Dead Timer 0 sec, Next Hello 00:00:00 Uptime 00:00:00 Service Announcement : Filter : policy1 Count 100, Delay Timer 30 sec, Pending Announcement 0, Pending Withdraw  $\Omega$ Total Export Count 300, Next Export in 00:00:16 Service Query : Query Suppression Disabled Query Count 50, Query Delay Timer 15 sec, Pending 0 Total Query Count 0, Next Query in 00:00:01

### 有線およびワイヤレスネットワーク向け **Local Area Bonjour** の確認

次に、**show run** コマンドの出力例を示します。

```
mdns-sd gateway
rate-limit 100
 service-query-count 100
 service-announcement-count 100
```

```
mdns-sd service-definition custom1
service-type airplay. tcp.local
service-type raop. tcp.local
service-type _ipp. tcp.local
service-type afpovertcp. tcp.local
service-type nfs. tcp.local
service-type ssh. tcp.local
service-type _dpap._tcp.local
service-type daap. tcp.local
service-type ichat. tcp.local
service-type presence. tcp.local
 service-type http. tcp.local
service-type ipps. tcp.local
service-type printer. tcp.local
 service-type _smb. tcp.local
 service-type ftp. tcp.local
```
mdns-sd service-list list1 IN match custom1 mdns-sd service-list list2 OUT match custom1

mdns-sd service-policy policy1 service-list list1 IN service-list list2 OUT

service-export mdns-sd controller APIC-EM controller-address 99.99.99.10 controller-port 9991 controller-service-policy policy1 OUT controller-source-interface Loopback0

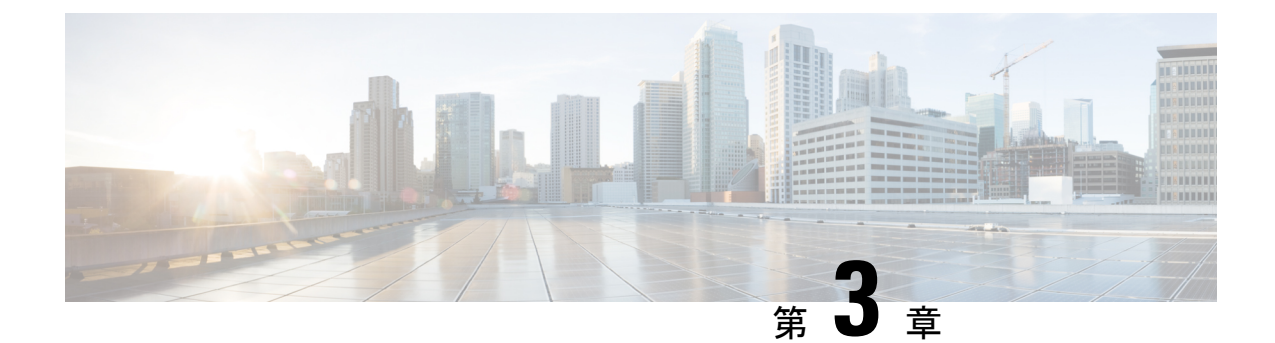

# **LAN**ネットワーク向けユニキャストモード での **Local Area Bonjour** の設定

Cisco Catalyst 9000 シリーズ スイッチおよび Cisco Catalyst 9800 シリーズ WLC では、Local Area Bonjour ネットワークドメインにユニキャストモード機能が導入されています。有線およびワ イヤレスネットワークのファーストホップにおける新しい拡張ゲートウェイ機能は、業界標準 の RFC 6762 準拠の mDNS エンドポイントとレイヤ 2 ユニキャストモードで直接通信します。 新しいユニキャストモード通信は、大規模なエンタープライズグレードの LAN および WLAN ネットワークにおけるレイヤ2 mDNSフラッドチャレンジを排除します。ユニキャストモード は、ネットワーク内のセキュリティ、帯域幅、拡張性、およびパフォーマンスを強化します。

- LAN ネットワーク向けユニキャストモードでの Local Area Bonjour の前提条件 (33 ペー ジ)
- LAN ネットワーク向けユニキャストモードでの Local Area Bonjour の制約事項 (34 ペー ジ)
- LAN ネットワーク向けユニキャストモードでの Local Area Bonjour に関する情報 (34 ペー ジ)
- LAN ネットワーク向け Local Area Bonjour ユニキャストモードの設定方法 (36 ページ)
- LAN ネットワーク向けユニキャストモードでの Local Area Bonjour の確認 (47 ページ)
- LAN ネットワーク向けユニキャストモードでの Local Area Bonjour に関するその他の参考 資料 (50 ページ)

# **LAN**ネットワーク向けユニキャストモードでの**LocalArea Bonjour** の前提条件

LAN ネットワークに Cisco Local Area Bonjour をユニキャストモードで導入する前に、Cisco Catalyst デバイスが正常に設定されていて、動作していることを確認する必要があります。次 に、Cisco Catalyst スイッチを SDG エージェントモードまたはサービスピアモードで展開する 前に確認が必要な前提条件を示します。

• 対象の Cisco Catalyst スイッチプラットフォームが、SDG エージェントモードまたはサー ビスピアモードでサポートされていることをサポートマトリックスで確認します。

- 対象の Cisco Catalyst SDG エージェントおよびサービスピアスイッチで、最低限必要な Cisco IOS XE ソフトウェアバージョンが実行されていることを確認します。
- SDG エージェントおよびサービスピアモードの Cisco Catalyst スイッチには、有効な Cisco DNAAdvantageライセンスがインストールされていて、実行されている必要があります。
- レイヤ2ユニキャストサービスルーティングを使用するマルチレイヤネットワークでは、 ディストリビューション レイヤとサービスピアの SDG エージェントがスタティックモー ドのレイヤ 2 トランクを介して相互接続されていることを確認します。
- SDGエージェントスイッチとサービスピアスイッチに、グローバルルーティングにおける 同じ IPv4 サブネットへの IP 到達可能性があることを確認します。

# **LAN**ネットワーク向けユニキャストモードでの**LocalArea Bonjour** の制約事項

- LAN ネットワーク向けユニキャストモードの Local Area Bonjour は、Cisco Catalyst 2900 シ リーズ、Cisco Catalyst 3850 シリーズ、Cisco Catalyst 3650 シリーズ、Cisco Catalyst 4500 シ リーズ、Cisco Catalyst 6500 シリーズ、および Cisco Catalyst 6800 シリーズ スイッチではサ ポートされていません。
- 有線およびワイヤレスネットワークの Cisco SD-Access は、Cisco IOS XE Amsterdam 17.3.3 以降のリリースでのみサポートされます。
- Cisco Catalyst シリーズ スイッチの Cisco Embedded Wireless Controller は、Cisco IOS XE Amsterdam 17.3.3 以降のリリースでのみサポートされます。
- Cisco Bonjour ゲートウェイソリューションは、業界標準の RFC 6762 マルチキャスト DNS (mDNS)のガイドラインに従い、ユニキャストモードに準拠する有線またはワイヤレス のエンドポイントのみをサポートします。
- Catalyst スイッチ管理ポートは、ローカル エリア サービスルーティングではサポートされ ません。

# **LAN**ネットワーク向けユニキャストモードでの**LocalArea Bonjour** に関する情報

設定不要のサービス検出および配信機能では、リンクローカルmDNSプロトコルを使用して、 直感的に豊富なサービスを検出できるため、ユーザーの豊富な知識や操作は不要です。RFC 6762には、ローカルセグメントでレイヤ2マルチキャストまたはレイヤ2ユニキャストを介し てサービスを検出するためのガイドラインが示されています。受信エンドポイントでは、使用 前に情報を収集するために IPv4 および IPv6 ネットワーク経由でサービス検出を要求できま す。レイヤ 2 マルチキャストフレームは、LAN および WLAN 環境のブロードキャストカテゴ

リ パケットであるため、ネットワーク全体のレイヤ 2 フラッド境界サイズに基づいてフラッ ディングされます。

レイヤ 2 またはレイヤ 3 ネットワークの境界は、LAN およびワイヤレス設計向けのエンター プライズネットワークで大きく異なります。Local AreaBonjourドメインには、2つの新しいユ ニキャスト通信モードが導入されています。ユニキャスト通信モードでは、現在または進化し ているネットワーク導入モデルのネットワークでの mDNS フラッディングが防止されます。 次に、Local Area Bonjour ユニキャストモードの 2 つの新しい側面を示します。

- ユニキャストモードのエンドポイント
- ユニキャストモードのレイヤ 2 ネットワーク

### ユニキャストモードのエンドポイント

Cisco IOS XE Amsterdam リリース 17.3.2 以降、Cisco Catalyst 9000 シリーズ スイッチおよび CiscoCatalyst 9800シリーズWLCでは、レイヤ2ユニキャストサービスゲートウェイソリュー ションが導入されています。mDNS エンドポイントは、レイヤ 2 mDNS を介して引き続きサー ビスをアドバタイズまたはクエリします。ただし、ユニキャストモードの設定を有効にする と、着信 mDNS IPv4 および IPv6 フレームは独自に処理されます。ユニキャスト技術により、 mDNS フラッドの課題が排除され、ユニキャスト MAC アドレスを介して要求側エンドポイン トにポリシーベースのサービスクエリの応答が提供されます。次の図は、新しいレイヤ2ユニ キャスト(フラッドフリー)と、有線およびワイヤレスエンドポイントとの従来のレイヤ2マ ルチキャスト(フラッド)通信の機能の違いを示しています。

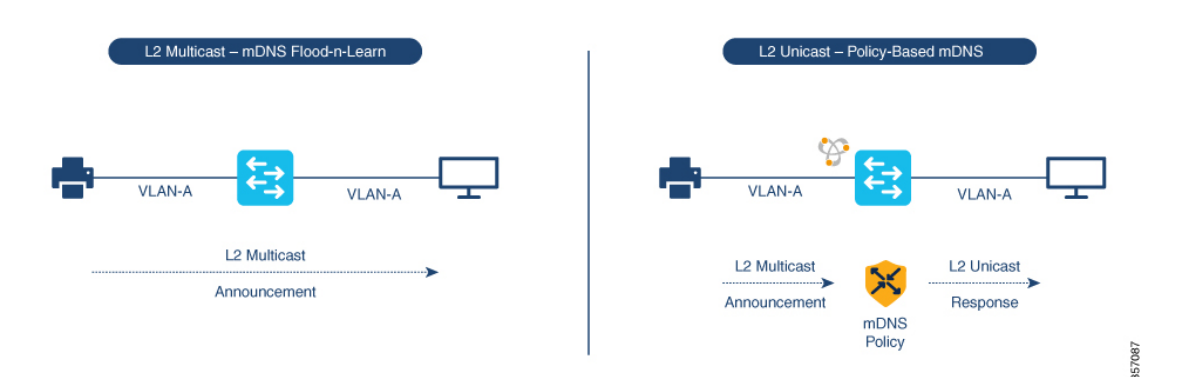

図 **9 :** レイヤ **2** ユニキャストモードのエンドポイント

### ユニキャストモードのレイヤ **2** ネットワーク

有線およびワイヤレスネットワークのレイヤ 3 境界は、レイヤ 2 接続がトランクポートを介し てアクセスレイヤスイッチまたは WLC に拡張されたディストリビューション レイヤに存在で きます。プルーニングされていない VLAN ID または共通 VLAN ID をトランクポートに関連付 けると、レイヤ 2 フラッド境界がネットワーク全体に拡張されます。

**VLAN-A** 

Cisco IOS XE Amsterdam リリース 17.3.2 以降、Cisco Catalyst 9000 シリーズ スイッチ、および Cisco Catalyst 9800 シリーズ WLC には、トランクポートを介した mDNS フラッディングの送 信を排除するためのサービスピアロールが導入されています。サービスピアは、サービス検出 ゲートウェイ(SDG)ロールのディストリビューション レイヤ システムとの間でユニキャス トレイヤ 3 IPv4 ベースのサービスルーティング セッションを確立します。サービスピアは、 既存のレイヤ 2 VLAN 設定を変更せずに、既存のレイヤ 2 トランクポート上でセッションを確 立します。アクセスレイヤとディストリビューションレイヤ間の新しいmDNS信頼ポートは、 既存の Out of Band Management Network を使用して、(ポリシーに基づいて)ステートフルに サービスを検出および配信し、レイヤ 2 ネットワークの従来の flood-n-learn 方式を置き換えま す。

LAN環境のレイヤ3境界がアクセスレイヤにある場合、SDGモードでは統合サービスピアロー ルが提供されます。さらに、SDG モードで必要なのは、レイヤ 3 IP ネットワークでのサービ スルーティングに Cisco DNA Center を使用する Wide Area Bonjour だけです。

次の図は、ユニキャストモードのレイヤ2ネットワークとmDNSフラッドが発生している従 来のレイヤ 2 ネットワークを示しています。

L2 Multicast - mDNS Flood-n-Learn Network L2 Unicast - Policy-Based mDNS Network L<sub>2</sub> Unicast L2 Multicast Service-Routing Flood-n-Learn VLAN-A **VLAN-A** VLAN-A

図 **10 :** ユニキャストモードのレイヤ **2** ネットワーク

# **LAN** ネットワーク向け **Local Area Bonjour** ユニキャスト モードの設定方法

ここでは、サービスピアモードでファーストホップレイヤ2LANアクセススイッチを設定し、 ポリシーを使用して mDNS ゲートウェイ機能を有効にし、SDG エージェントモードでアップ ストリームのレイヤ 3 ゲートウェイとのピアリングを有効にする方法を示します。この手順 は、SDGエージェントモードのファーストホップレイヤ3LANアクセススイッチおよびファー ストホップレイヤ 3 ゲートウェイスイッチにも適用されます。

## **mDNS** ゲートウェイモードの設定

手順

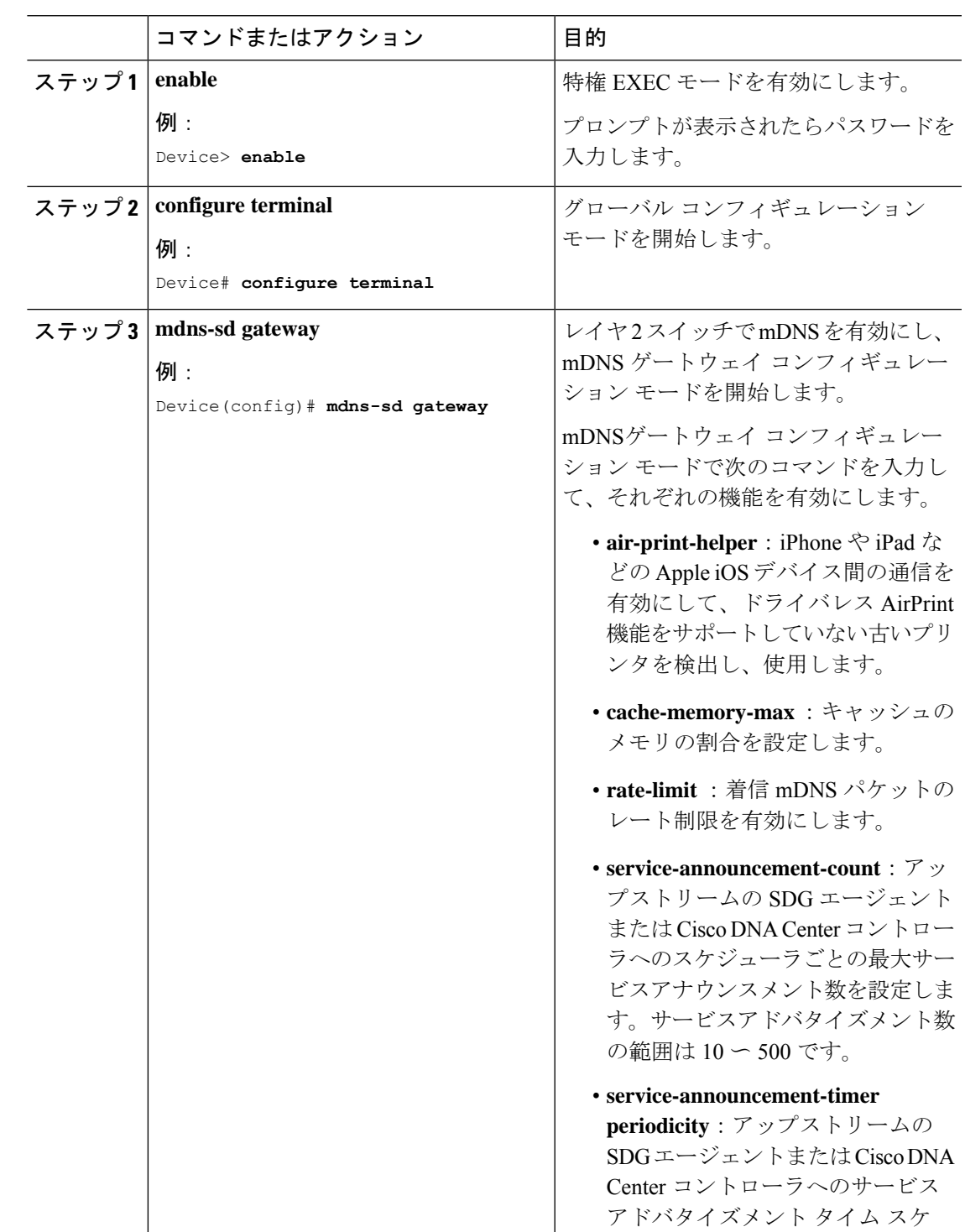

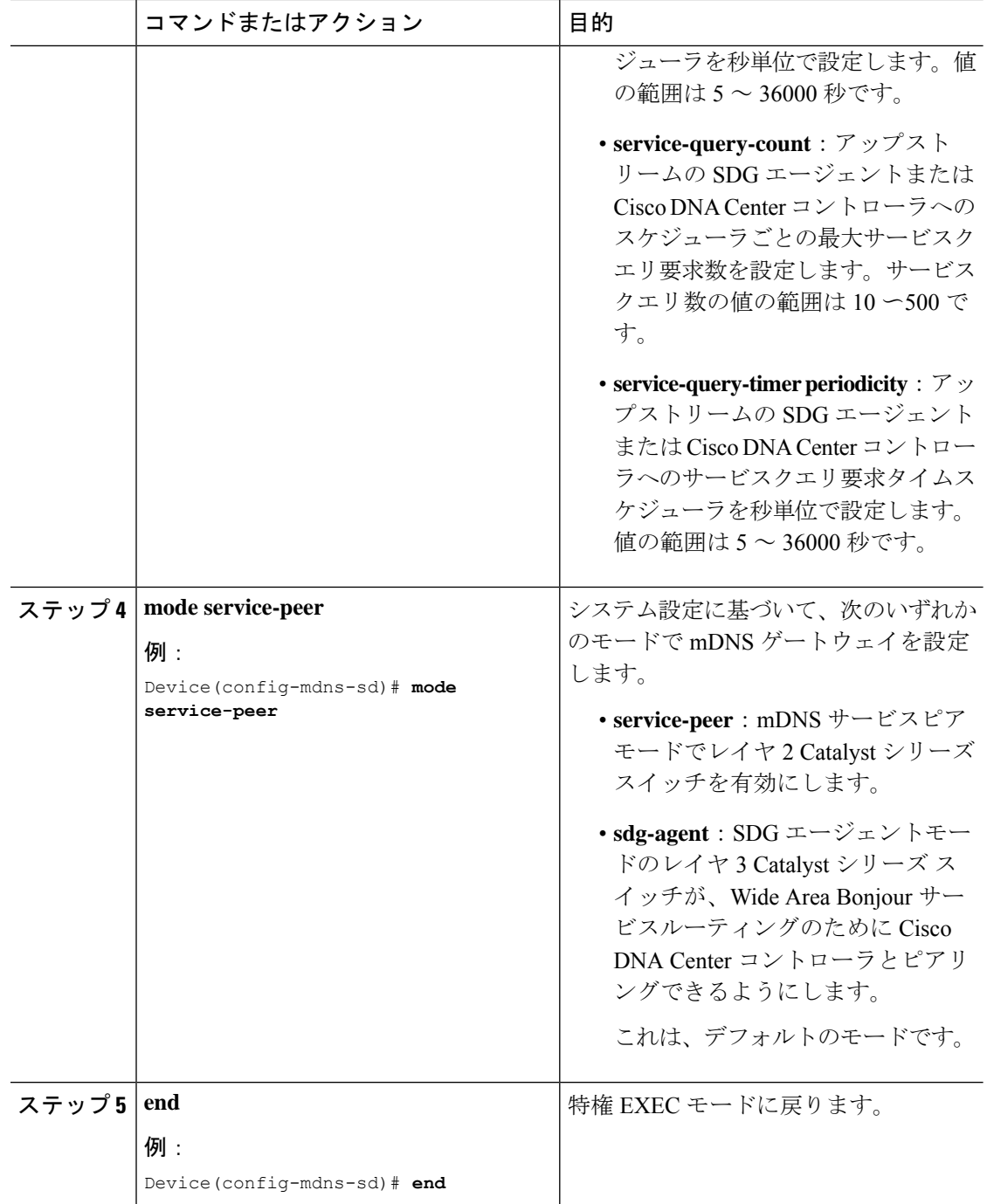

## **mDNS** サービスポリシーの設定

mDNSサービスポリシーでは、組み込みサービスタイプまたはユーザー定義のカスタムサービ スタイプを許可するサービスリストを作成します。次に、サービスリストをサービスポリシー に関連付けて、入力または出力方向に適用します。その後、新しい VLAN コンフィギュレー

ションモードにサービスポリシーを適用します。この設定は、サービスピアモードとSDGエー ジェントモードの両方の Cisco Catalyst シリーズ スイッチで同じです。

mDNSサービスポリシーを設定し、サービスピアモードでターゲットVLANに適用するには、 次の手順を実行します。

手順

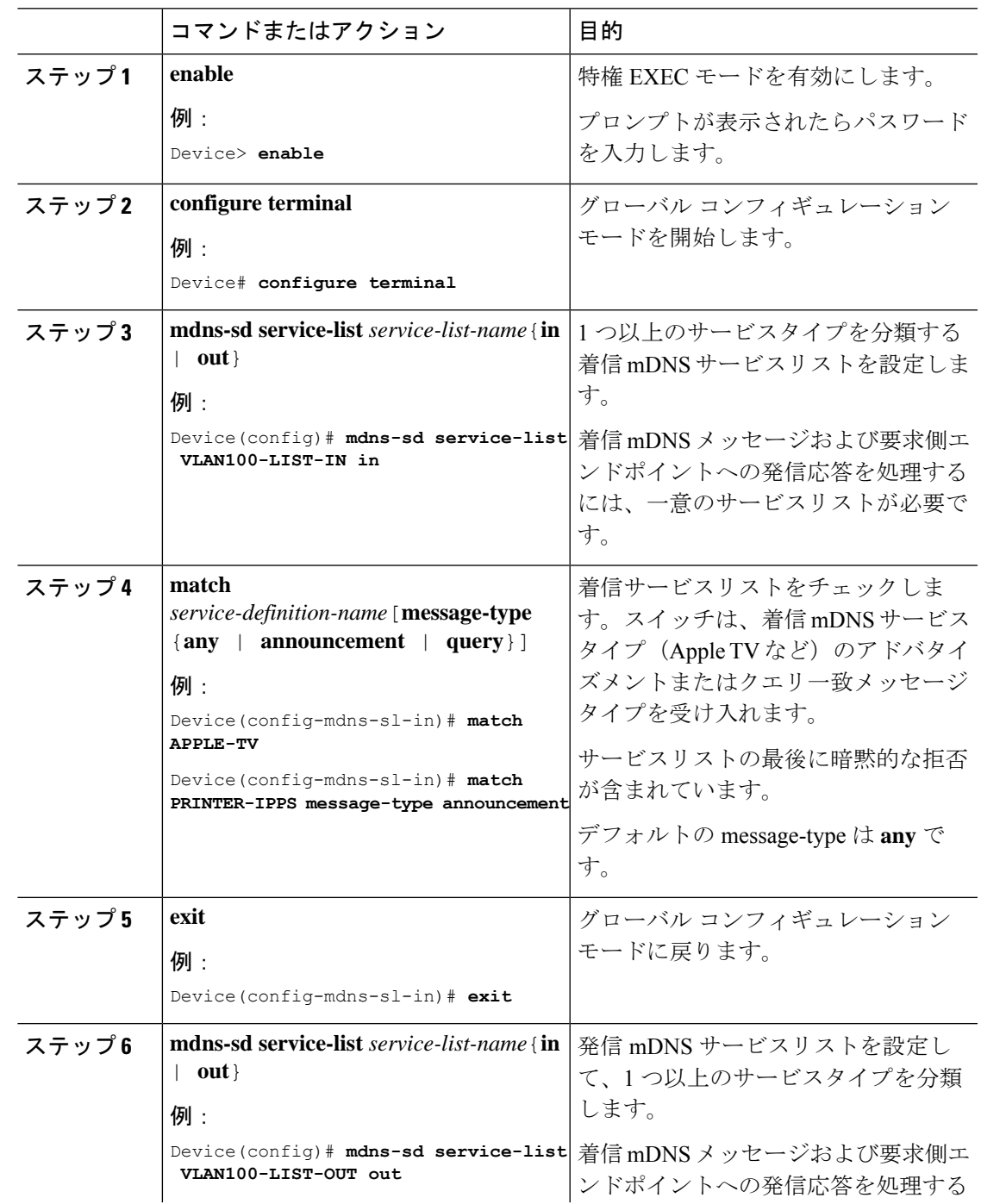

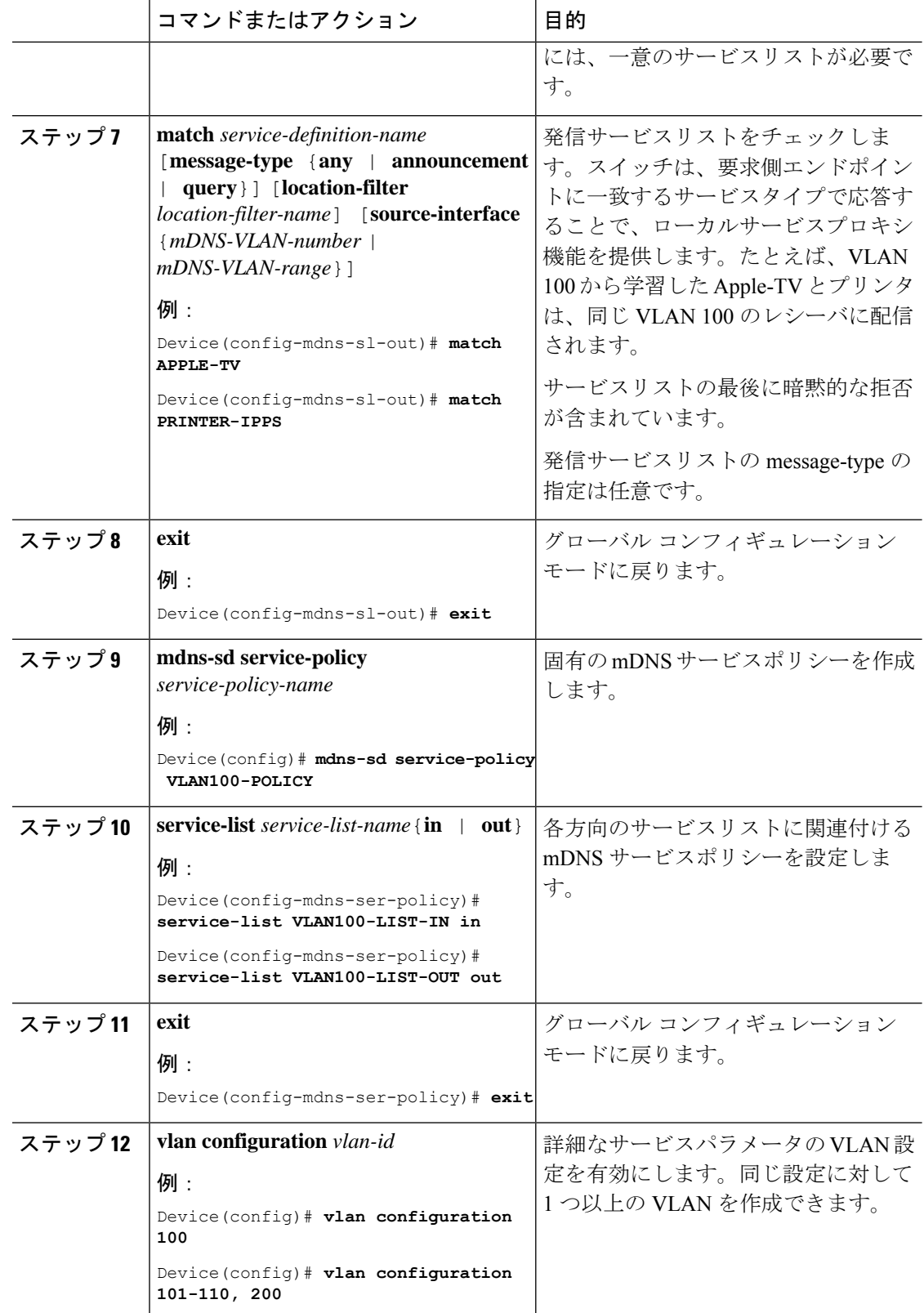

 $\mathbf{l}$ 

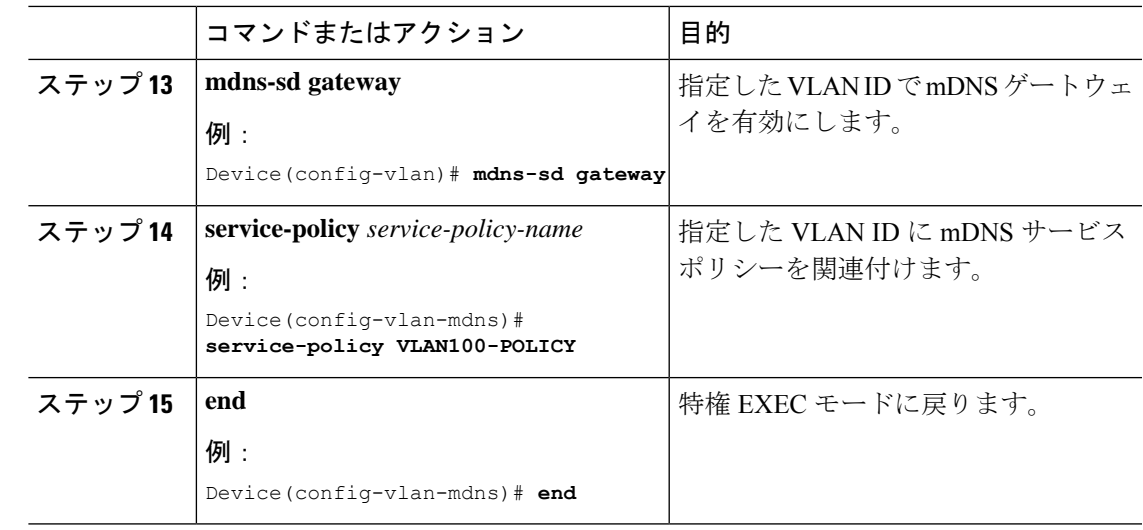

### **mDNS** ロケーションフィルタの設定

ユニキャスト ネットワーク モードの Cisco Catalyst シリーズ スイッチは、デフォルトでは、同 じレイヤ 2 VLAN に接続された mDNS サービスプロバイダとレシーバの間にローカルサービ スプロキシを提供します。また、mDNSロケーションフィルタを設定して、ローカルに設定さ れた VLAN ID 間のサービス検出と配信を許可できます。この設定は、サービスピアモードと SDG エージェントモードの両方で同じです。

スイッチ上のローカルサービスプロキシがローカル VLAN 間の mDNS サービスを検出できる ようにするには、次の手順を実行します。

### 手順

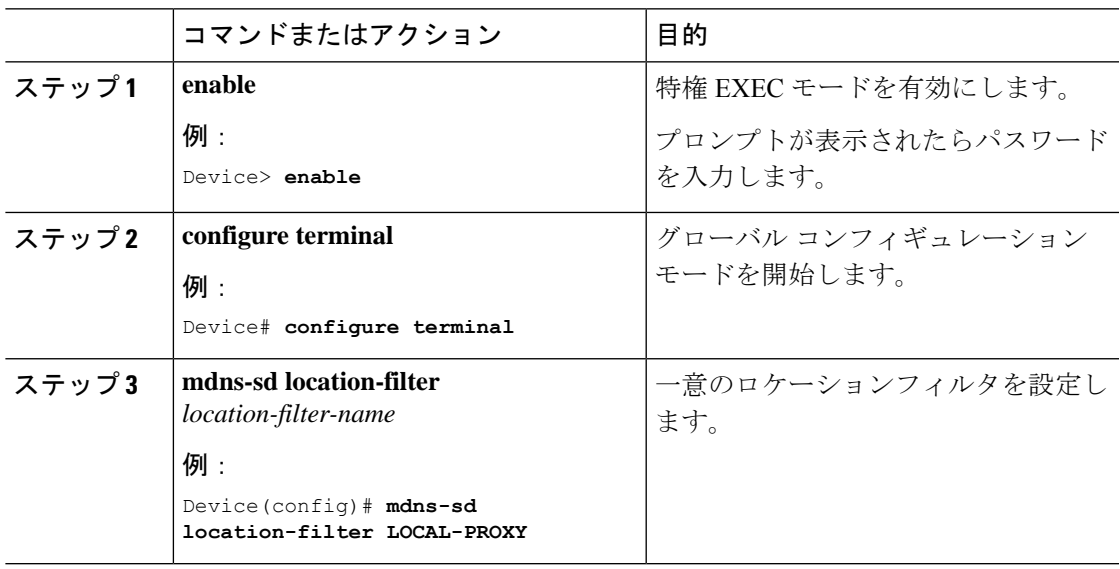

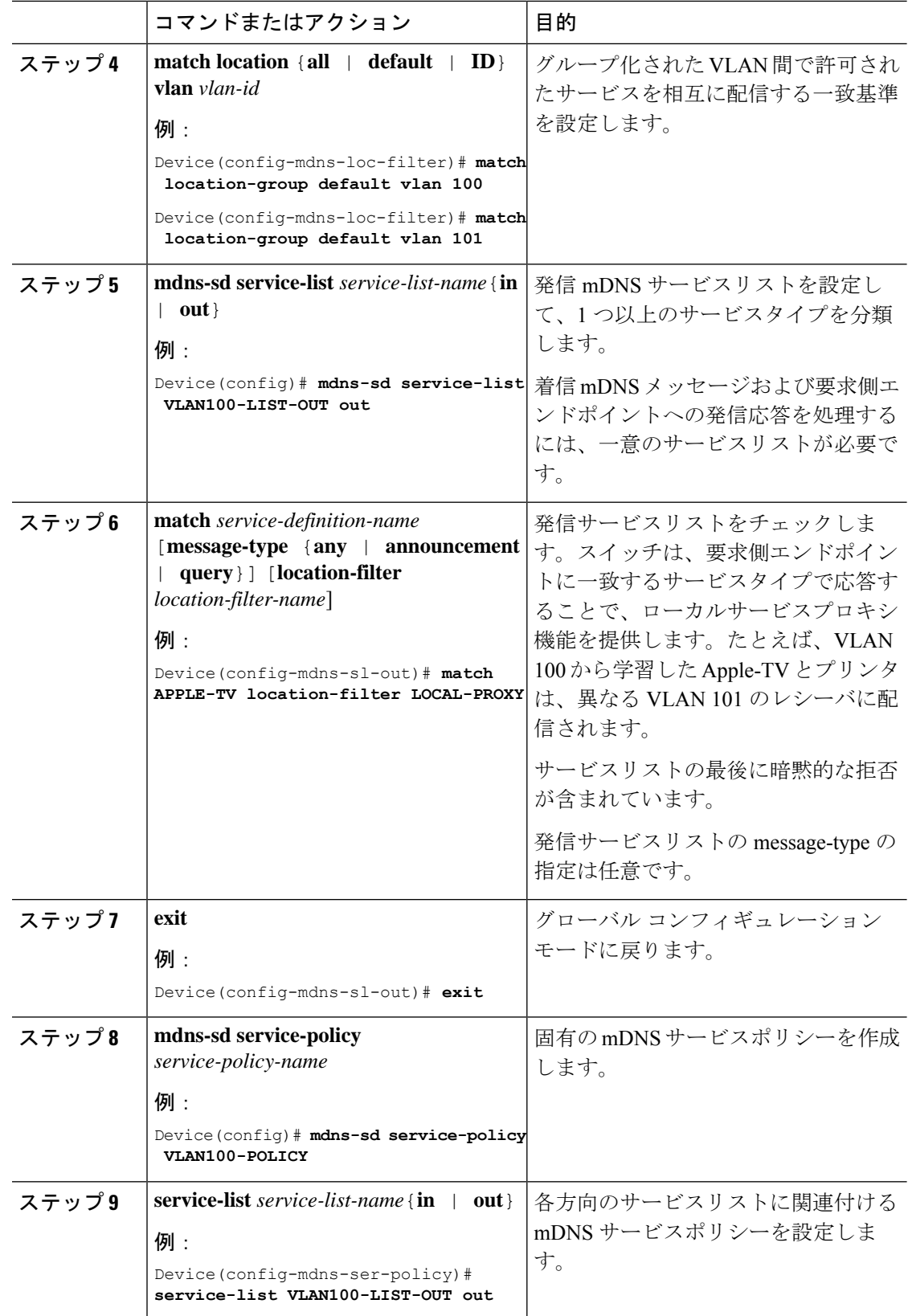

 $\mathbf I$ 

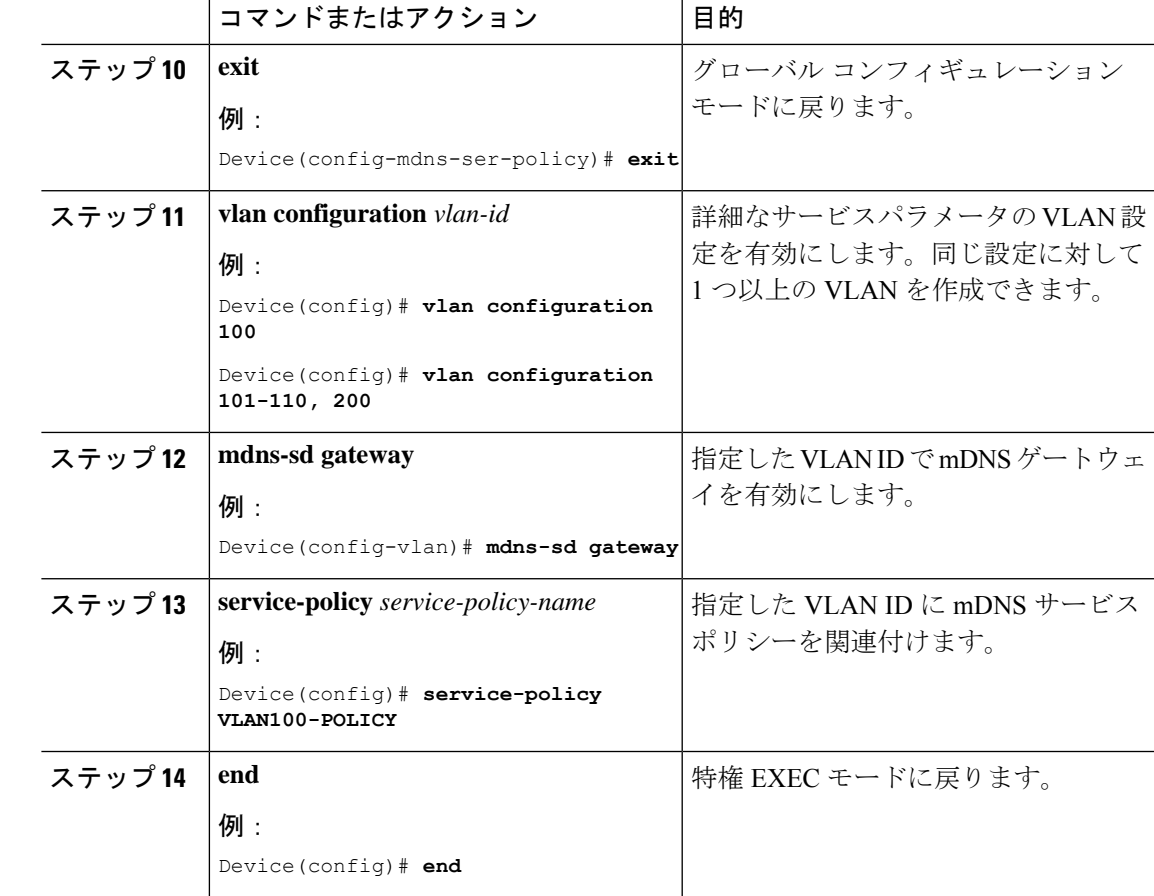

### カスタムサービス定義の設定

Cisco IOS XE は、主要な mDNS PTR レコードをわかりやすい名前にマッピングする、さまざ まな組み込み mDNS サービス定義のタイプをサポートしています。たとえば、組み込みの Apple-TV サービスタイプは、ネットワーク内のサービスを正常に有効にするために、 \_airplay.\_tcp.local および \_raop.\_tcp.local PTR レコードに関連付けられます。一致する mDNS PTRレコードを使用してカスタムサービス定義を作成し、ネットワークでmDNSサービスルー ティングを有効にできます。

カスタムサービス定義を作成してサービスリストに関連付け、ローカルVLAN間のmDNSサー ビスを検出するには、次の手順を実行します。

手順

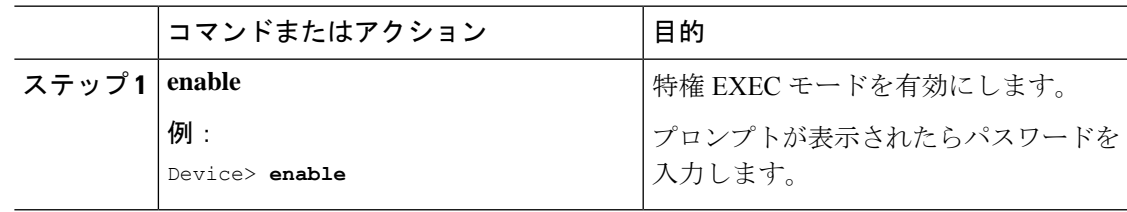

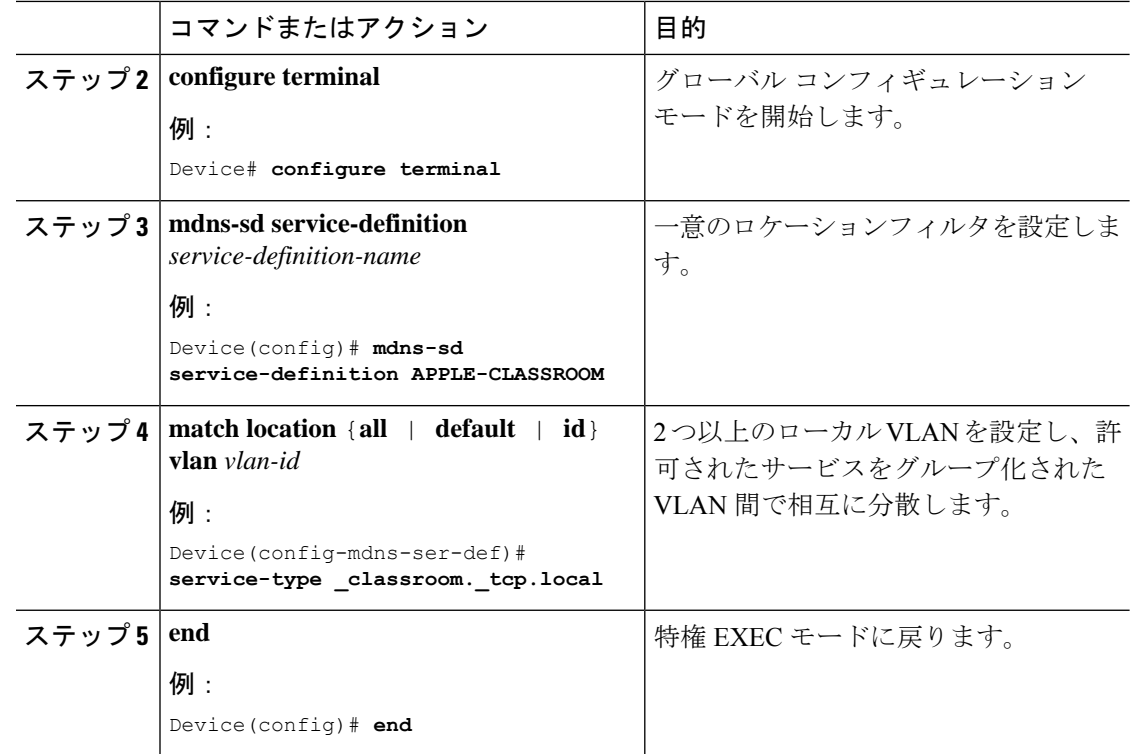

## サービスピアでのサービスルーティングの設定

サービスピアモードのレイヤ 2 Cisco Catalyst スイッチは、SDG エージェントモードのアップ ストリーム ディストリビューションレイヤ スイッチでサービスルーティングを構築します。 レイヤ 2 Cisco Catalyst スイッチでサービスルーティングを構築するには、アップストリームの SDG エージェント Catalyst スイッチに到達するための有効な IP アドレスを持つ少なくとも 1 つのインターフェイスが必要です。スイッチ管理ポートはサポートされていません。

次の表Xでは、設定する際のガイドラインを順を追って説明します。この手順により、サービ スピアモードの Cisco Catalyst スイッチでサービスルーティングを有効にし、mDNS 信頼イン ターフェイスの設定をセットアップします。

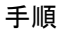

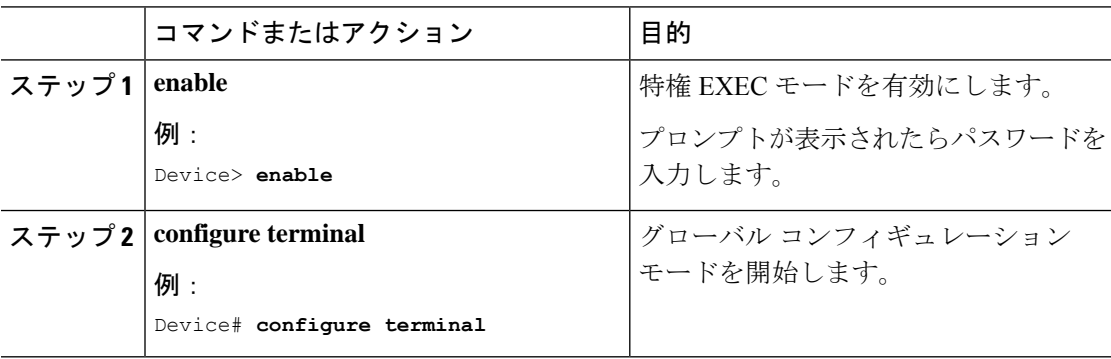

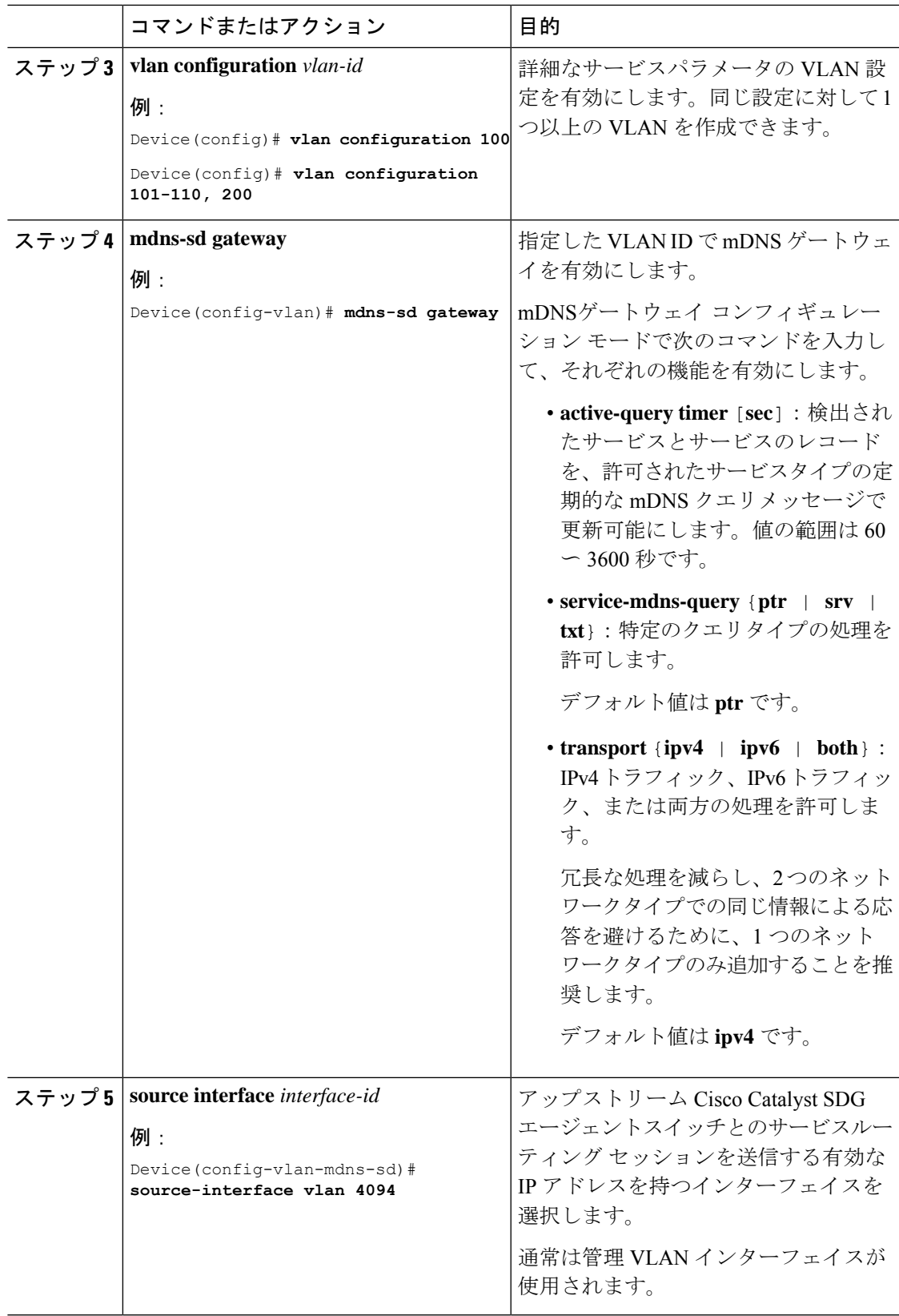

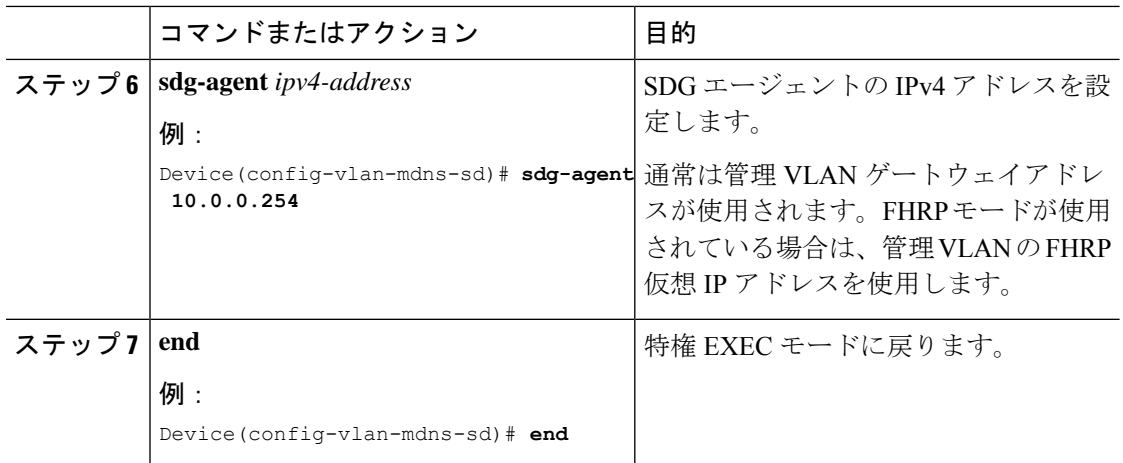

### サービス検出ゲートウェイでのサービスルーティングの設定

ディストリビューション レイヤの Cisco Catalyst 9000 シリーズ スイッチでは、SDG エージェ ントモードがサポートされます。SDGエージェントモードでは、ダウンストリームのレイヤ2 アクセス レイヤ イーサネット スイッチおよび Cisco Catalyst 9800 シリーズ WLC を使用した Bonjour サービスルーティングのユニキャストモードが有効になります。

ローカルにペアリングされたサービス ピア ネットワーク デバイス間のポリシーベースのサー ビス検出と配信を有効にするには、次の手順を実行します。

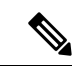

mDNS サービスポリシーの設定 (38 ページ) の説明に従い、mDNS サービスポリシーを設定 します。 (注)

### 手順

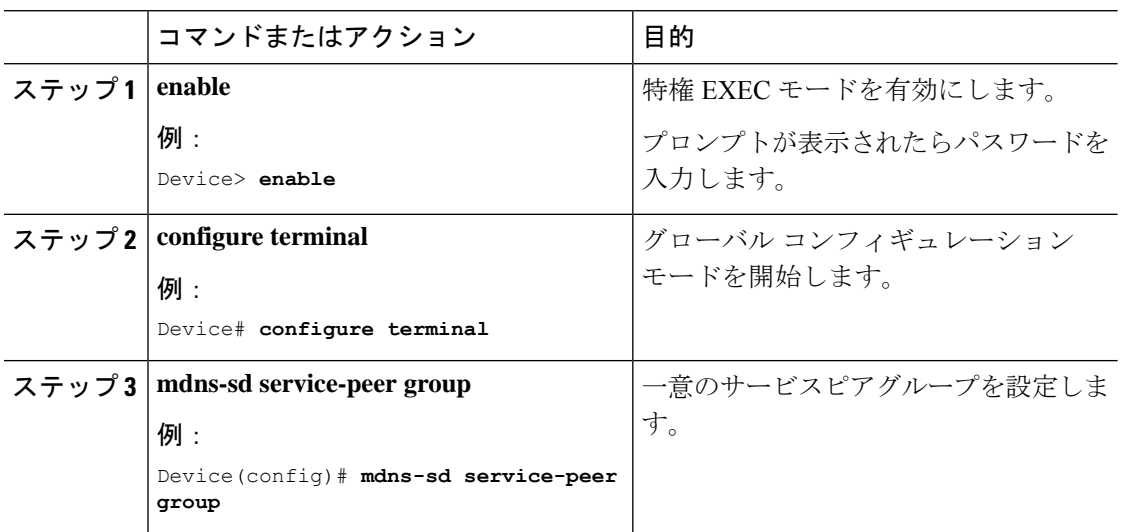

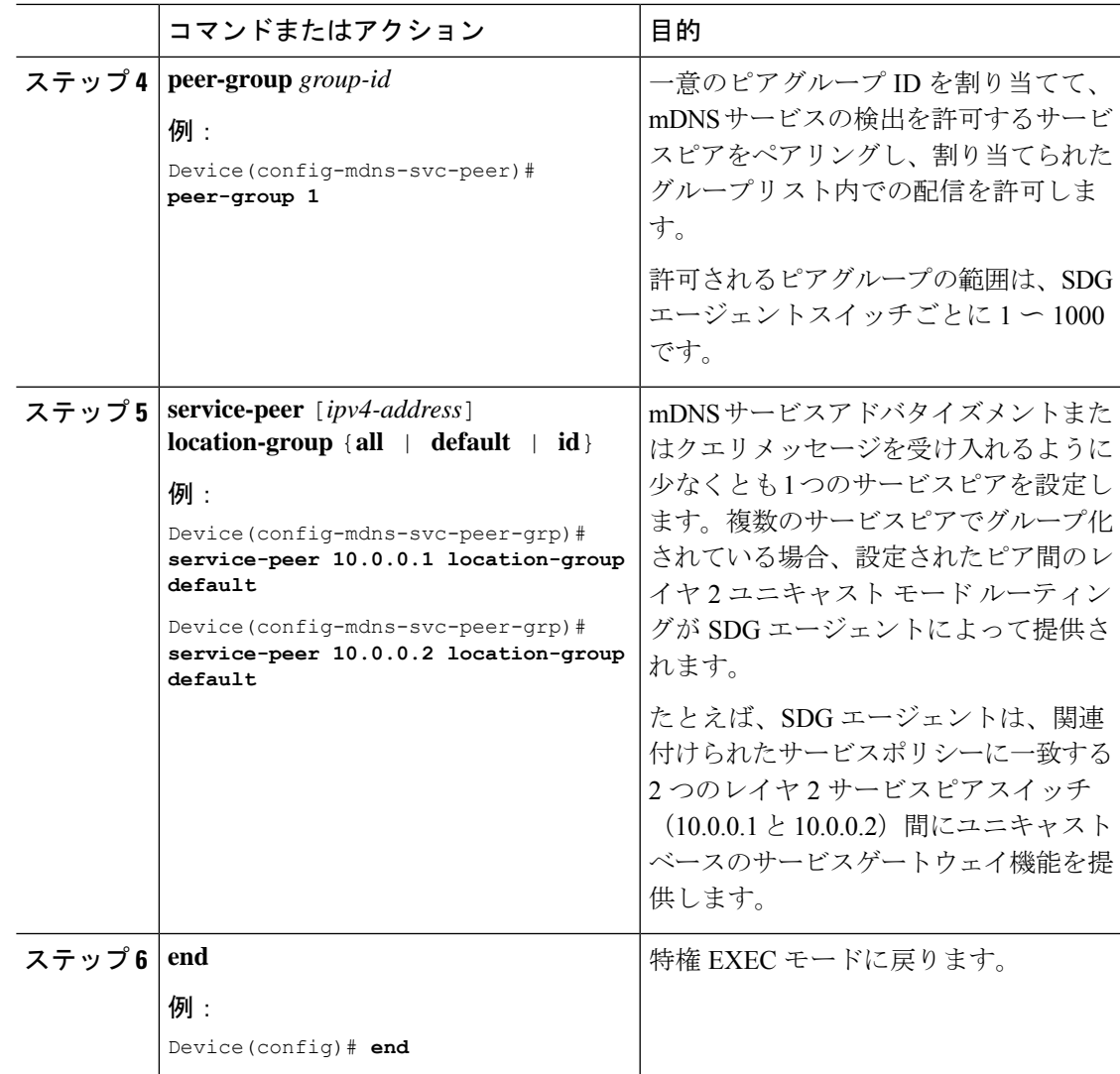

# **LAN**ネットワーク向けユニキャストモードでの**LocalArea Bonjour** の確認

ここでは、サービスピアモードとSDGエージェントモードの両方について、ユニキャストモー ドで Local Area Bonjour を確認する方法について説明します。

## **Local Area Bonjour** ドメインのサービスピア **Catalyst** スイッチの確認

次の **show** コマンドを使用して、サービスピアモードで設定された Cisco Catalyst シリーズ ス イッチのさまざまな Local Area Bonjour ドメイン mDNS サービス設定パラメータ、キャッシュ レコード、統計情報、およびその他の情報を確認します。

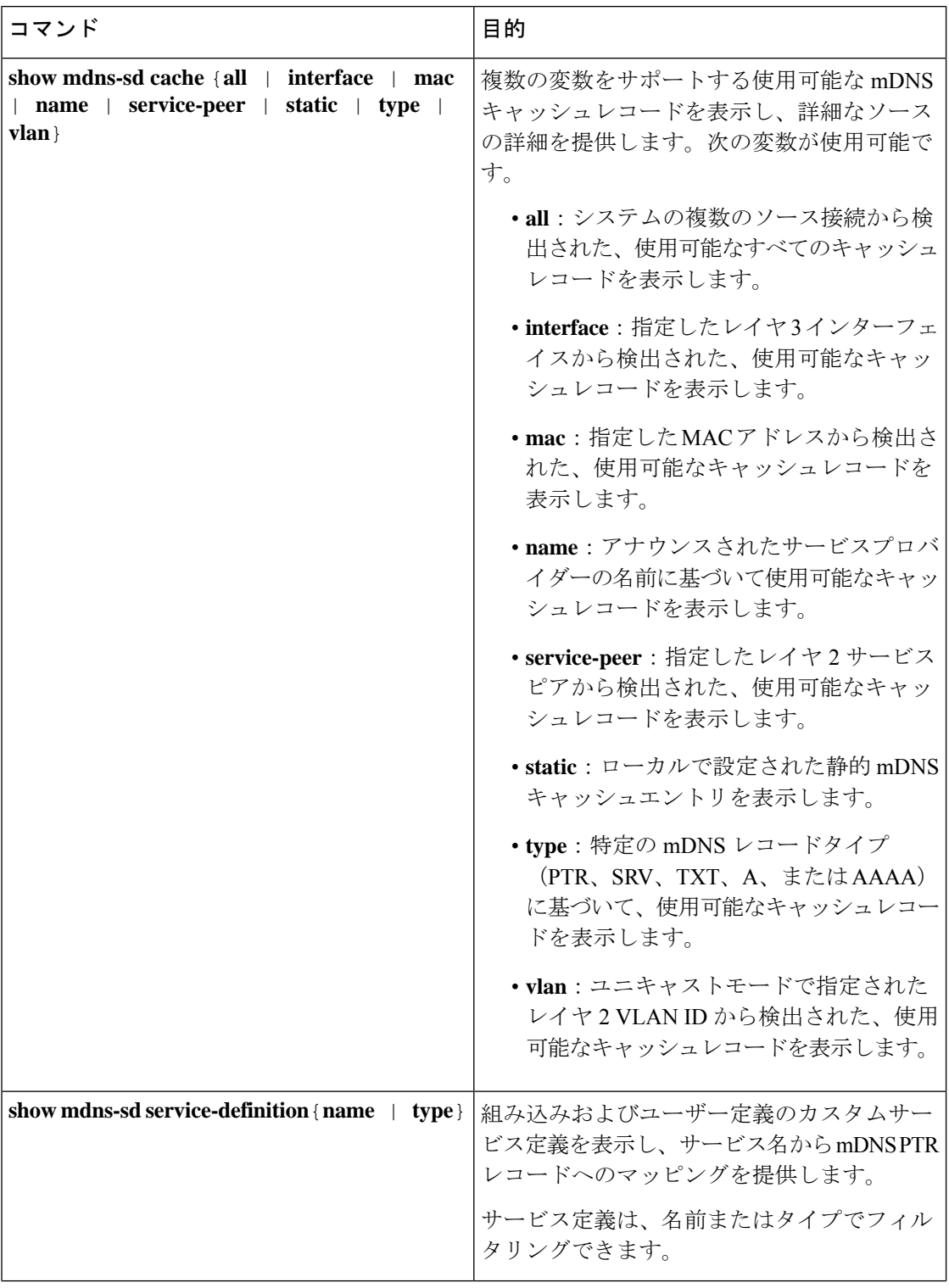

表 **<sup>3</sup> : Local Area Bonjour** ドメインのサービスピア **Catalyst** スイッチを確認するコマンド

I

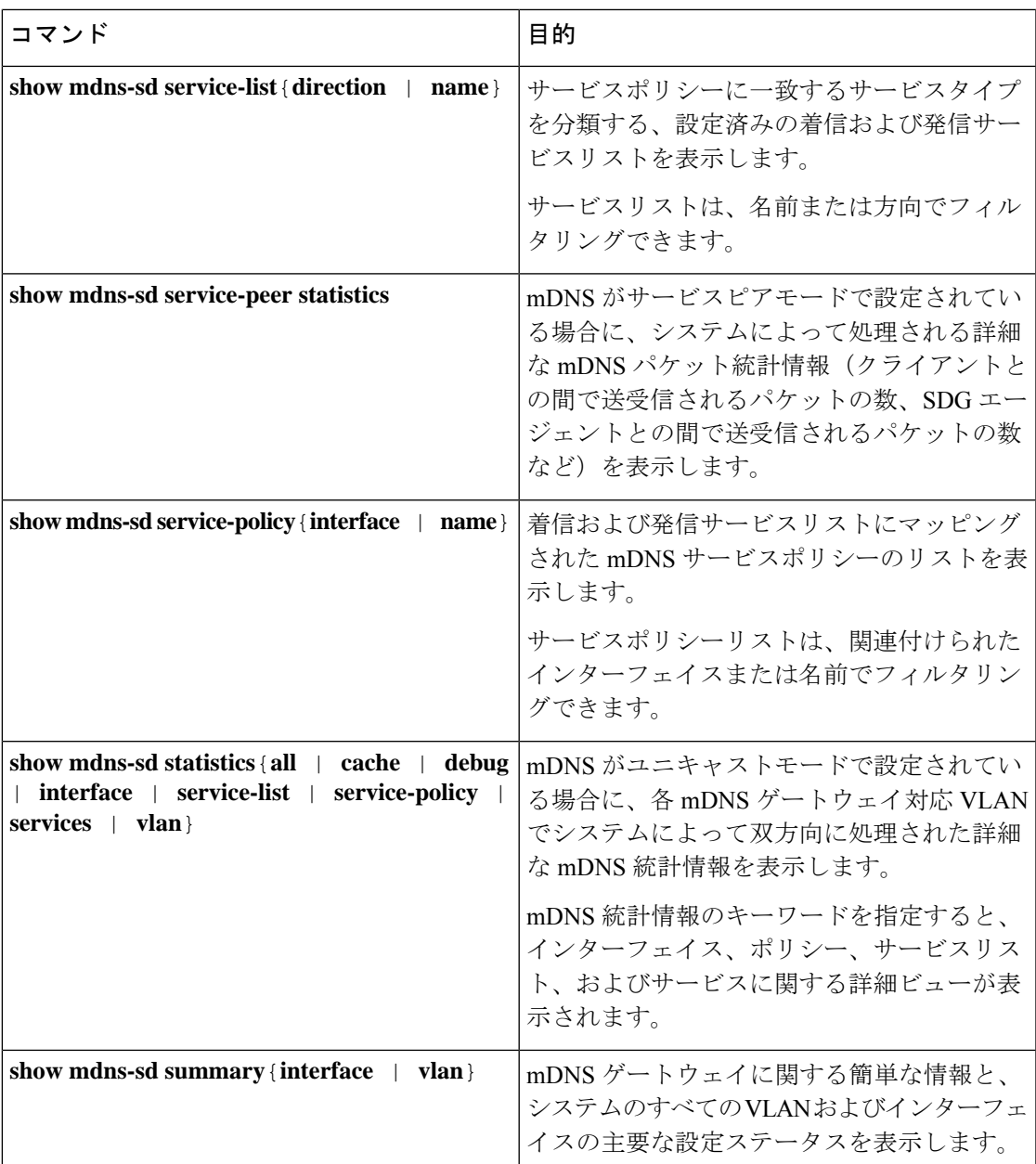

## **Local Area Bonjour** ドメインでのサービス検出ゲートウェイエージェン ト **Catalyst** スイッチの確認

SDGエージェントモードで設定されたCiscoCatalystシリーズスイッチのさまざまなLocalArea Bonjour ドメイン mDNS サービス設定パラメータ、キャッシュレコード、統計情報、およびそ の他の情報を確認するために使用される**show**コマンドの完全なリストについては、表3 :Local Area Bonjour ドメインのサービスピア Catalyst スイッチを確認するコマンド (48 ページ)を参 照してください。

# **LAN**ネットワーク向けユニキャストモードでの**LocalArea Bonjour** に関するその他の参考資料

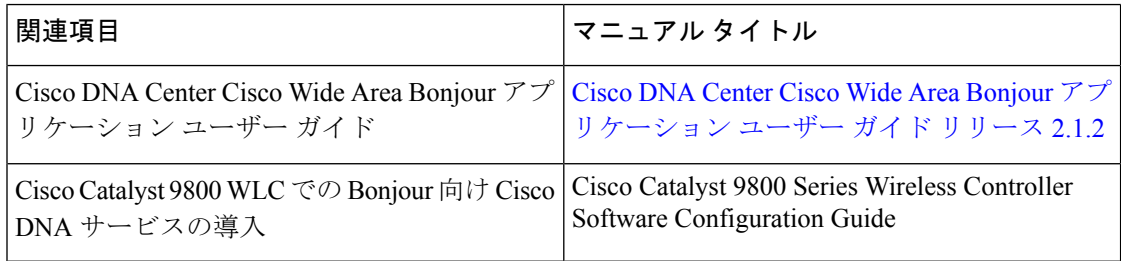

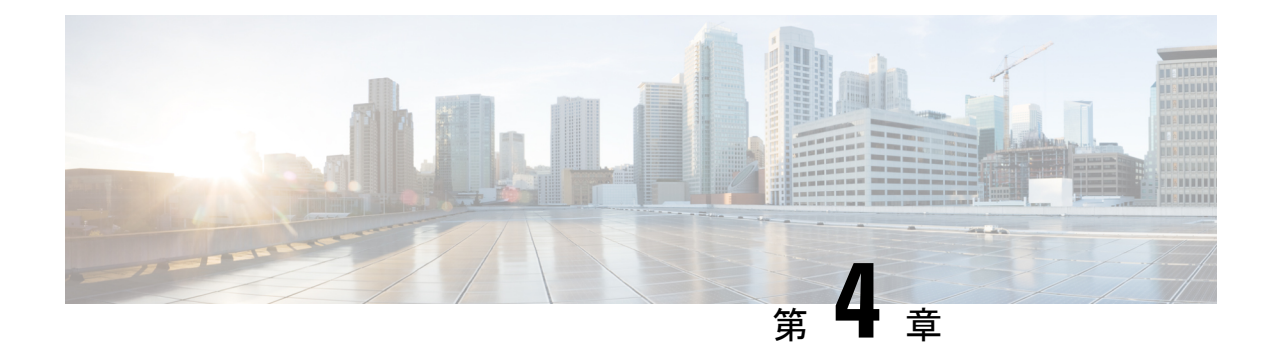

## **Wide Area Bonjour** の設定

Cisco Wide Area Bonjour ドメインは、従来の LAN および WLAN ネットワークの単一の IP ゲー トウェイを超えたグローバル サービスルーティングを可能にします。Cisco Wide Area Bonjour ドメインでは、Cisco Catalyst LAN スイッチはレイヤ 3 ルーテッドモードで展開され、ネット ワーク全体に分散される SDG エージェントとして機能します。これらの SDG エージェント は、Cisco DNA Centerとの間でTCPベースのステートフルで信頼性の高い軽量の通信チャネル を構築します。Cisco DNA Center は、ポリシーベースのグローバルサービスの検出と配信のた めに、Cisco Wide Area Bonjour アプリケーションを使用して設定する必要もあります。

- LAN および WLAN ネットワーク向け Wide Area Bonjour の制約事項 (51 ページ)
- Wide Area Bonjour LAN および WLAN ネットワークに関する情報 (51 ページ)
- LAN および WLAN ネットワーク向け Wide Area Bonjour の設定方法 (52 ページ)
- LAN および WLAN ネットワーク向け Wide Area Bonjour の確認 (55 ページ)
- LAN および WLAN ネットワーク向け Wide Area Bonjour に関するその他の参考資料 (55 ページ)

## **LAN** および **WLAN** ネットワーク向け **Wide Area Bonjour** の 制約事項

管理ポートを介した Cisco DNA Center と Catalyst SDG エージェントスイッチ間の Wide Area Bonjour サービスルーティングはサポートされていません。代わりに、スイッチ ループバック インターフェイスを使用することを推奨します。

# **Wide Area Bonjour LAN** および **WLAN** ネットワークに関す る情報

Wide Area Bonjour は、定義上、ネットワーク境界のないIPネットワークを介したサービスルー ティングを可能にします。したがって、CiscoWideAreaBonjourの主な目的は、必要に応じて、 ローカルまたはリモートサイトに限定されたグローバルIPネットワークでBonjourサービスを アドバタイズおよび参照することです。通常、SDG エージェントモードで展開された LAN お

よびワイヤレス LAN IP ゲートウェイでは、Wide Area Bonjour サービスルーティング用の Cisco DNA Center へのステートフル TCP ベースのユニキャスト接続が構築されます。

サービスルーティングの基本は、Local Area Bonjour および Wide Area Bonjour ドメインで定義 されたポリシーに基づいています。このポリシーでは、SDG エージェントおよび Cisco DNA CenterでmDNSサービスを受け入れ、処理、および応答するための暗黙のガイドラインを定義 します。サービスポリシーには、詳細なネットワークロケーションとともにサービスプロバイ ダー情報を明確に分類および配信するための複数のタプルが含まれています。次の図は、Cisco Wide Area Bonjour のエンドツーエンドの参照ネットワークモデルを示しています。

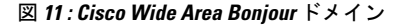

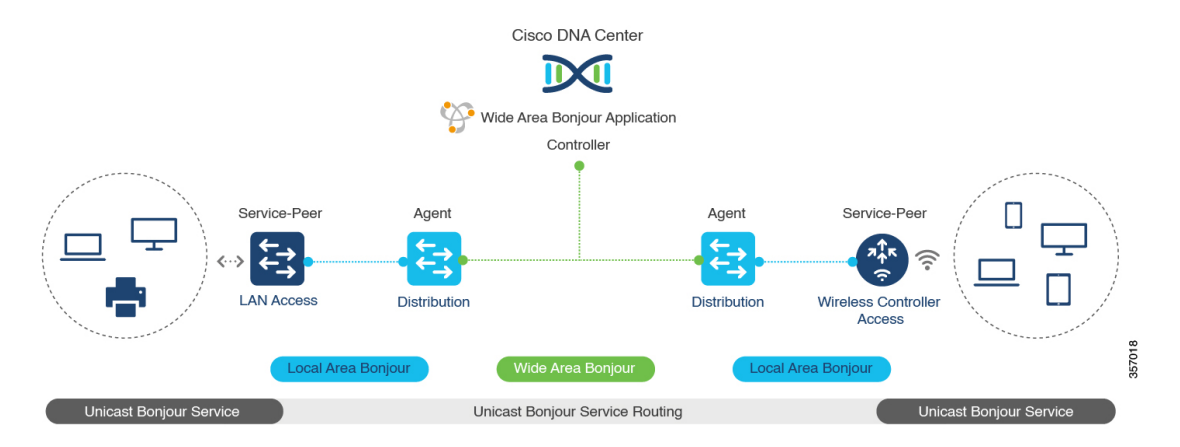

# **LAN** および **WLAN** ネットワーク向け **Wide Area Bonjour** の 設定方法

ここでは、LAN および WLAN ネットワーク向け Wide Area Bonjour の設定方法について説明し ます。Cisco Wide Area Bonjour を設定するには、Cisco Catalyst シリーズ スイッチを SDG エー ジェントモードで設定し、Cisco DNA Center の Wide Area Bonjour アプリケーションでサービス ポリシーを作成する必要があります。

### **Cisco Wide Area Bonjour** サービスポリシーの設定

Wide Area Bonjour エクスポート サービス ポリシーを作成して適用し、サービスルーティング を有効にするには、次の手順を実行します。

(注) コントローラバインド サービス ポリシーには入力サービスポリシーは必要ありません。

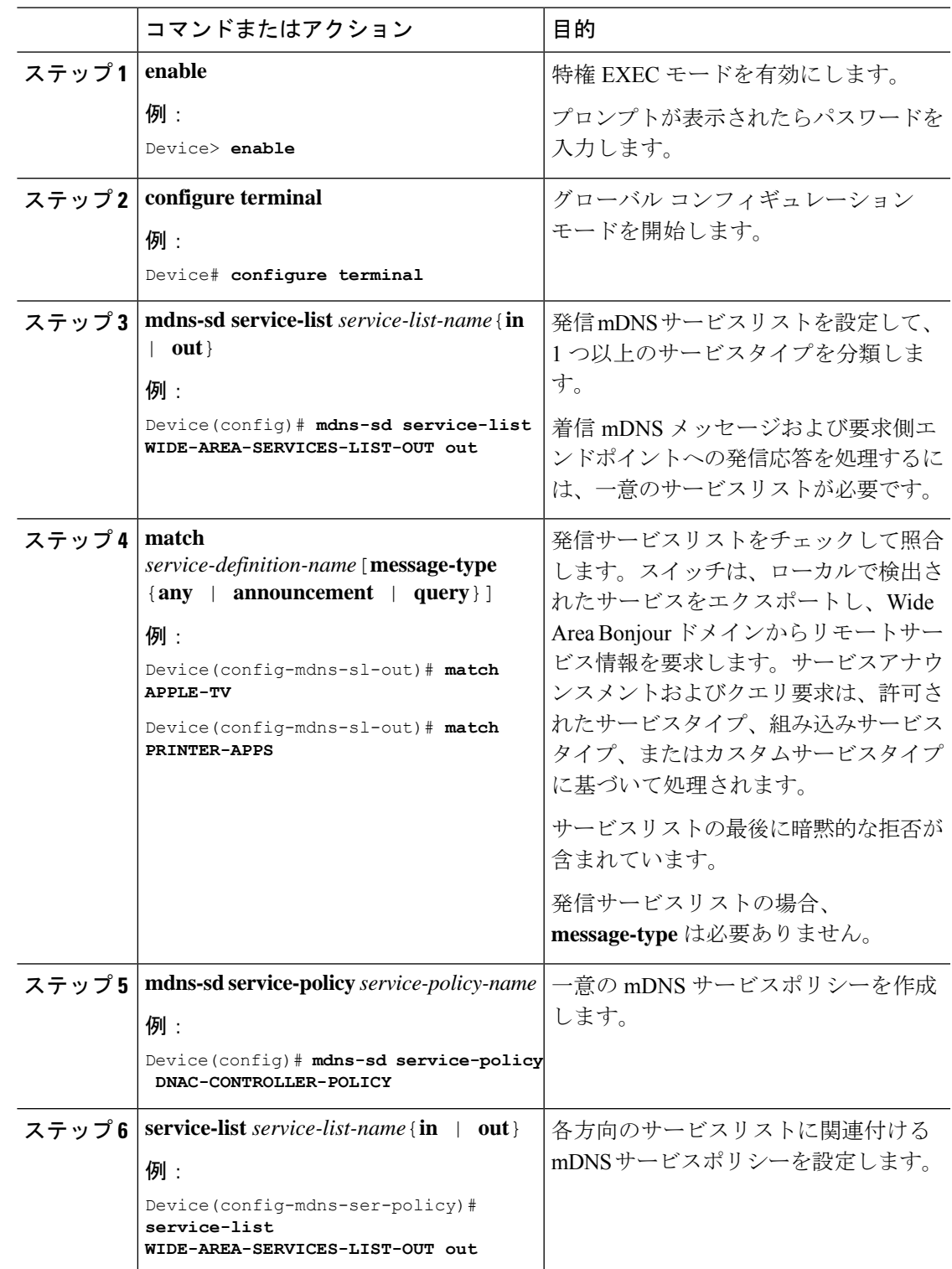

### 手順

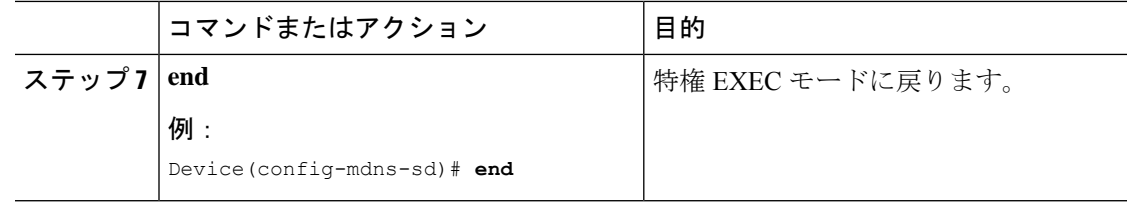

## **Cisco Wide Area Bonjour** サービスルーティングの設定

Wide Area Bonjour エクスポート サービス ポリシーを作成して適用し、サービスルーティング を有効にするコントローラパラメータを設定するには、次の手順を実行します。

### 手順

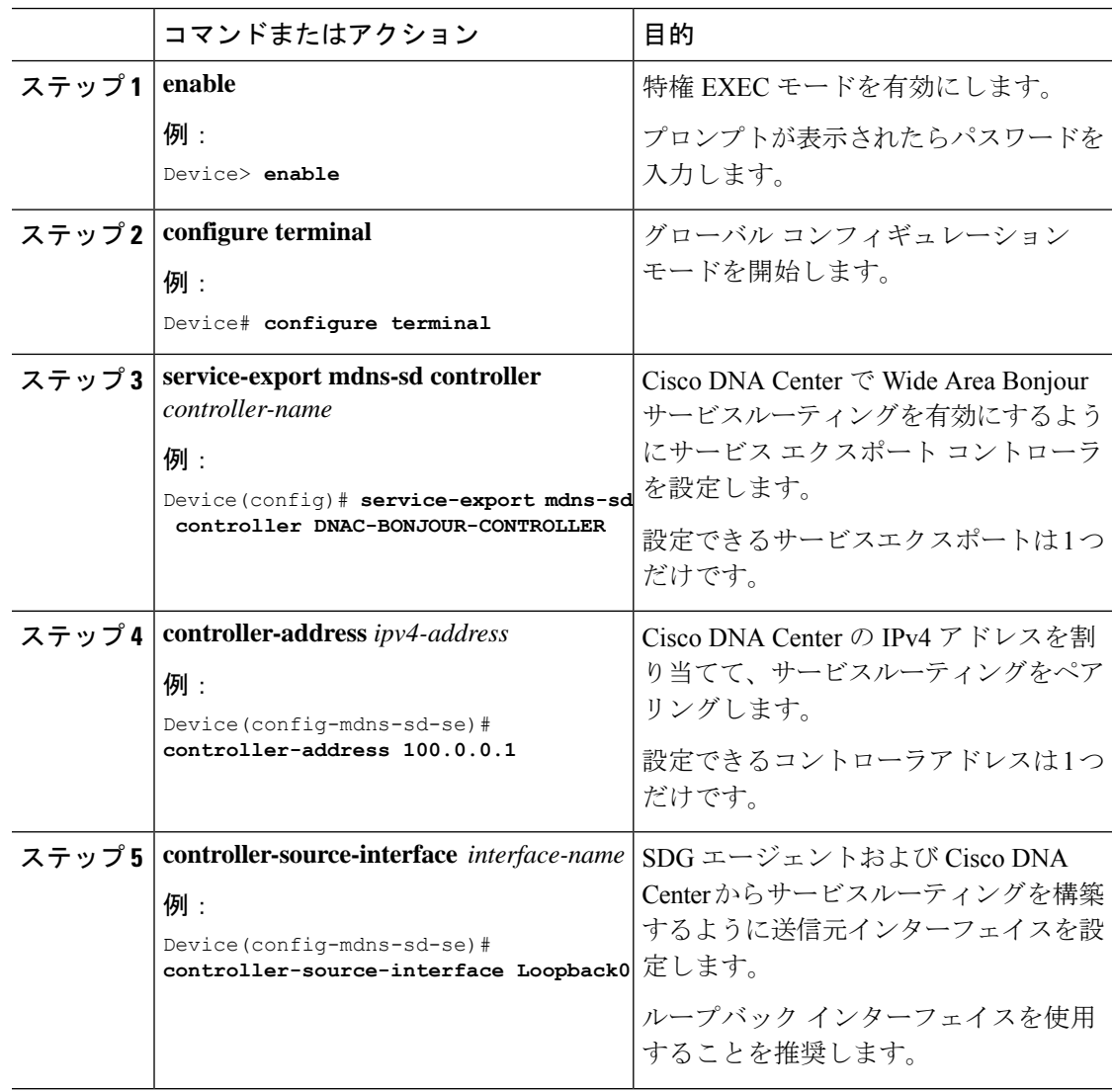

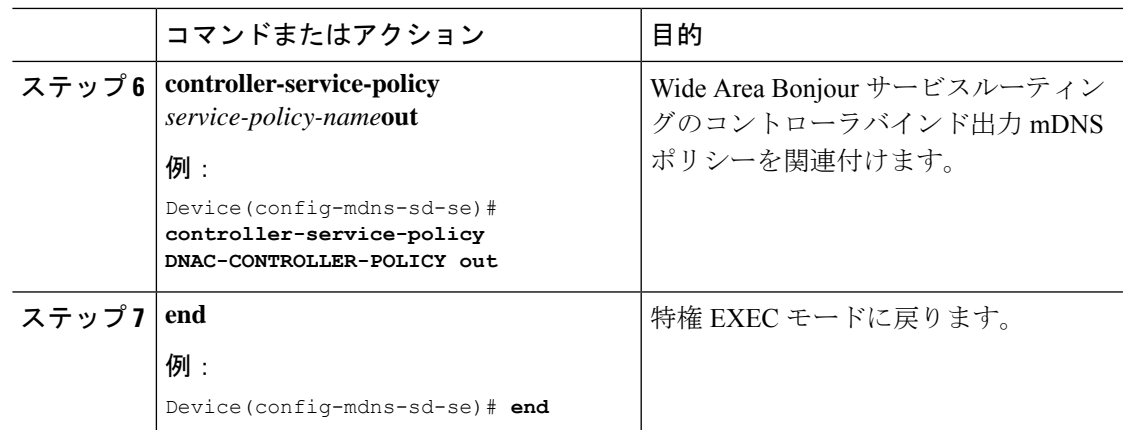

## **LAN** および **WLAN** ネットワーク向け **Wide Area Bonjour** の 確認

LAN および WLAN ネットワーク向け Wide Area Bonjour を確認するには、次の **show** コマンド を使用します。

- **show mdns-sd controller detail**
- **show mdns-sd controller export-summary**
- **show mdns-sd controller statistics**
- **show mdns-sd controller summary**

# **LAN** および **WLAN** ネットワーク向け **Wide Area Bonjour** に 関するその他の参考資料

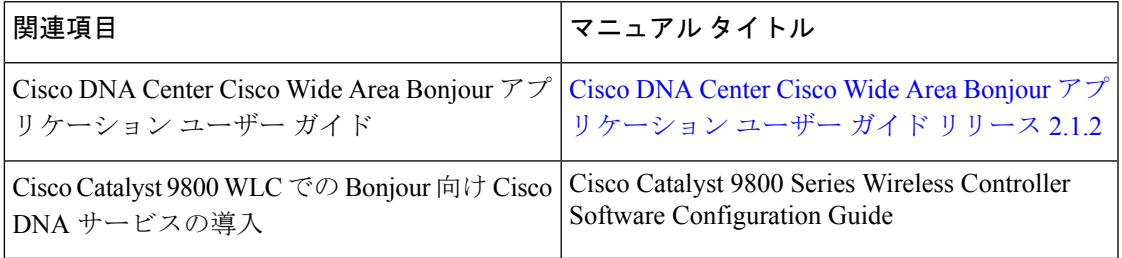

Ī

 $\overline{\phantom{a}}$ 

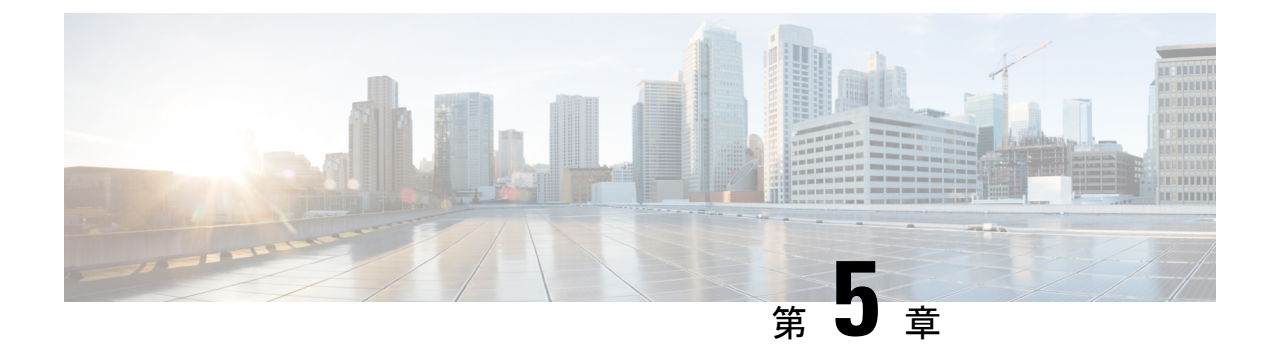

# **Bonjour** 向け **Cisco DNA** サービスの設定例

- LAN ネットワーク向けユニキャストモードでの Local Area Bonjour の設定例 (57 ページ)
- LAN および WLAN ネットワーク向け Wide Area Bonjour の設定例 (75 ページ)

# **LAN**ネットワーク向けユニキャストモードでの**LocalArea Bonjour** の設定例

ここでは、ユニキャストモードにおける Local Area Bonjour ドメインの設定例を示します。

### 例:単一 **VLAN** ユニキャストモードの **Bonjour**

ここでは、アクセスレイヤスイッチで単一 VLAN ユニキャストモードの Local Area Bonjour を 導入する設定例を示します。次の図は、単一 VLAN ユニキャストモードの Bonjour ネットワー ク環境を示しています。

図 **<sup>12</sup> :** 単一 **VLAN** ユニキャストモードの **Bonjour** ネットワーク

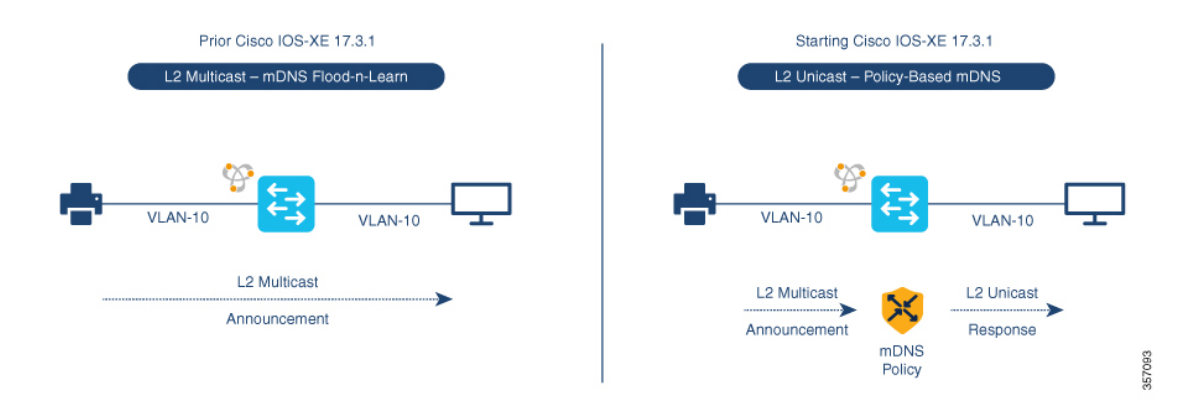

前述の図は、AirPrint対応プリンタとユーザーコンピュータ(MacOSまたはMicrosoftWindows) を備えた複数 VLAN ユニキャストモードの Bonjour ネットワーク環境を示しています。デバイ スはイーサネットネットワークに接続されていて、共通のレイヤ2 VLANの一部です。次の設 定例を使用してデバイスを設定すると、ユーザーコンピュータはレイヤ2ユニキャストとポリ シーを使用してプリンタを動的に検出できます。

ここで説明する設定例は、サービスピア(レイヤ2アクセス)または SDG エージェント(レ イヤ3アクセス)として導入されたアクセスレイヤスイッチに適用できます。 (注)

表 **<sup>4</sup> :** 単一 **VLAN** ユニキャストモードの **Bonjour** の設定

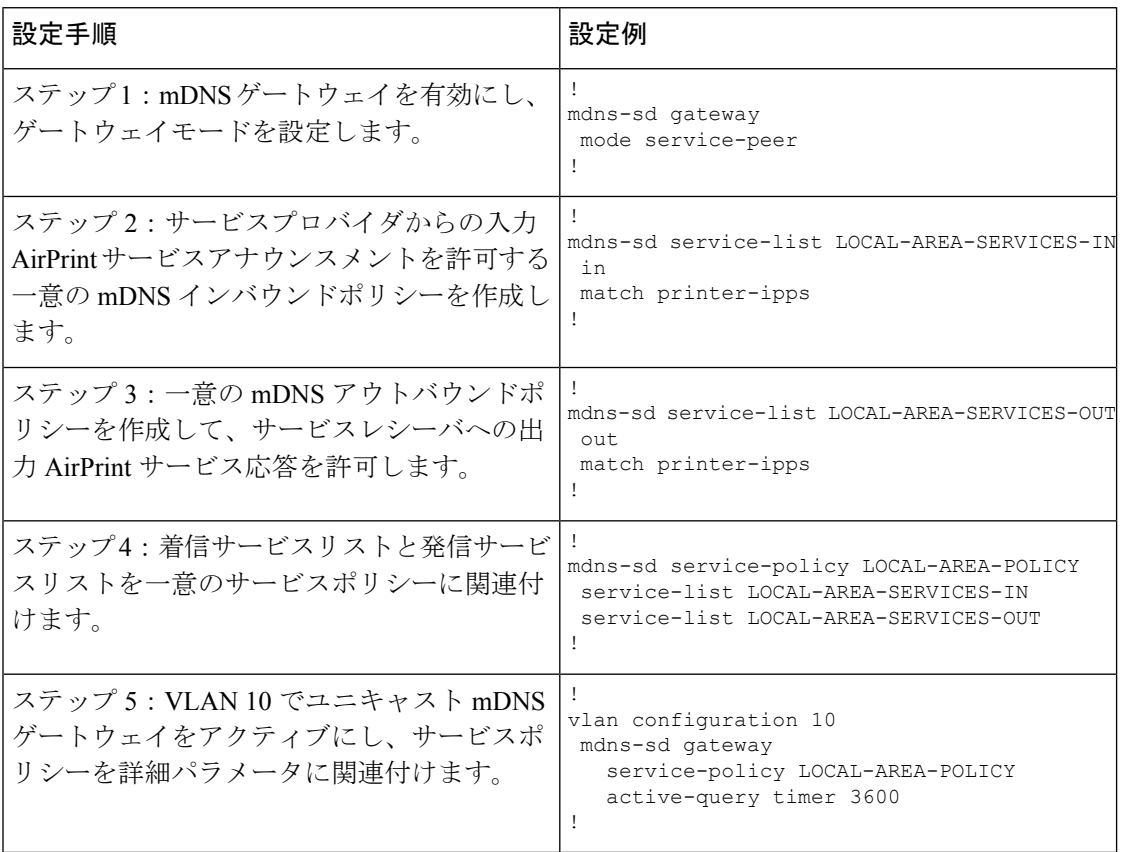

### 単一 **VLAN** ユニキャストモードの **Bonjour** の確認

サービスピアモードの Cisco Catalyst シリーズ スイッチにおける次の **show** コマンドの出力例 は、ローカルネットワークから AirPrint サービスを検出後の動作ステータスを示しています。

Device# **show mdns-sd summary vlan 10** VLAN : 10 ========================================== mDNS Gateway : Enabled mDNS Service Policy : Active Query : Enabled : Periodicity 3600 Seconds Transport Type : IPv4 Service Instance Suffix . : Not-Configured mDNS Query Type : ALL

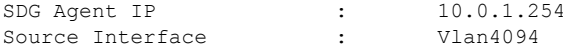

Device#

#### Device# **show mdns-sd service-policy name LOCAL-AREA-POLICY**

Service Policy Name Service List IN Name Service List Out Name

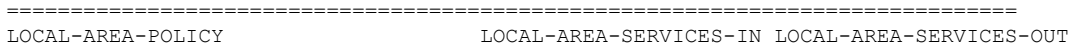

Device#

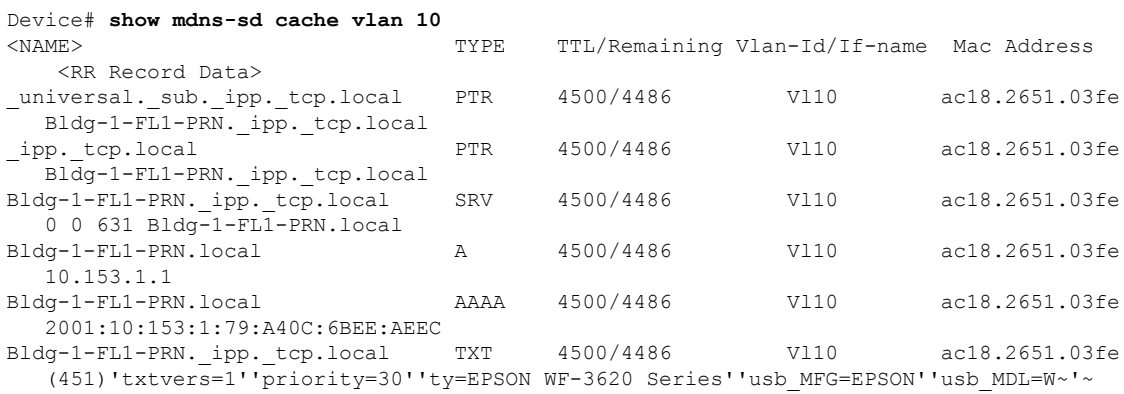

```
Device#
```
#### Device# **show mdns-sd statistics vlan 10** mDNS Statistics

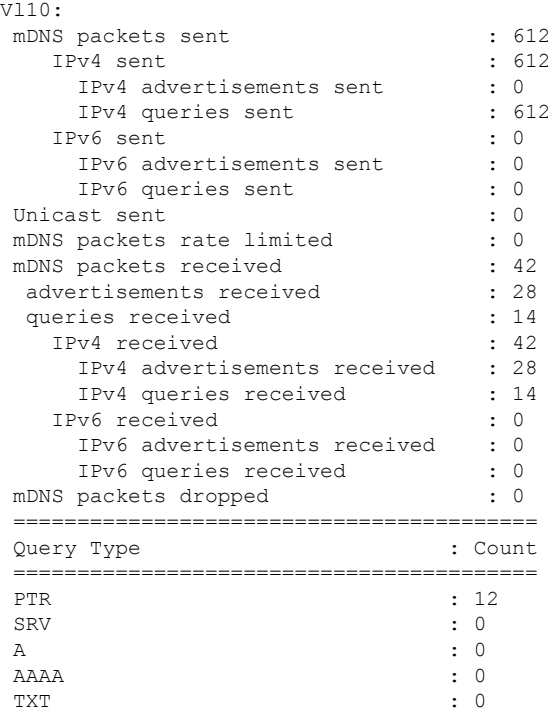

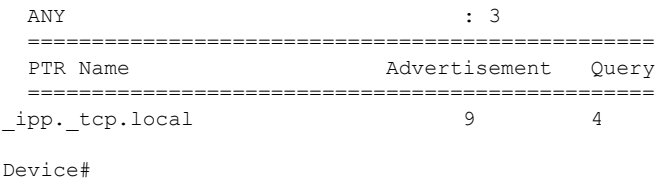

## 例:複数 **VLAN** ユニキャストモードの **Bonjour**

ここでは、アクセスレイヤスイッチ上で複数 VLAN ユニキャストモードの Local Area Bonjour を導入する設定例を示します。

図 **<sup>13</sup> :** 複数 **VLAN** ユニキャストモードの **Bonjour** ネットワーク

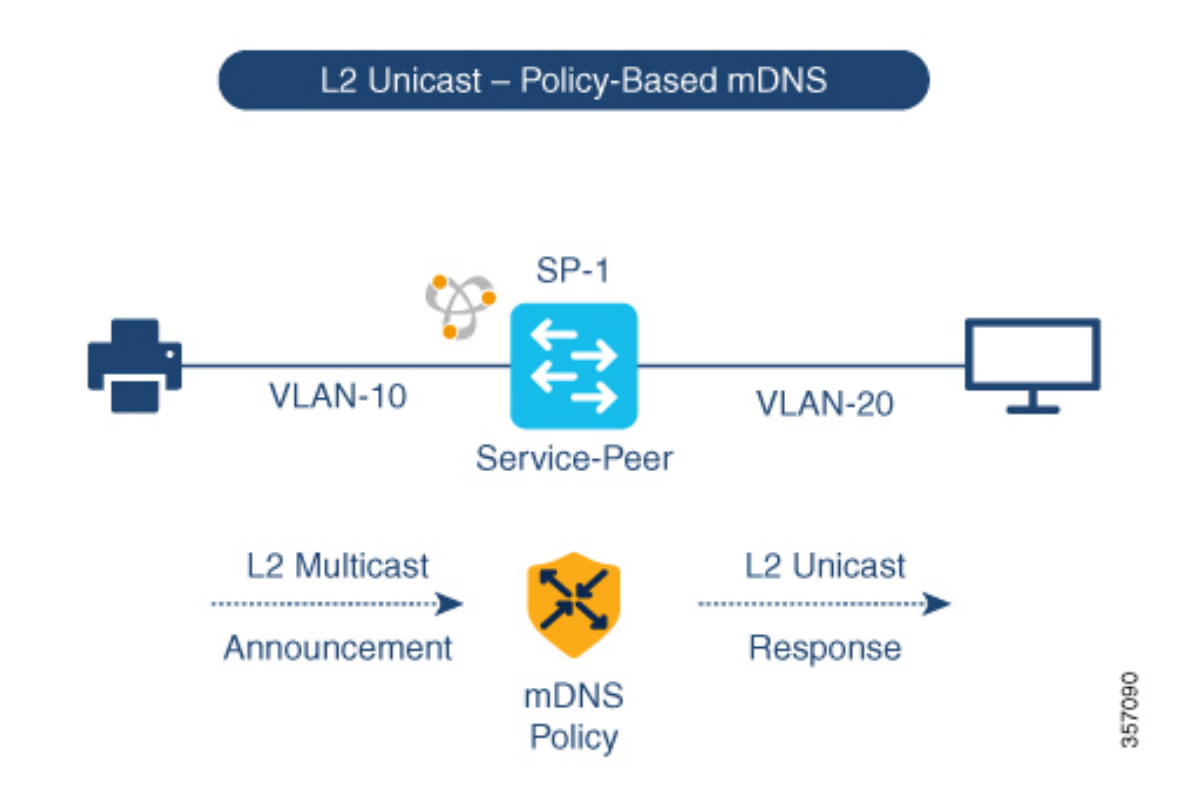

前述の図は、AirPrint対応プリンタとユーザーコンピュータ(MacOSまたはMicrosoftWindows) を備えた複数 VLAN ユニキャストモードの Bonjour ネットワーク環境を示しています。デバイ スはイーサネットネットワークに接続されていて、同じイーサネットスイッチの異なるレイヤ 2 VLAN の一部です。次の設定例を使用してデバイスを設定すると、ユーザーコンピュータは レイヤ 2 ユニキャストおよび異なる VLAN 間のポリシーを使用してプリンタを動的に検出で きます。

 $\label{eq:1}$ 

ここで説明する設定例は、サービスピア(レイヤ2アクセス)または SDG エージェント(レ イヤ3アクセス)として導入されたアクセスレイヤスイッチに適用できます。 (注)

#### 表 **<sup>5</sup> :** 複数 **VLAN** ユニキャストモードの **Bonjour** の設定

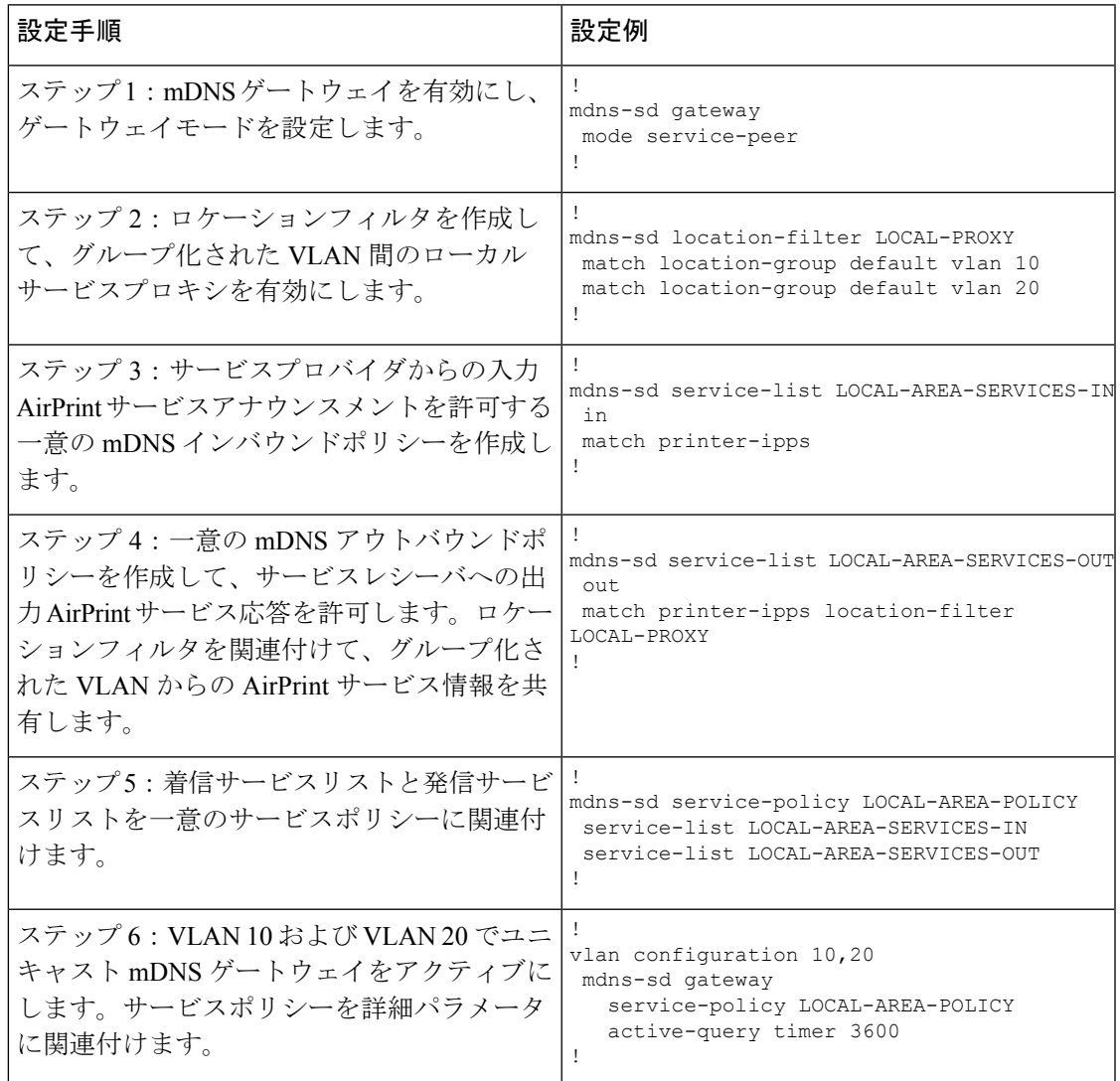

### 複数 **VLAN** ユニキャストモードの **Bonjour** の確認

サービスピアモードの Cisco Catalyst シリーズ スイッチにおける次の **show** コマンドの出力例 は、ローカルネットワークから AirPrint サービスを検出後の動作ステータスを示しています。

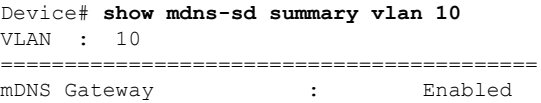

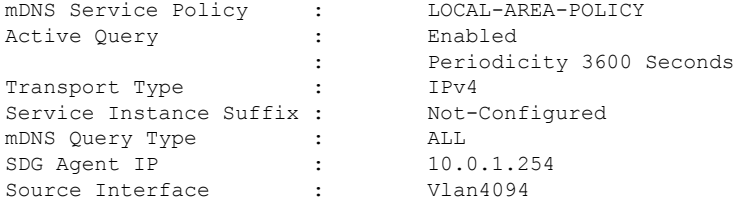

Device#

```
Device# show mdns-sd summary vlan 20
VLAN : 20
==========================================
mDNS Gateway : Enabled
```
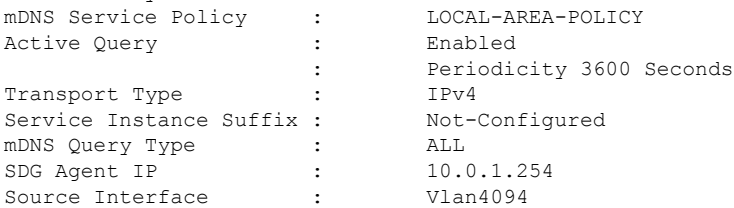

Device#

```
Device# show mdns-sd service-policy name LOCAL-AREA-POLICY
Service Policy Name Service List IN Name Service List Out Name
===============================================================================
```
LOCAL-AREA-POLICY LOCAL-AREA-SERVICES-IN LOCAL-AREA-SERVICES-OUT

Device#

#### Device# **show mdns-sd cache vlan 10** <NAME> <TYPE> <TTL>/Remaining Vlan-Id/If-name Mac Address <RR Record Data> universal. sub. ipp. tcp.local PTR 4500/4486 Vl10 ac18.2651.03fe Bldg-1-FL1-PRN.\_ipp.\_tcp.local  $\_ipp._tcp.local$  PTR 4500/4486 Vl10 ac18.2651.03fe Bldg-1-FL1-PRN.\_ipp.\_tcp.local Bldg-1-FL1-PRN.\_ipp.\_tcp.local SRV 4500/4486 Vl10<br>ac18.2651.03fe 0 0 631 Bldg-1-FL1-PRN.local  $0 \overline{0}$  631 Bldg-1-FL1-PRN.local Bldg-1-FL1-PRN.local A 4500/4486 Vl10 ac18.2651.03fe 10.153.1.1 Bldg-1-FL1-PRN.local AAAA 4500/4486 Vl10 ac18.2651.03fe 2001:10:153:1:79:A40C:6BEE:AEEC Bldg-1-FL1-PRN.\_ipp.\_tcp.local TXT 4500/4486 Vl10 ac18.2651.03fe (451)'txtvers=1''priority=30''ty=EPSON WF-3620 Series''usb MFG=EPSON''usb MDL=W~'~

Device#

 $\sim$ 

```
Device# show mdns-sd statistics vlan 10
mDNS Statistics
```
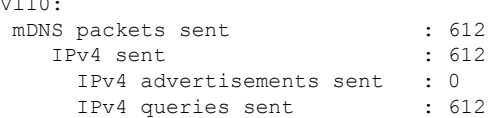

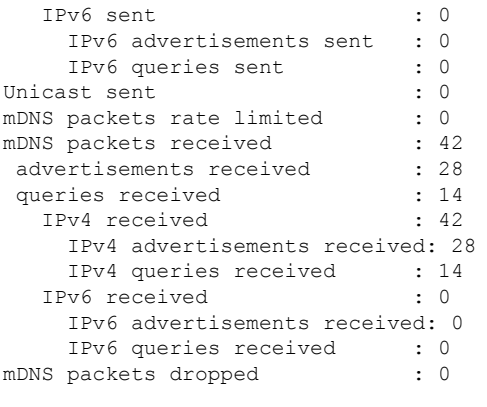

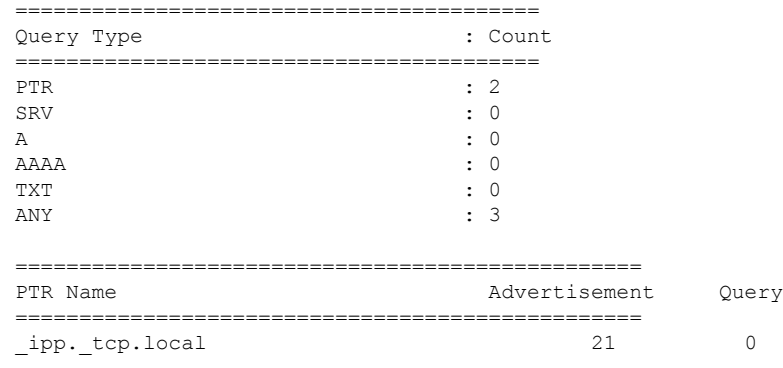

Device#

## 例:マルチレイヤネットワークのユニキャストモードサービスルー ティングの設定

ここでは、マルチレイヤネットワークのユニキャスト モード サービスルーティングで Local Area Bonjour を導入する設定例を示します。ネットワークには、ディストリビューションにお けるレイヤ 2 アクセススイッチとレイヤ 2 またはレイヤ 3 の境界があります。レイヤ 2 アクセ ススイッチの mDNS ゲートウェイモードは、サービスピアとして設定する必要があります。 指定した VLAN で mDNS ゲートウェイをアクティブにすると、ディストリビューション レイ ヤ スイッチはデフォルトで SDG エージェントモードに設定されます。mDNS サービスの検出 と配信機能は、レイヤ2トランクポートを介したレイヤ2mDNSflood-n-learnの代わりに、IPv4 ベースのサービスルーティング プロトコルを使用して拡張されます。

図 **<sup>14</sup> :** マルチレイヤネットワークのユニキャスト モード サービスルーティング

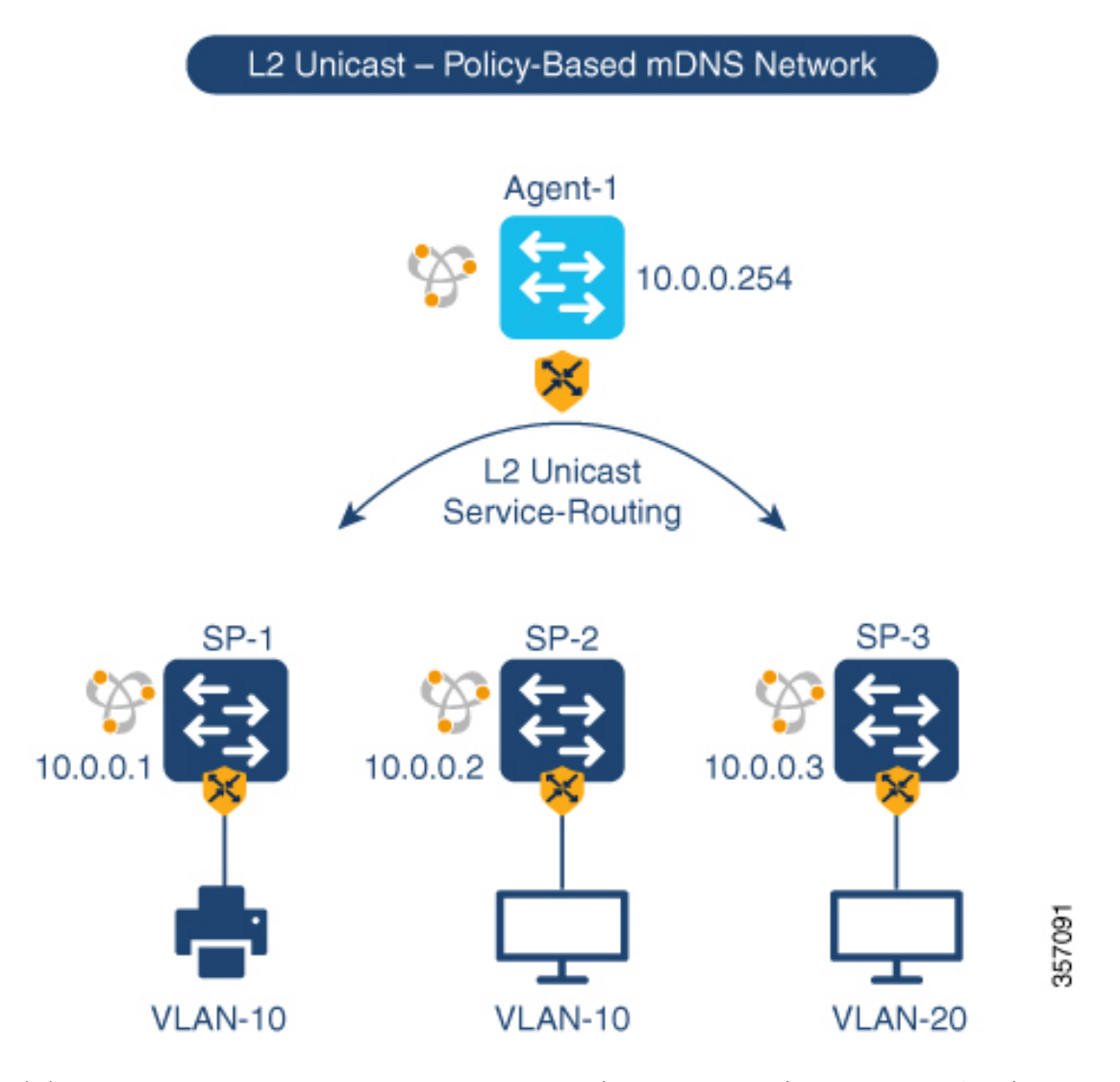

前述の図は、VLAN ユニキャストモードの Bonjour ネットワーク環境を示しています。ネット ワークには、SP-1スイッチのVLAN-10に接続されたAirPrint対応プリンタがあります。User-1 コンピュータは、SP-2 の同じ VLAN 10 に接続されています。User-2 コンピュータは、SP-3 の 別の VLAN 20 に接続されています。次の設定例を使用してデバイスを設定すると、ユーザー コンピュータはレイヤ 2 ユニキャストとレイヤ 2 ネットワーク全体の同じ VLAN ID および異 なる VLAN ID のポリシーを使用してプリンタを動的に検出できます。

表 **6 :** マルチレイヤネットワークのユニキャスト モード サービスルーティングの設定

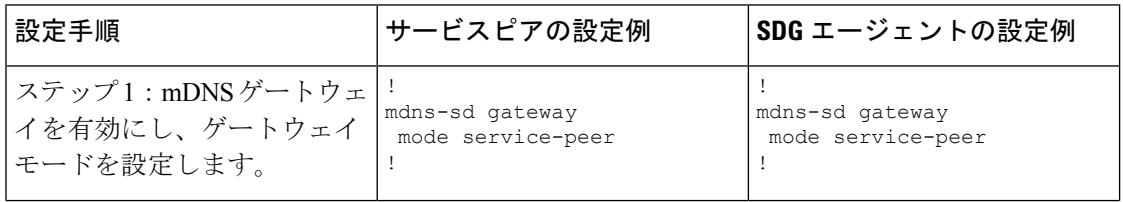

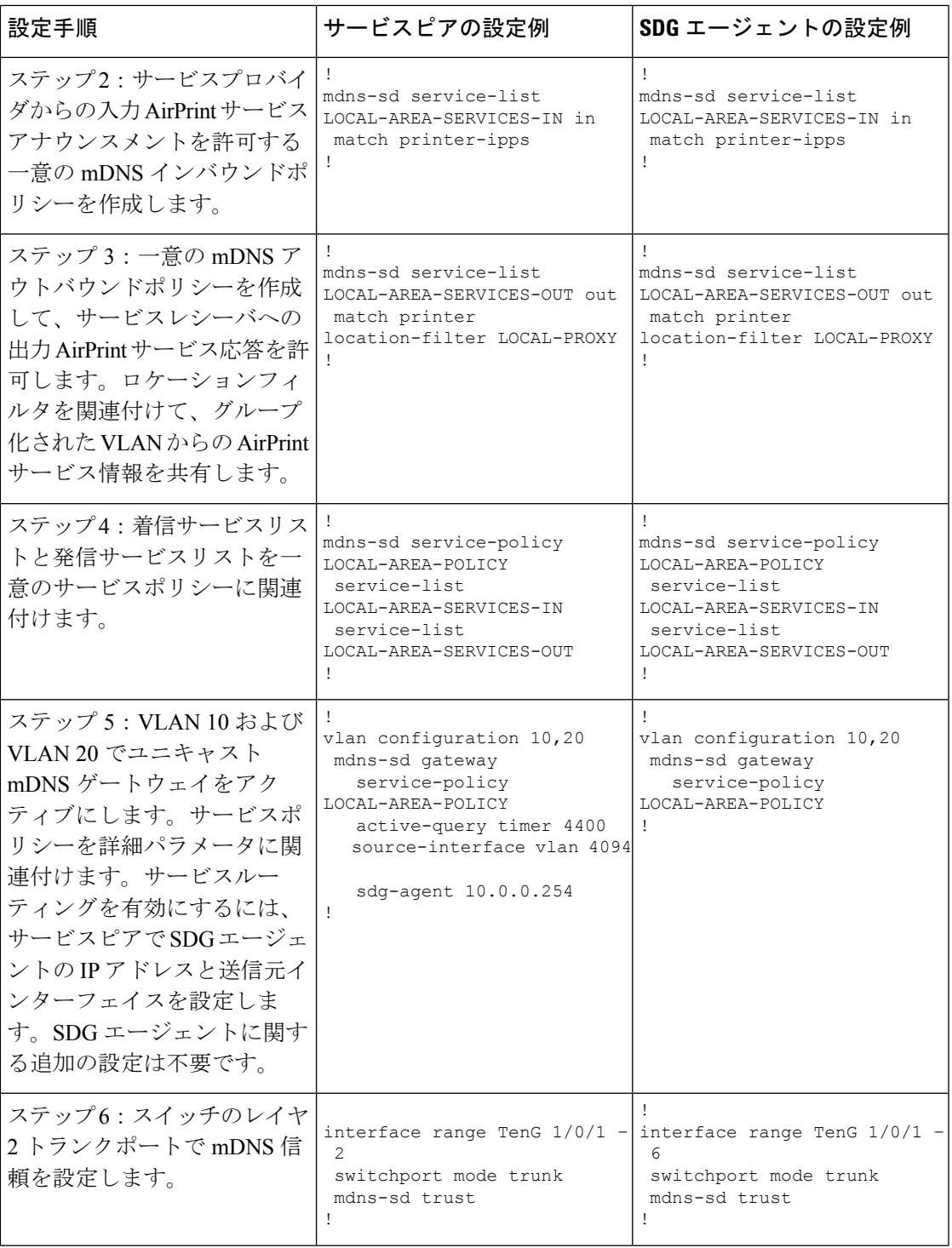

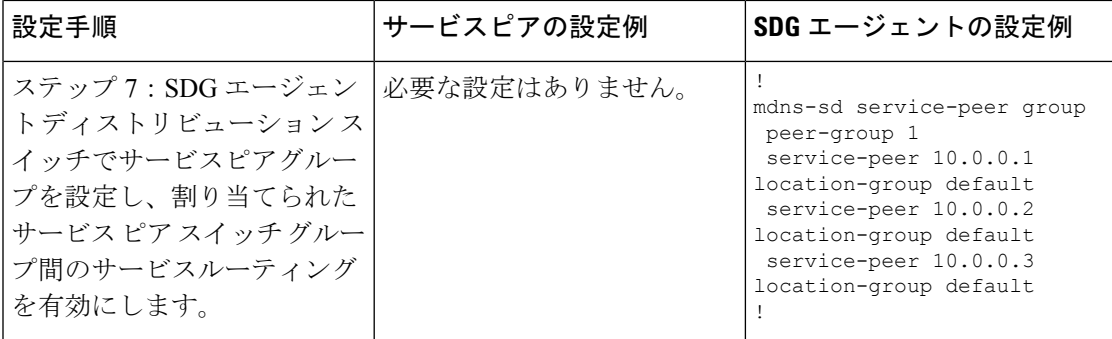

#### マルチレイヤネットワークのユニキャスト モード サービスルーティングの確認

Cisco Catalyst シリーズ スイッチにおける次の **show** コマンドの出力例は、ローカルネットワー クから AirPrint サービスを検出後の動作ステータスを示しています。

#### Device# **show mdns-sd summary vlan 10**

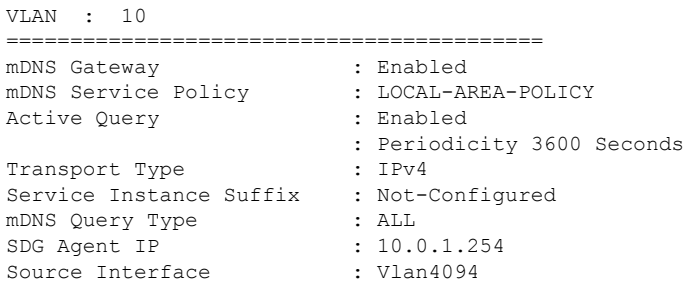

Device#

### Device# **show mdns-sd summary vlan 20** VLAN : 20 ========================================== mDNS Gateway : Enabled<br>mDNS Sexuice Policy : IOCAL-AREA-POLICY

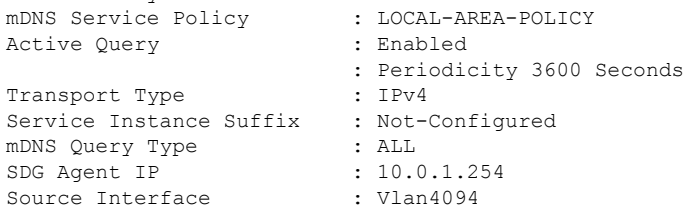

#### Device#

```
Device# show mdns-sd service-policy name LOCAL-AREA-POLICY
Service Policy Name Service List IN Name Service List Out Name
===============================================================================
                                LOCAL-AREA-SERVICES-IN LOCAL-AREA-SERVICES-OUT
Device#
Device# show mdns-sd cache vlan 10
<NAME> <TYPE> <TTL>/Remaining Vlan-Id/If-name Mac
Address <RR Record Data>
```
```
universal. sub. ipp. tcp.local PTR 4500/4486 Vl10
ac18.2651.03fe Bldg-1-FL1-PRN. ipp. tcp.local
ipp.tcp.local PTR 4500/4486 Vl10
ac18.2651.03fe Bldg-1-FL1-PRN._ipp._tcp.local
Bldg-1-FL1-PRN._ipp._tcp.local SRV 4500/4486 Vl10
ac18.2651.03fe 0 0 631 Bldg-1-FL1-PRN.local
Bldg-1-FL1-PRN.local A 4500/4486 Vl10
ac18.2651.03fe 10.153.1.1
Bldg-1-FL1-PRN.local AAAA 4500/4486 Vl10
ac18.2651.03fe 2001:10:153:1:79:A40C:6BEE:AEEC
Bldg-1-FL1-PRN._ipp._tcp.local TXT 4500/4486 Vl10
ac18.2651.03fe (451)'txtvers=1''priority=30''ty=EPSON WF-3620
Series''usb MFG=EPSON''usb MDL=W~'~
Device#
Device# show mdns-sd statistics vlan 10
mDNS Statistics
V110:mDNS packets sent
    NS packets sent : 612<br>IPv4 sent : 612
     IPv4 advertisements sent : 0
     IPv4 queries sent : 612
    IPv6 sent : 0
     IPv6 advertisements sent : 0
      IPv6 queries sent : 0
 Unicast sent : 0
 mDNS packets rate limited : 0
 mDNS packets received : 42
  advertisements received : 28<br>queries received : 14
   queries received : 14
    IPv4 received : 42
     IPv4 advertisements received : 28
     IPv4 queries received : 14
    IPv6 received : 0
      IPv6 advertisements received : 0
      IPv6 queries received : 0
 mDNS packets dropped : 0
  =========================================
 Query Type : Count
  =========================================
  PTR : 2
  SRV : 0
  A : 0
 \begin{array}{ccc} \text{AAAA} & \cdot & \cdot & 0 \\ \end{array}TXT : 0
  ANY : 3
  =================================================
 PTR Name \qquad \qquad \qquad \qquad \qquad \qquad \qquad \qquad \qquad \qquad \qquad \qquad \qquad \qquad \qquad \qquad \qquad \qquad \qquad \qquad \qquad \qquad \qquad \qquad \qquad \qquad \qquad \qquad \qquad \qquad \qquad \qquad \qquad \qquad \qquad \q=================================================
 \texttt{inp.} \texttt{top.local} \qquad \qquad \texttt{21} \qquad \qquad \texttt{0}Device#
Device# show mdns-sd summary vlan 10
VLAN : 10
==========================================
```
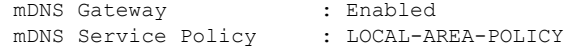

```
Active Query : Enabled
                     : Periodicity 3600 Seconds
Transport Type
Service Instance Suffix : Not-Configured
mDNS Query Type : ALL
SDG Agent IP : 10.0.1.254
Source Interface : Vlan4094
Device#
Device# show mdns-sd summary vlan 20
VLAN : 20
==========================================
mDNS Gateway : Enabled
mDNS Service Policy : LOCAL-AREA-POLICY
Active Query
                     : Periodicity 3600 Seconds
Transport Type : IPv4
Service Instance Suffix : Not-Configured
mDNS Query Type : ALL
SDG Agent IP : 10.0.1.254
Source Interface : Vlan4094
Device#
Device# show mdns-sd service-policy name LOCAL-AREA-POLICY
Service Policy Name Service List IN Name Service List Out Name
===============================================================================
LOCAL-AREA-POLICY LOCAL-AREA-SERVICES-IN LOCAL-AREA-SERVICES-OUT
Device#
Device# show mdns-sd sdg service-peer summary
Cache-Sync Interval: 15
Service-Peer: 40.1.1.10 Port: 10991
Uptime: 30 Hrs 24 Mins 40 secs, Cache-Sync Sent: 117
Last Cache-Sync Time: Thu Apr 16 20:50:27 2020
Service-Peer: 40.1.1.20 Port: 10991
Uptime: 31 Hrs 1 Mins 44 secs, Cache-Sync Sent: 120
Last Cache-Sync Time: Thu Apr 16 20:58:44 2020
Device# show mdns-sd sp-sdg statistics
                                      One min, 5 mins, 1 hour
Average Input rate (pps) : 15, 5, 2<br>Average Output rate (pps) : 5, 14,
Average Output rate (pps) : 5, 14, 2
Messages received:
 Query : 219
 ANY query : 0<br>
Advertisements : 10
 Advertisements : 10<br>Advertisement Withdraw : 19
 Advertisement Withdraw
 Interface down : 2
 Vlan down : 0
 Service-peer ID change : 0
 Service-peer cache clear : 0
 Resync response : 0
Messages sent:
 Query response : 129
 ANY Query response : 0
```
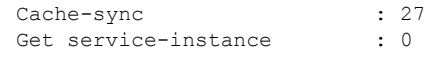

Device#

## 例:マルチレイヤネットワークでの **mDNS** フラッドからユニキャスト モードへの移行

Cisco IOS XE Amsterdam 17.3.1 以前のリリースでは、レイヤ 2 LAN スイッチは、ディストリ ビューション レイヤのアップストリームの SDG エージェントとローカルに接続された有線 mDNSエンドポイント間の中間パススルーシステムとして機能していました。ここでは、マル チレイヤネットワークで mDNS フラッドからユニキャストモードに移行する設定例を示しま す。ネットワークには、ディストリビューションにおけるレイヤ2アクセススイッチとレイヤ 2 またはレイヤ 3 の境界があります。

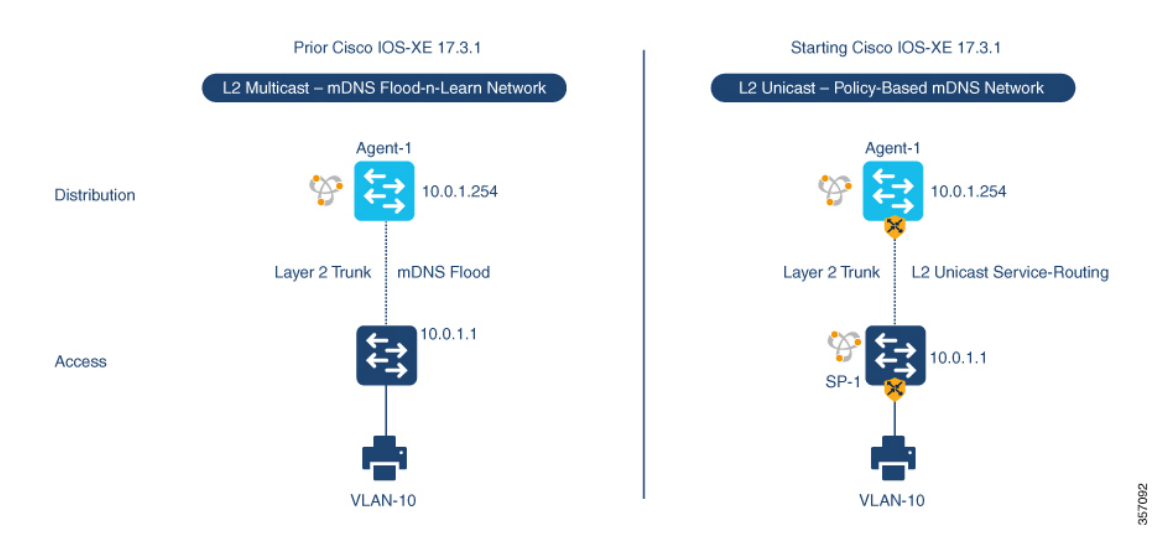

#### 図 **15 : mDNS** フラッドからレイヤ **2** サービスルーティング ユニキャスト モードへの移行

前述の図は、Cisco IOS XE Amsterdam 17.3.1 リリースへのアップグレード前後の主要なゲート ウェイ機能の違いを示すマルチレイヤネットワークの例を示しています。

次の表に、従来の mDNS フラッドベースネットワークと、レイヤ 2 ネットワーク環境で動作 する SDG エージェントモードの Cisco Catalyst シリーズ スイッチの設定例を示します。

表 **<sup>7</sup> :** レイヤ **2** アクセス設定とレイヤ **3 SDG** エージェント設定

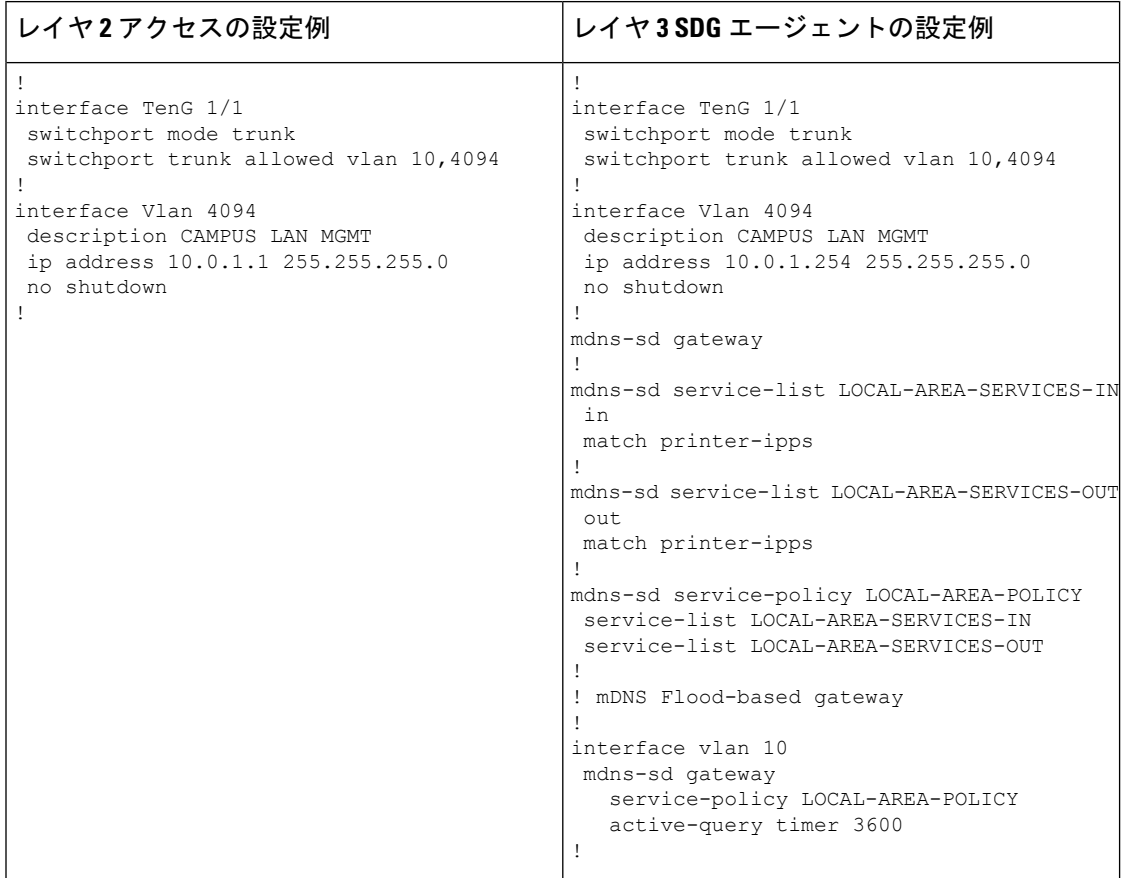

次の表に、レイヤ 2 ネットワーク環境で動作する SDG エージェントおよびサービスピアモー ドでの Cisco Catalyst スイッチのレイヤ 2 ユニキャストベース ネットワークへの移行の設定例 を示します。レイヤ2ユニキャストルーティングは、SDGエージェントとサービスピアの間で 機能します。したがって、ユニキャストモードに移行するために、コントローラバインドポリ シーやエクスポート設定を変更する必要はありません。

表 **8 :** レイヤ **2** サービスルーティング ユニキャスト モードへの移行のためのレイヤ **2** アクセスおよびレイヤ **3 SDG** エー ジェントの設定

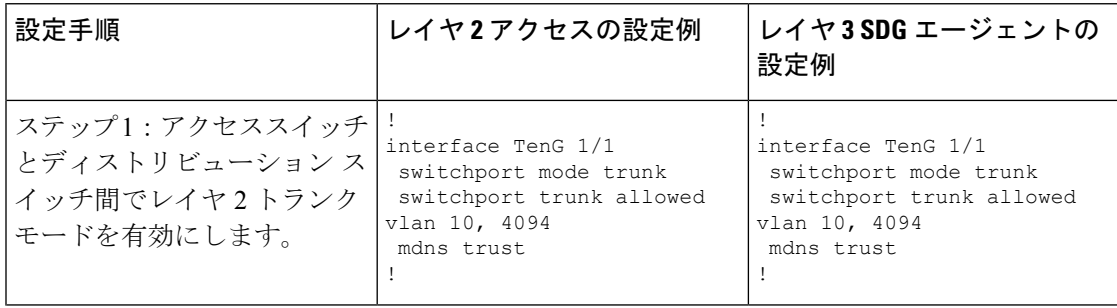

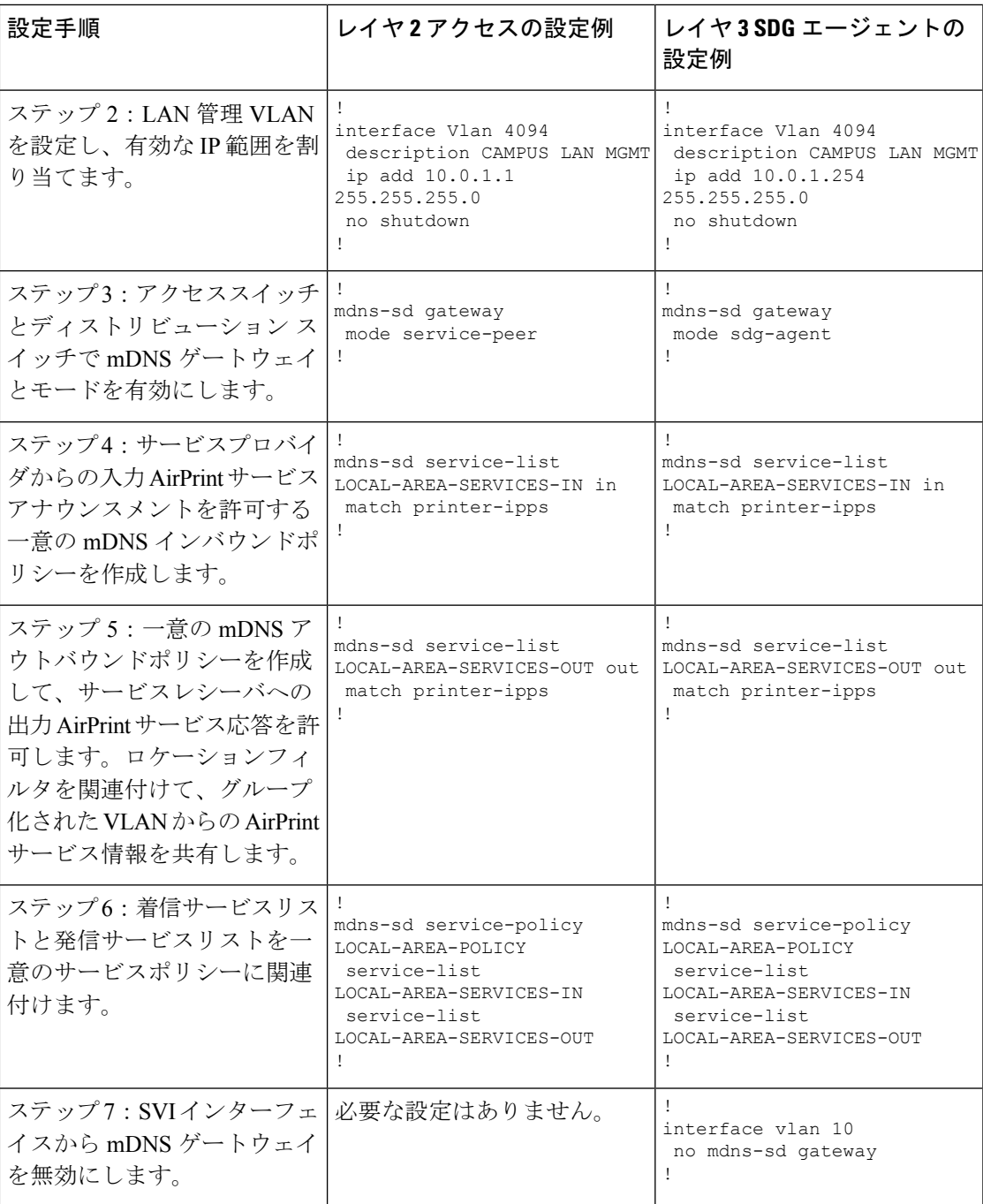

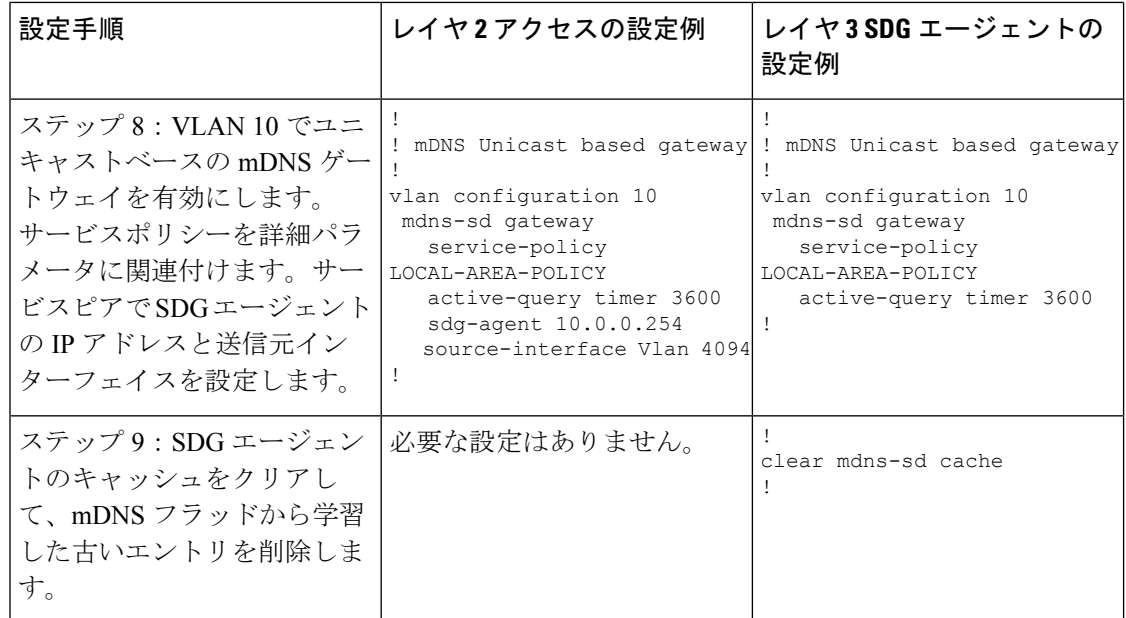

## 例:ルーテッド アクセス ネットワークでの **mDNS** フラッドからユニ キャストモードへの移行

Cisco IOS XE Amsterdam 17.3.1 以前のリリースでは、レイヤ 3 アクセス LAN スイッチは、アッ プストリームのレイヤ 3 ネットワークへの mDNS フラッドの拡張を制限していますが、共通 のレイヤ 2 ブロードキャストドメインに参加しているすべてのポートに着信 mDNS フレーム をフラッディングし続けます。ここでは、レイヤ 3 またはルーテッド アクセス ネットワーク でmDNSフラッドからユニキャストモードに移行する設定例を示します。ネットワークには、 ディストリビューションにおけるレイヤ 2 アクセススイッチとレイヤ 2 またはレイヤ 3 の境界 があります。

図 **16 : mDNS** フラッドからレイヤ **3** ユニキャストモードへの移行

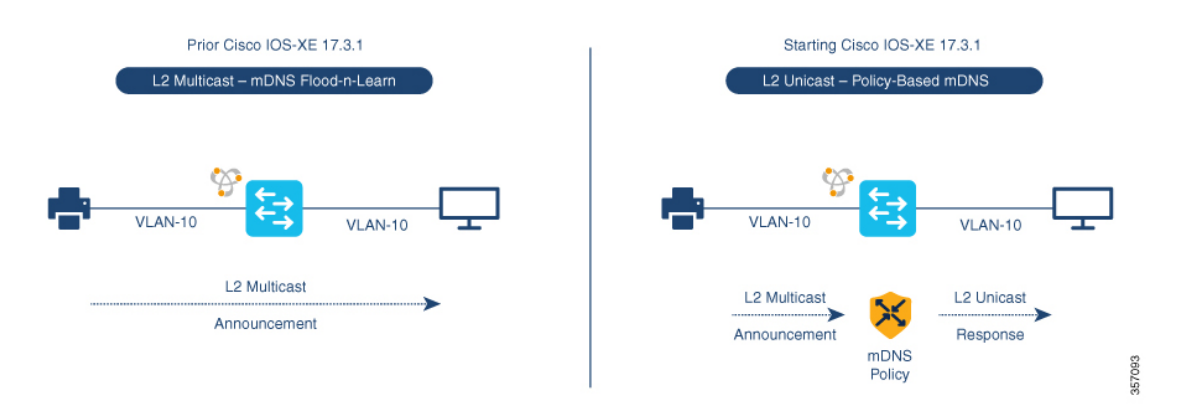

前述の図は、 Cisco IOS XE Amsterdam 17.3.1 リリースへのアップグレード前後の主要なゲート ウェイ機能の違いを示すルーテッド アクセス ネットワークの例を示しています。

次の表に、従来の mDNS フラッドベースネットワークと、レイヤ 2 ネットワーク環境で動作 する SDG エージェントモードの Cisco Catalyst シリーズ スイッチの設定例を示します。

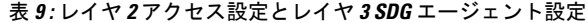

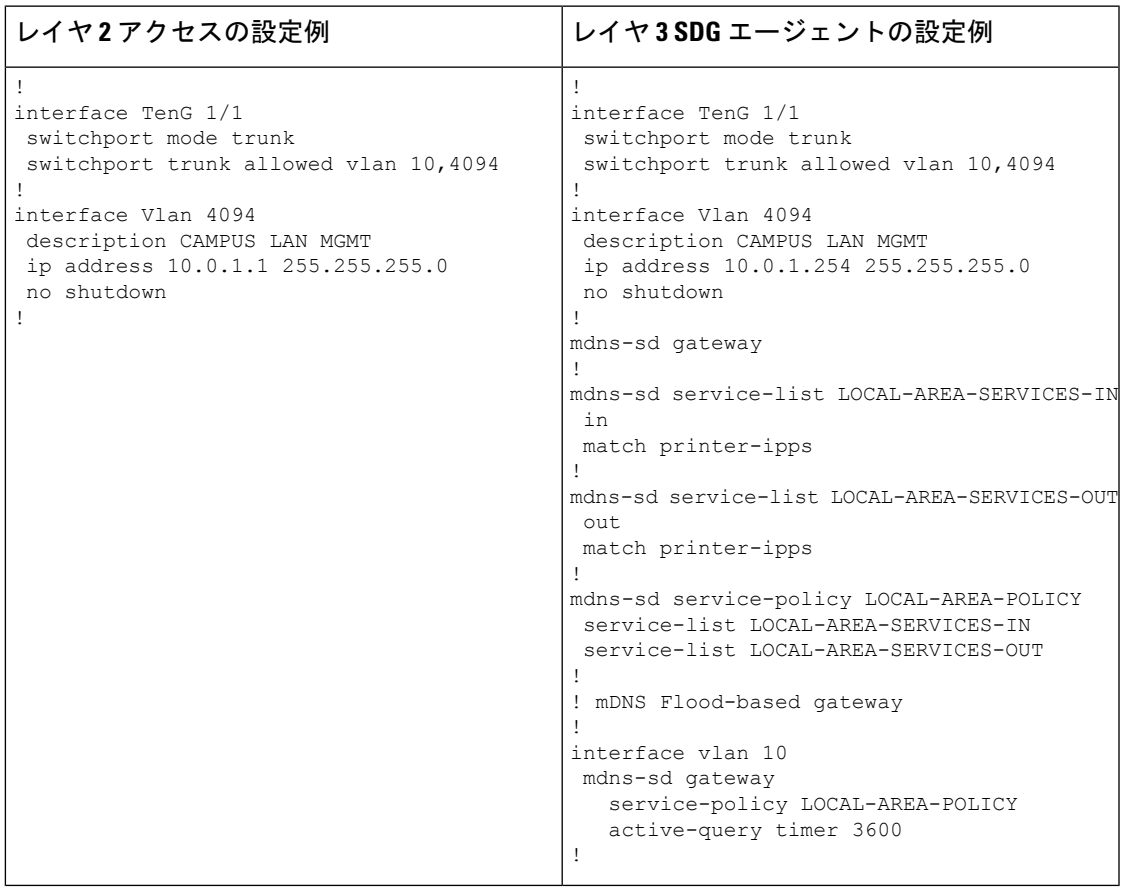

次の表に、レイヤ 3 ネットワーク環境で動作する SDG エージェントおよびサービスピアモー ドでの Cisco Catalyst スイッチのレイヤ 2 ユニキャストベース ネットワークへの移行の設定例 を示します。ユニキャストモード機能は、SDGエージェントのローカル機能です。そのため、 ユニキャストモードに移行するために、コントローラ バインド ポリシーやエクスポートの設 定を変更する必要はありません。

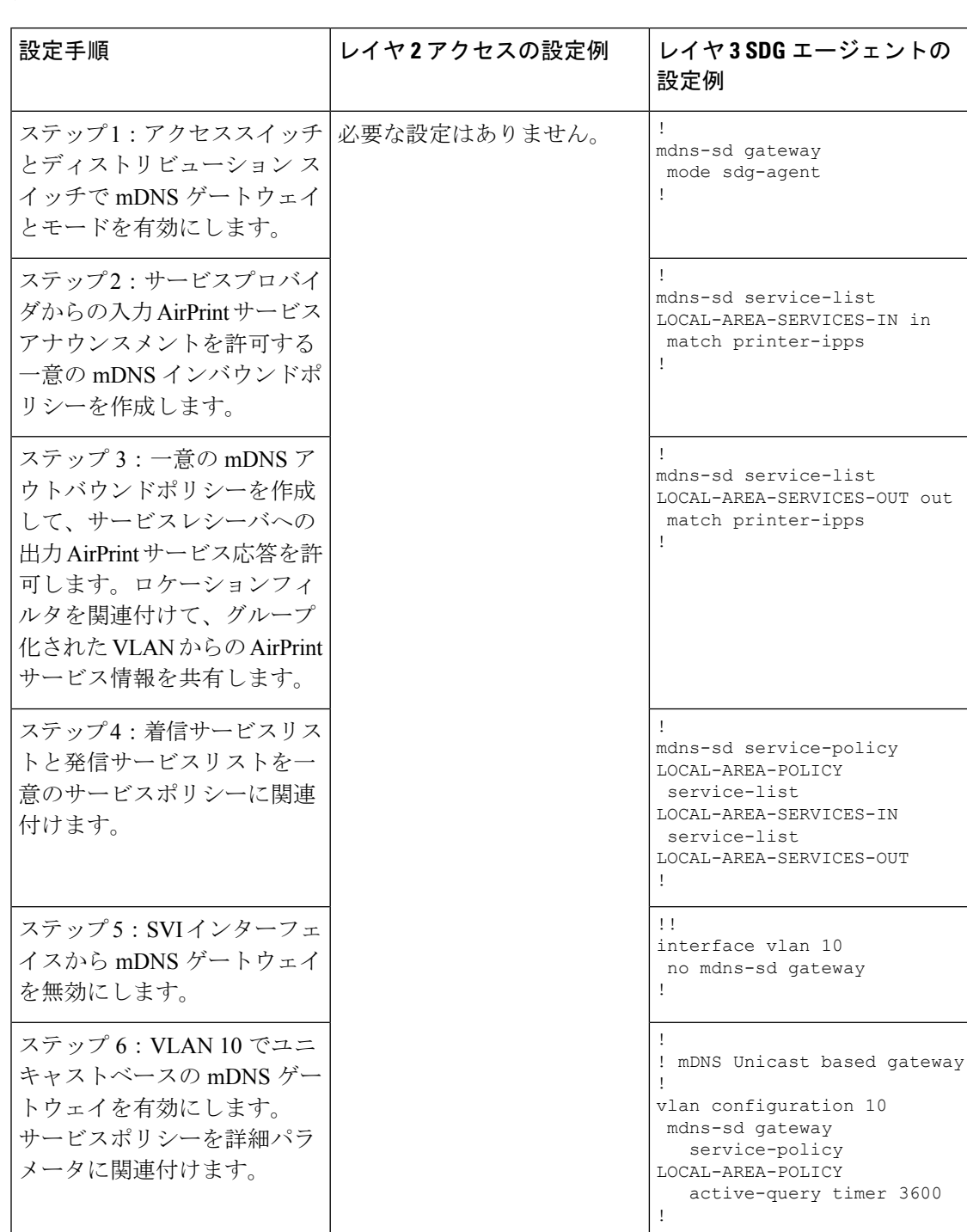

表 **10 :** レイヤ **3** ユニキャストモードへの移行のためのレイヤ **2** アクセスおよびレイヤ **3 SDG** エージェントの設定

# **LAN** および **WLAN** ネットワーク向け **Wide Area Bonjour** の 設定例

このセクションでは、SDG エージェントモードで展開された Cisco Catalyst シリーズ スイッチ での Wide Area Bonjour の実装を示す設定例を提供します。

#### 図 **<sup>17</sup> : Cisco Wide Area Bonjour** の設定

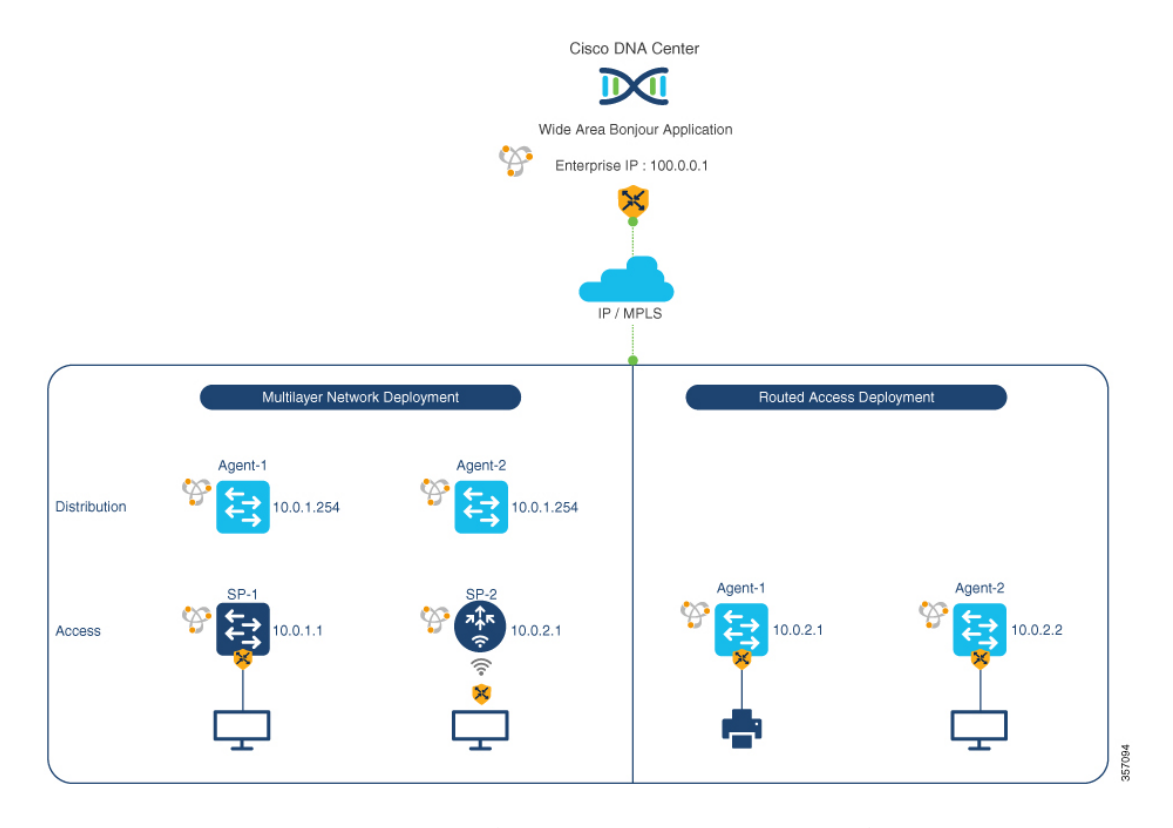

上の図は、複数のネットワーク展開モデルを示しています。各展開モデルは、ネットワークの さまざまなレイヤにおける有線およびワイヤレスエンドポイントへの IP ゲートウェイを提供 します。設定手順は、すべての展開モデルで共通です。

次の表に、Cisco Wide Area Bonjour の設定例を示します。

#### 表 **<sup>11</sup> : Cisco Wide Area Bonjour** の設定

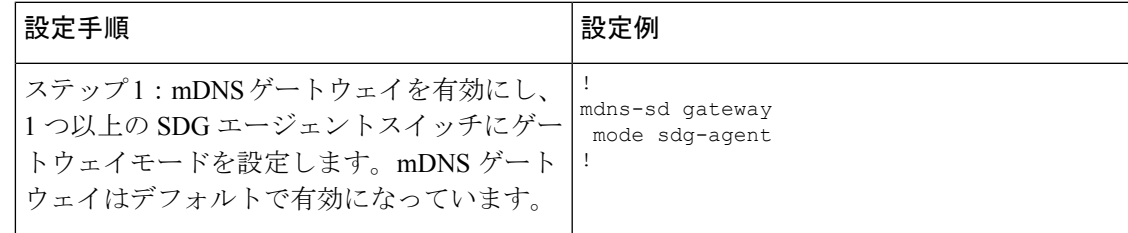

Ī

 $\overline{\phantom{a}}$ 

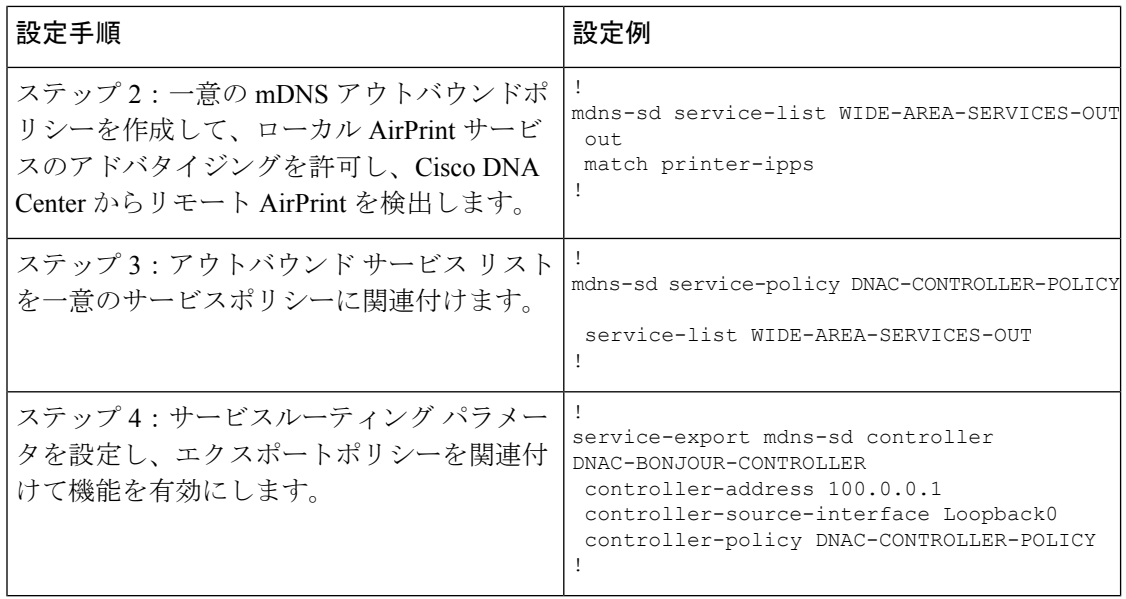

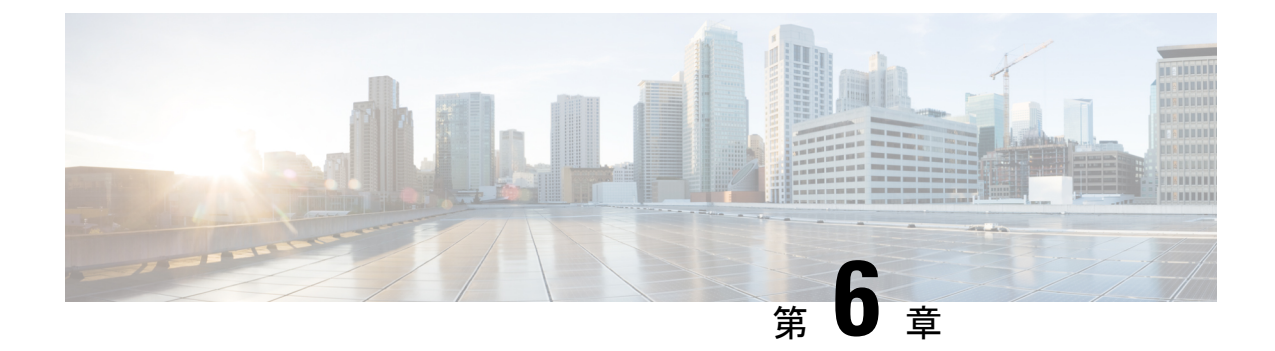

# **Bonjour** 向け **Cisco DNA** サービスの機能履 歴

• Bonjour 向け DNA サービスの機能履歴 (77 ページ)

## **Bonjour** 向け **DNA** サービスの機能履歴

次の表に、このモジュールで説明した機能に関するリリース情報を示します。この表は、ソフ トウェア リリース トレインで各機能のサポートが導入されたときのソフトウェア リリースだ けを示しています。その機能は、特に断りがない限り、それ以降の一連のソフトウェアリリー スでもサポートされます。

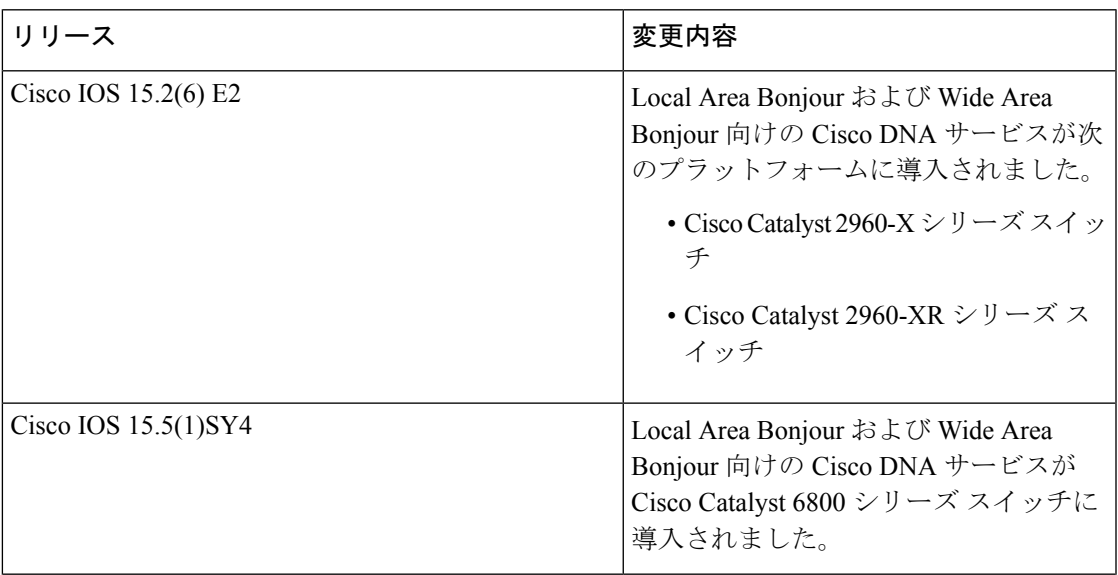

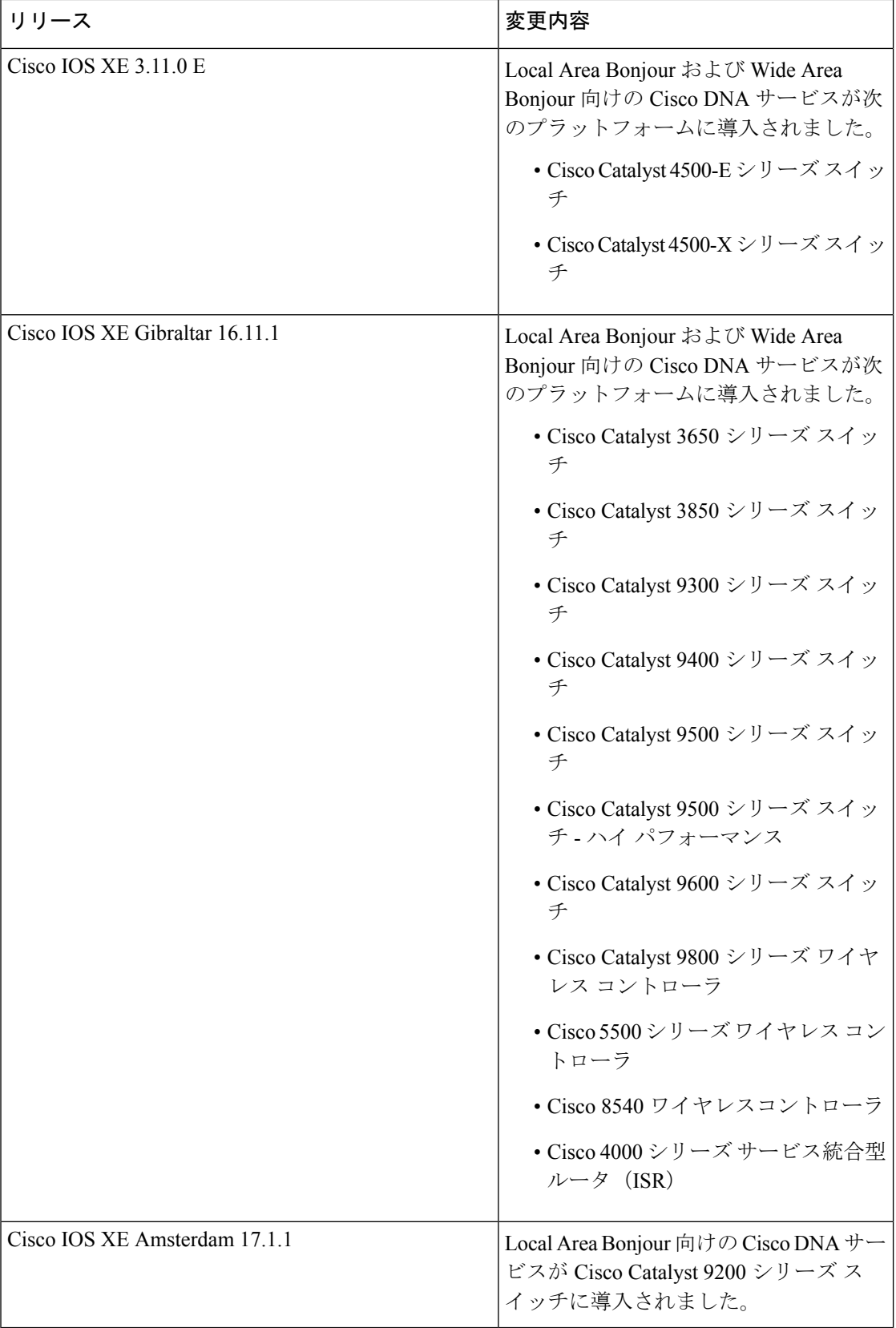

 $\mathbf{l}$ 

翻訳について

このドキュメントは、米国シスコ発行ドキュメントの参考和訳です。リンク情報につきましては 、日本語版掲載時点で、英語版にアップデートがあり、リンク先のページが移動/変更されている 場合がありますことをご了承ください。あくまでも参考和訳となりますので、正式な内容につい ては米国サイトのドキュメントを参照ください。